# POLITECNICO DI TORINO

Dipartimento di Ingegneria Gestionale e della Produzione

**Corso di Laurea Magistrale in Ingegneria Gestionale**

Tesi di Laurea Magistrale

# **Analisi e implementazione di un sistema di controllo e gestione dei progetti di ingegneria con utilizzo di MS Power BI**

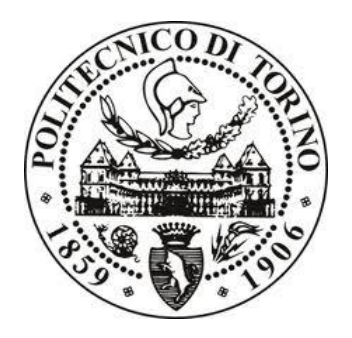

**Relatore** Prof. Giulio Mangano

**Correlatore** Dott. Daniele Castelli

**Tesi di laurea di** Anna Barsotti

Marzo 2020

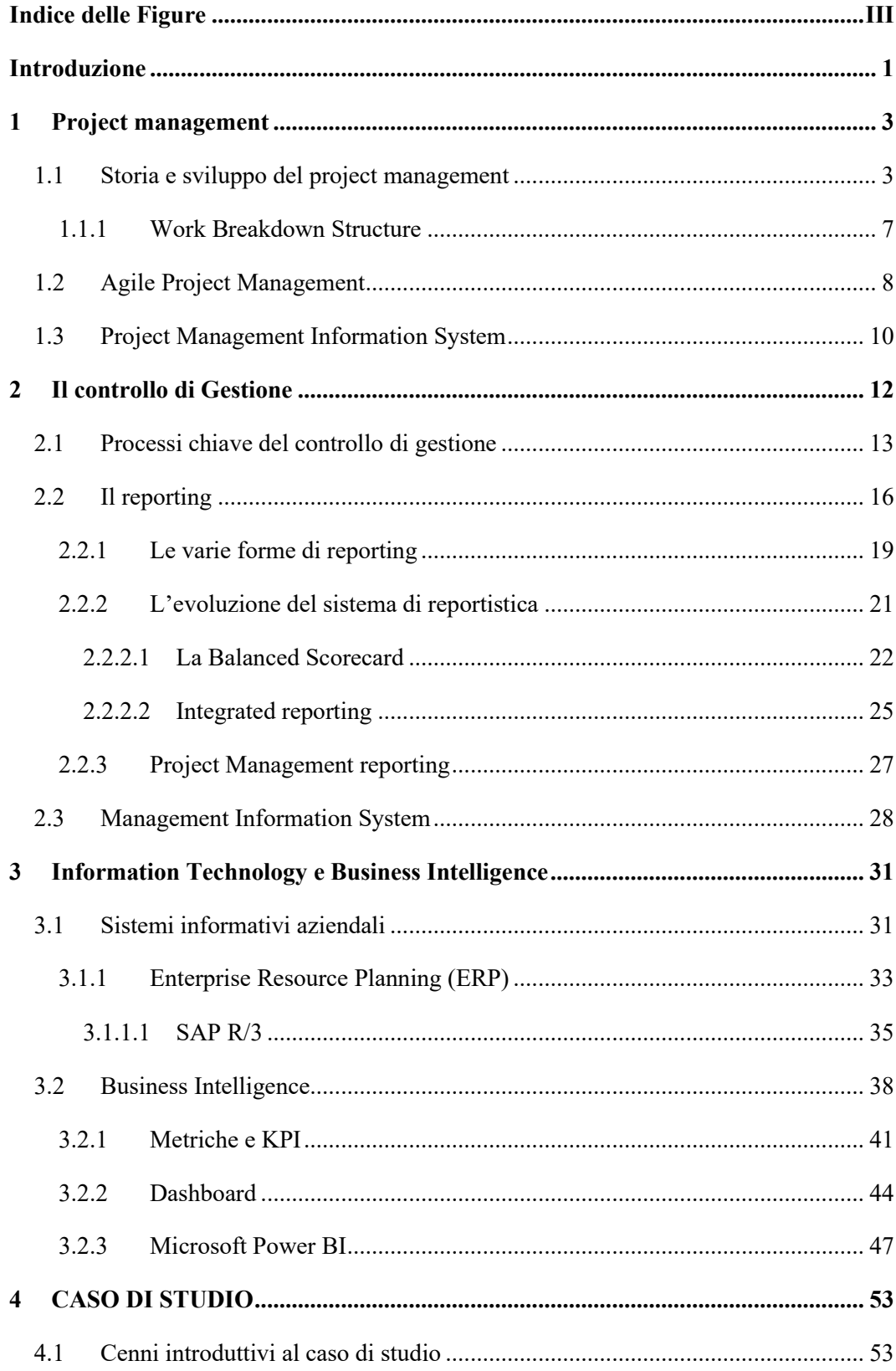

# Indice

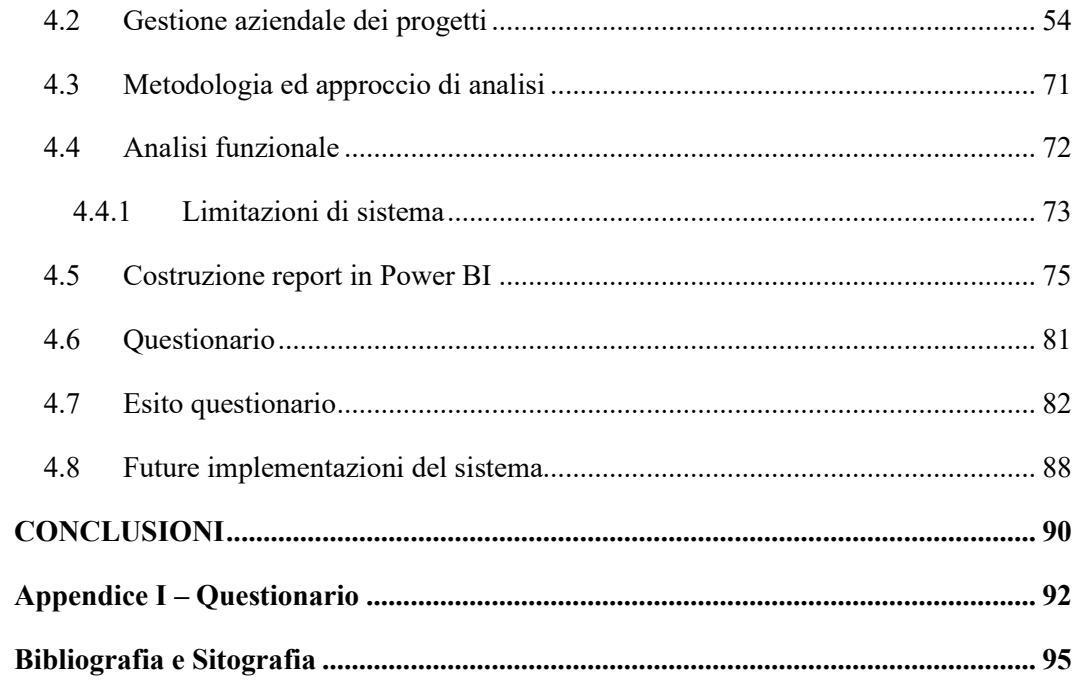

# Indice delle Figure

<span id="page-4-0"></span>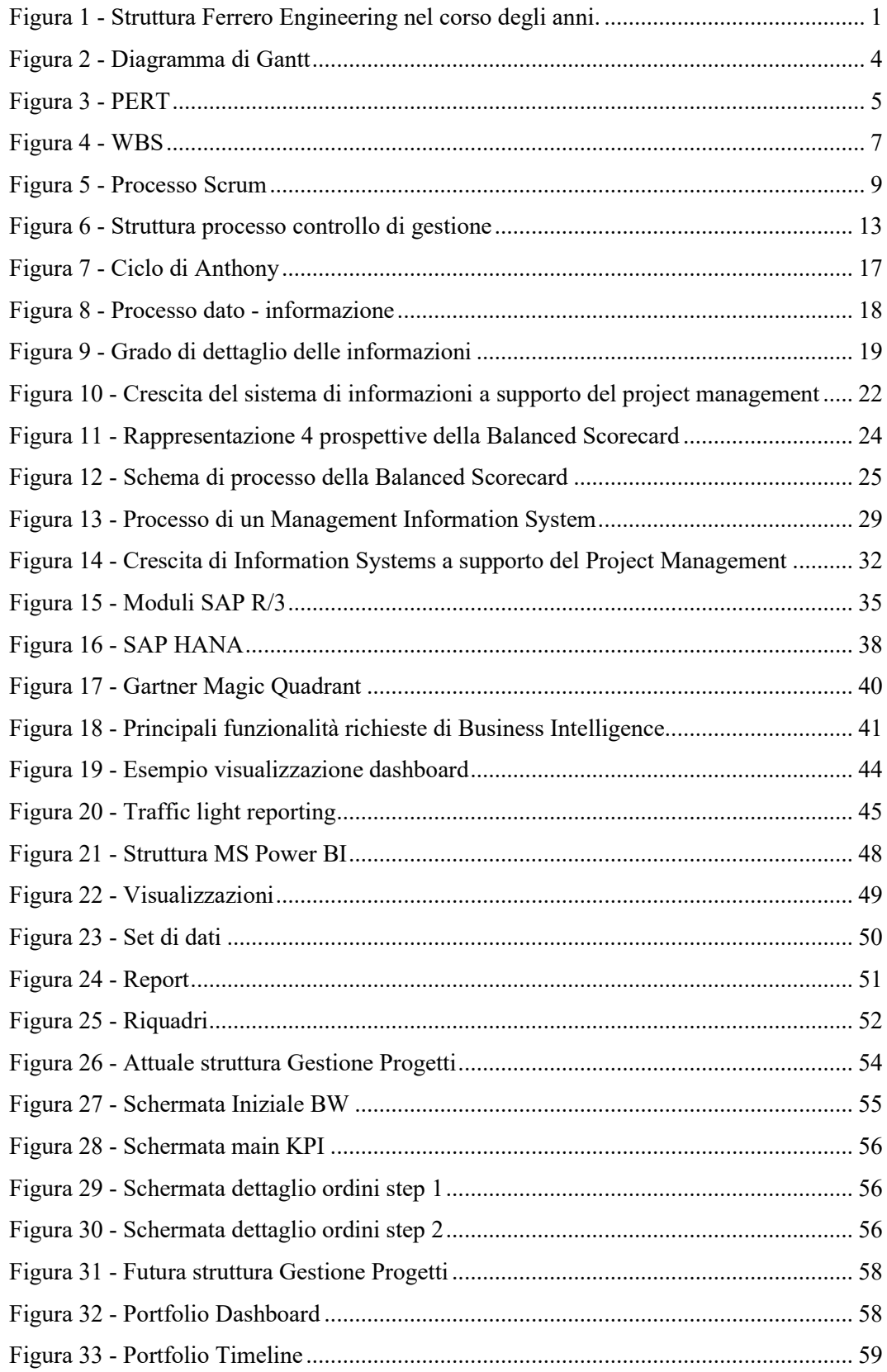

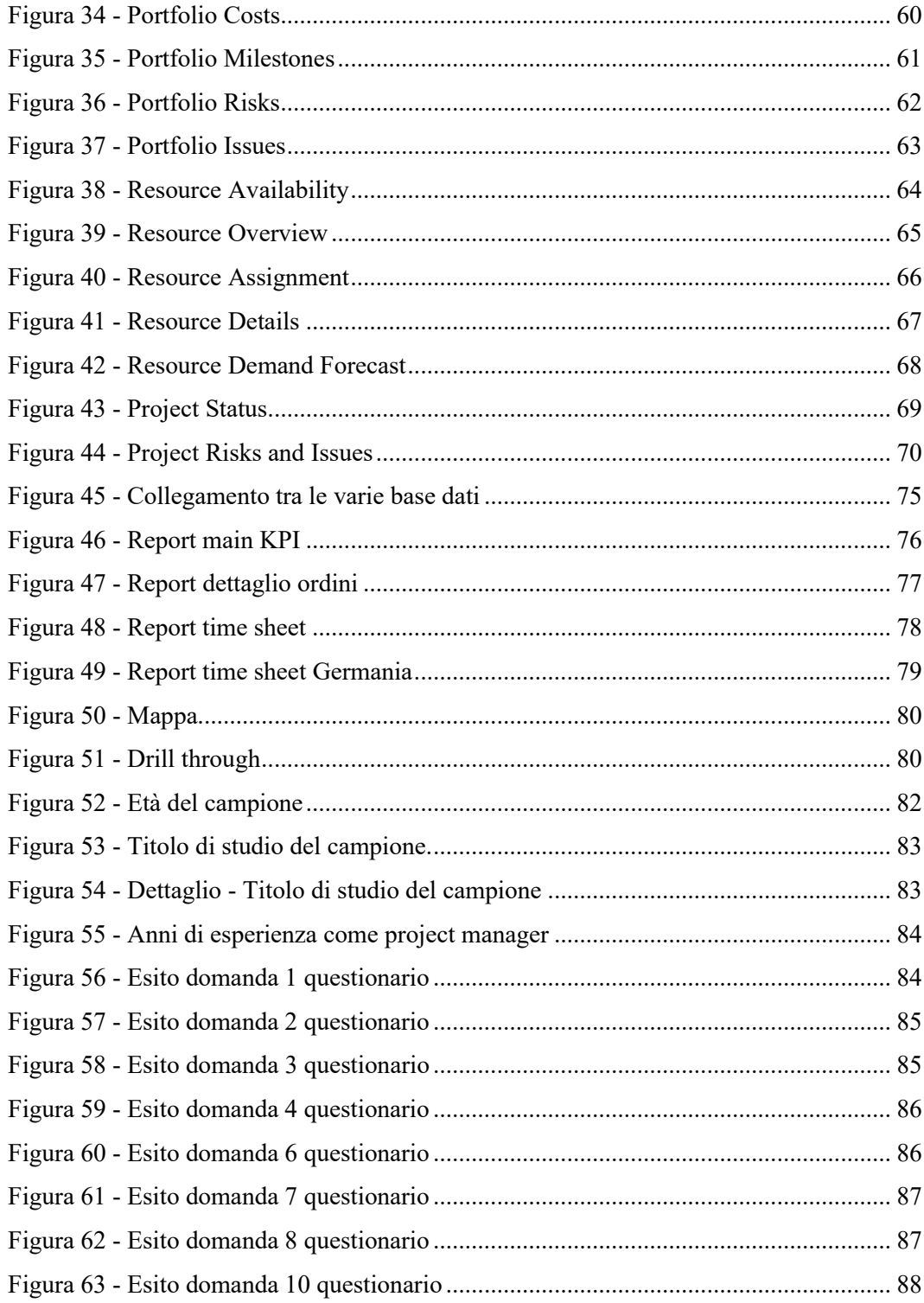

## <span id="page-7-0"></span>**Introduzione**

Il caso di studio di questa tesi riguarda la realtà di Ferrero Technical Services S.r.l. appartenente alla multinazionale Gruppo Ferrero.

La Ferrero Technical Services eroga servizi alle altre società del Gruppo sia a livello locale che internazionale; nell'ambito di questa società, la Divisione Ferrero Engineering si occupa dei servizi di ingegneria, supporto agli stabilimenti e innovazione tecnica di Gruppo.

Storicamente il Gruppo Ferrero si è sempre dotato di una struttura di ingegneria interna (**Figura 1**).

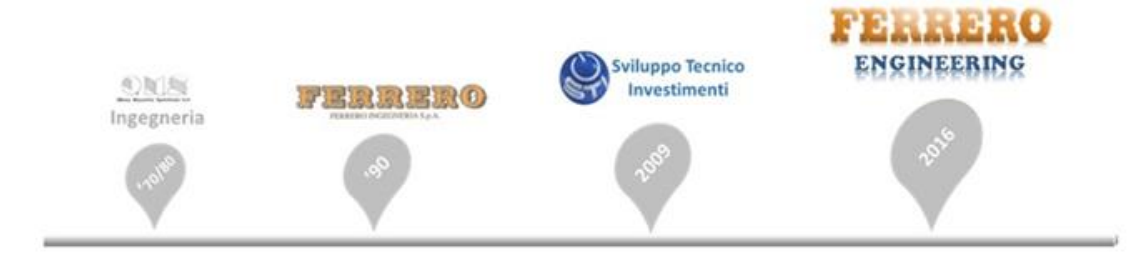

#### **Figura 1 - Struttura Ferrero Engineering nel corso degli anni.**

<span id="page-7-1"></span>Ferrero Engineering opera in ambito innovativo ed in particolare, gestisce la progettazione e la fabbricazione di nuove linee di produzione, utenze e nuovi edifici; offre tecniche specifiche per nuovi macchinari e le loro installazioni; fornisce supervisione tecnica per l'acquisto, l'installazione e la messa in servizio di nuovi macchinari e offre inoltre supervisione per la documentazione tecnica (capitalizzazione della conoscenza e documentazione normativa). Il Project Management Office, promotore del progetto su cui si sviluppa la tesi, si pone trasversalmente a queste attività e si occupa di gestire e organizzare le risorse, di strutturare i vari progetti tramite WBS, valutare il timing, i costi e lo stato di avanzamento dei lavori, definendo le *best practices* di operatività interna della gestione di progetto.

Ferrero Engineering necessita di uno strumento di gestione dei progetti efficace, efficiente ed intuitivo, integrato con i sistemi aziendali e funzionale al servizio di analisi, che possa fornire sia un quadro di sintesi dei progetti ad alto livello, sia analisi molto dettagliate relative alla singola iniziativa. Attualmente l'azienda, per la gestione dei costi, dei tempi e delle risorse dei progetti impiega diversi strumenti tra cui alcuni moduli della suite SAP R/3, Microsoft Excel, Microsoft Project, ed è un sistema troppo frammentato, in cui i vari tool non comunicano tra di loro. L'oggetto di indagine principale di questa tesi è la scelta ed implementazione di uno strumento efficace ed immediato per la comprensione dell'andamento dei progetti che prevede l'impiego di Microsoft Power BI, in cui possono confluire tutte le informazioni ed i dati dai sistemi aziendali già in uso, che si adatti alle esigenze specifiche dell'azienda. Il lavoro di studio si articola in quattro capitoli. Il primo capitolo definisce i concetti principali relativi alla nascita e all'evoluzione del project management. Il secondo capitolo identifica il controllo di gestione e le sue funzioni all'interno di un'azienda, viene poi approfondito il ruolo del reporting e specificati i requisiti che devono essere rispettati al fine di ottenere un ottimale processo di monitoraggio e controllo. Il terzo capitolo tratta l'importanza dei sistemi informativi aziendali e della business intelligence per un'efficiente ed efficace gestione aziendale. Infine, il quarto capitolo presenta il caso di studio pratico che, partendo dall'analisi dell'attuale gestione aziendale, definisce il futuro sistema di gestione che prevede la creazione di una dashboard in cui i vari utenti finali hanno la possibilità di monitorare e gestire i progetti in termini di tempi, risorse e costi. L'implementazione del sistema ha richiesto una serie di incontri sia con i consulenti esperti di Power BI, per comprendere le funzioni che quest'ultimo ha a disposizione, sia una serie di incontri con gli utenti finali per dare ascolto alle loro richieste. È stata inizialmente effettuata un'analisi funzionale per stabilire le informazioni da monitorare sul nuovo sistema, e successivamente è stata implementata una prima interfaccia grafica composta da una serie di report andando ad analizzare i progetti dal punto di vista dei costi, con dettaglio sui principali KPI economici, ordini e *time sheet*. In seguito, è stata proposta l'interfaccia in prova d'uso agli utenti finali che tramite un questionario hanno valutato se il sistema proposto potesse essere utile, efficace, di immediata comprensione ed intuitivo. L'interfaccia è stata valutata positivamente, in quanto è stata ritenuta un buon sistema per la gestione ed il controllo dei costi di progetto, la stessa però potrebbe essere ancora ulteriormente migliorata.

## <span id="page-9-0"></span>1 Project management

## <span id="page-9-1"></span>1.1 Storia e sviluppo del project management

La parola "Progetto" deriva dal latino "*projectare"* e significa "*gettare avanti"*, i progetti infatti sono intrapresi per portare avanti un'idea e realizzarla. I progetti e la loro gestione non devono essere ricondotti ad un concetto moderno, infatti esistono sin dai tempi in cui il primo uomo camminò sulla Terra e comprendono sia i progetti più immediati, quali la caccia, che i più complessi, le costruzioni (Morris, 2013).

Un progetto è un temporaneo impegno intrapreso per creare un unico oggetto, servizio o risultato; la natura temporanea di un progetto indica che esso ha un inizio e una fine definiti (Project Management Institute, 2013).

I progetti sono quindi entità organizzative e seguono una sequenza molto precisa, che può essere semplificata in 5 punti principali:

1) un'idea;

2) un progetto preliminare ed una strategia;

3) una pianificazione dettagliata;

4) una fase di esecuzione;

5) una fase di chiusura del progetto.

Tutti i progetti, indipendentemente dalla complessità o dalla banalità, grandi o piccoli che siano, seguono questa sequenza (Morris and Pinto, 2010).

L'evoluzione della società ha aumentato la portata dei progetti e la loro complessità, uno tra i più grandi progetti che è stato realizzato nel passato è la costruzione delle Piramidi di Giza, che risale al 2700-2600 a.C.; la loro edificazione ha richiesto l'intervento di oltre 70.000 persone e circa 25 milioni di tonnellate di pietre, e la loro realizzazione ha naturalmente richiesto una gestione, come la realizzazione di Stonehenge nel 3000-1500 a.C., che ha coinvolto l'intera popolazione del Wessex.

Come si evince dai due esempi l'organizzazione dei progetti esiste da molto tempo, ma nessuno ha mai classificato in passato la loro gestione come un'attività formale chiamata oggi *project management*. La gestione dei progetti era in passato guidata dall'intuizione e non esisteva il project management odierno. Solo alla fine del 1800 ha inizio il processo evolutivo che porta all'organizzazione per progetto con metodi che si assimilano a quelli attuali (Morris, 2013).

Tra il XIX e XX secolo sono nate le prime forme di programmazione e monitoraggio, sebbene la gestione del progetto non fosse ancora stata formalizzata come un processo aziendale, nel 1917 Henry Gantt inventò il Gantt Chart (**Figura 2**). Questo grafico tiene traccia dell'avanzamento dei compiti e assegnazione delle risorse alle varie attività durante il tempo ed è lo strumento che ad oggi è impiegato per la visualizzazione dell'avanzamento del progetto nei software di gestione, quali ad esempio Microsoft project (Hall, 2012).

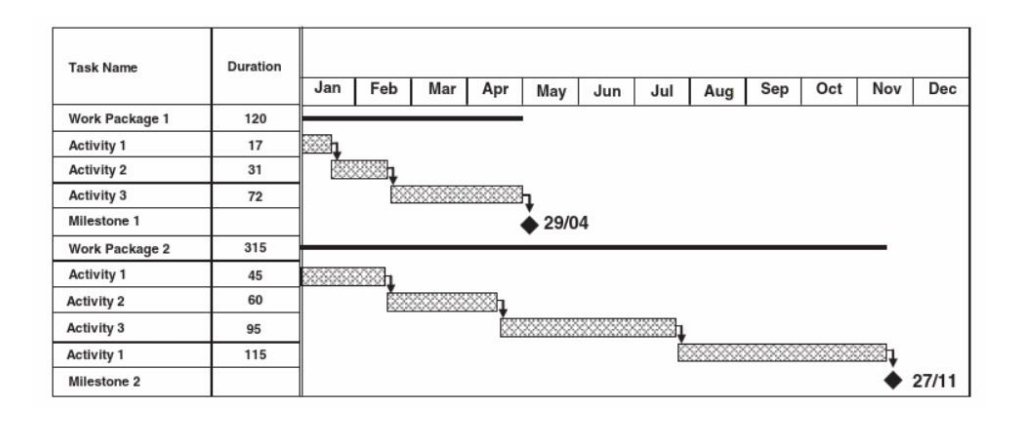

**Figura 2 - Diagramma di Gantt**

[Fonte: Morris, Peter WG. *Reconstructing project management.*]

<span id="page-10-0"></span>Un approccio più ragionato applicato alla gestione dei progetti si ebbe con l'avvento del Taylorismo<sup>1</sup>, infatti il pensiero manageriale si è sviluppato quando praticanti come Taylor all'inizio del XX secolo hanno introdotto e coniato dalle proprie esperienze nuove teorie organizzative (Garrel, 2013).

Il primo progetto in cui sono stati applicati in modo razionale i concetti moderni di project management è il progetto Manhattan<sup>2</sup> (1939-1945), perché questo

<sup>1</sup> Taylorismo: teoria economica dell'organizzazione scientifica del lavoro ideata all'inizio del Novecento dall'ingegnere statunitense [F. W. Taylor](https://www.studenti.it/topic/frederick-taylor.html) (1856-1915). Essa si fondava sul principio che la migliore produzione si determina quando a ogni lavoratore è affidato un compito specifico, da svolgere in un determinato tempo e in un determinato modo.

<sup>2</sup> Progetto Manhattan: programma di ricerca e sviluppo condotto dagli Stati Uniti d'America in ambito militare, che ha portato alla realizzazione delle prime bombe atomiche durante la Seconda guerra mondiale.

conteneva per la prima volta i principi di organizzazione, pianificazione e direzione che si possono ricondurre alla moderna gestione dei progetti (Morris, 2013).

Il termine "*project management*" appare però per la prima volta invece negli anni 1952-1953, nel settore americano di difesa-aerospaziale. Erano gli anni caratterizzati dalla Guerra Fredda (1947 – 1991), ed anche delle prime imprese spaziali e della ricostruzione post-bellica della Seconda guerra mondiale. Questi eventi hanno portato gradualmente alla standardizzazione dei metodi di gestione dei progetti, in quanto si sono create le necessità di rispettare scadenze strette, coordinare un numero enorme di fornitori e controllare i costi. Negli stessi anni nasce anche la figura del Project Manager, che si identifica nel responsabile della gestione operativa e economica del progetto (Garrel, 2013).

Nel 1957-1958 la flotta e l'esercito statunitense misero a punto lo "*special project office*" per la creazione di missili balistici; a capo del progetto c'era il Vice Ammiraglio William Raborn che richiese un sistema di reporting lungimirante, così Gordon Peterson, il manager del progetto Polaris, ideò il PERT, un sistema di schedulazione temporale in cui le attività sono rappresentate da frecce che collegano nodi circolari che ne rappresentano la durata (**Figura 3**).

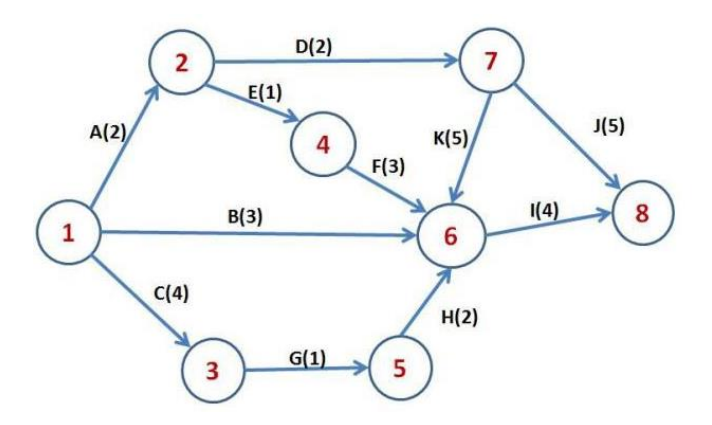

**Figura 3 - PERT**

[Fonte: https://vivadifferences.com/difference-between-pert-and-cpm-with-examples/]

<span id="page-11-0"></span>Negli stessi anni, la Du Pont, un'azienda chimica americana, ha inventato il CPM (Critical Path Method) che consiste in una tecnica di pianificazione ed identifica il sottoinsieme delle attività di progetto che risultano critiche ai fini del rispetto delle tempistiche.

Agli inizi degli anni '60 sono stati creati i primi sistemi di gestione e pianificazione dei progetti che ancora oggi sono impiegati e che furono applicati al progetto Apollo 11, quali l'approccio top-down, che consiste in una pianificazione a partire dall'alto per giungere al dettaglio, e la logica bottom-up per i controlli a partire dai livelli più bassi per poi raggiungere la cima. Si definì anche la metrica per comparare l'avanzamento del lavoro ACWP (Actual Cost of Work Performed), con quanto programmato BCWS (Budgeted Cost of Work Performed) e con i costi di progetto BCWP (Budget Cost of Work Performed), questo metodo è conosciuto come "Earned Value", ed è tuttora usato e classificato come il miglior strumento per monitorare le performance di un progetto (Morris et Peter WG, 2013).

Le istituzioni ebbero un ruolo capitale nella diffusione del modello strumentale di gestione dei progetti. Il Project Management Institute (PMI) è stato fondato negli Stati Uniti nel 1969 da cinque volontari. Il loro obiettivo iniziale era quello di creare un'organizzazione in cui i membri potessero condividere le loro esperienze nella gestione dei progetti e discuterne le questioni (Garrel, 2013).

Gli anni '80 e '90 sono decisivi per la gestione dei progetti. La rapida evoluzione di Hardware e Software favorisce la diffusione dei sistemi di gestione e di controllo dei progetti che permettono la raccolta dei dati su database e applicano i primi clientserver. Il project management viene riconosciuto come disciplina in quegli anni, le associazioni di project management definiscono infatti lo scopo e la definizione del loro lavoro nei "body of knowledge" (Boks). Nel 1983 è pubblicata una versione pilota del project management body of knowledge (PMBOK) e nel 1996 furono aggiunte numerose integrazioni e cambiamenti alla copia iniziale, che portarono alla definizione di un nuovo titolo "A Guide to the Project Management Body of Knowledge", conosciuto anche "*PMBOK® Guide*" (Morris, 2013), fino ad un'ultima e attuale versione del 2017.

In questa edizione si definisce il project management come l'applicazione di 5 gruppi di processo: avvio, pianificazione, esecuzione, monitoraggio e controllo, chiusura. Il reporting rientra nel processo di monitoraggio e controllo di un progetto. Il monitoraggio e controllo di un progetto per essere efficace deve considerare i seguenti parametri:

Obiettivo:

- Qualità;
- Tempi;
- Costi;
- Risorse;
- Rischi (Project Management Institute, 2013).

Il modello di gestione del progetto definito dal PMI impiega una serie di metodi e strumenti, quali l'impiego di Work Breakdown Structure (WBS).

### <span id="page-13-0"></span>1.1.1 Work Breakdown Structure

Secondo il *PMBOK® Guide* la WBS consiste in una scomposizione gerarchica in vari livelli (**Figura 4**) della portata totale del lavoro che deve essere realizzato dal team di progetto per raggiungere gli obiettivi e creare i *deliverable* richiesti (Project Management Institute, 2013).

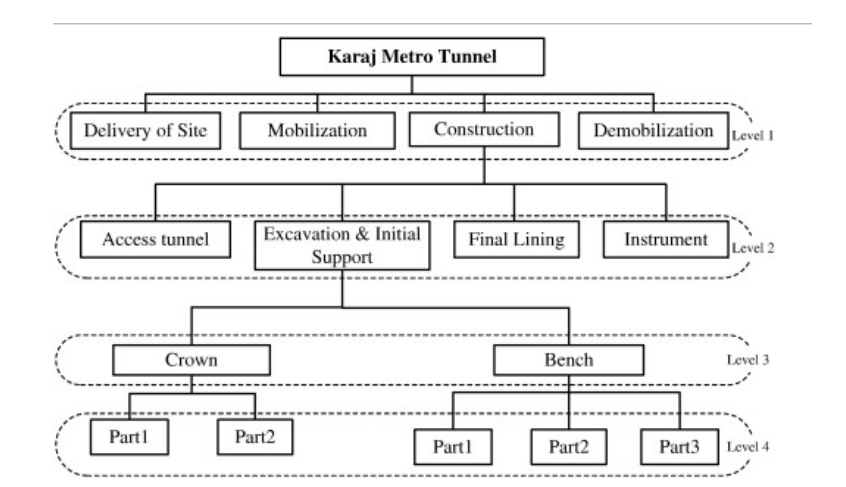

**Figura 4 - WBS**

<span id="page-13-1"></span>[Fonte: Developing work breakdown structure matrix for managing offsite construction projects. *Architectural Engineering and Design Management*]

Una [struttura di suddivisione del lavoro](https://www-sciencedirect-com.ezproxy.biblio.polito.it/topics/engineering/work-breakdown-structure) (WBS) efficiente e completa può rivelarsi fondamentale nei processi di pianificazione della gestione dei progetti suddividendoli in fasi, risultati finali e pacchetti di lavoro. Di conseguenza, può avere un impatto positivo su altri processi di gestione del progetto, quali definizione delle attività, pianificazione, analisi e risposta ai rischi, strumenti di controllo e organizzazione (Sutrisna et al, 2018).

## <span id="page-14-0"></span>**1.2 Agile Project Management**

La nozione di Agile Project Management fu resa per la prima volta popolare nel Manifesto Agile del 2001. I principi di una metodologia agile includono una pianificazione ed una documentazione minima, una presentazione di risultati in piccoli incrementi per ottenete un feedback dagli utenti ed una risposta rapida. La metodologia agile riguarda principalmente applicazioni non deterministiche e ambienti dinamici, quali lo sviluppo e la ricerca di nuovi software (Hall, 2012).

Il project management tradizionale (denominato Waterfall) invece è una metodologia che si adatta ai processi strutturati, che prevede una pianificazione dettagliata e resistente ai cambiamenti e ci sono situazioni in cui questo metodo ha limiti significativi, come quando il grado di innovazione è alto e quando i team sono piccoli (Chin, 2004). Chin (2004) afferma che l'approccio Agile può essere visto come un contributo alla teoria del Project Management tradizionale, sugli ambienti di incertezza.

Ci sono varie tipologie di approccio alla metodologia Agile, una delle più impiegate è lo Scrum, secondo Cervone (2011).

Lo Scrum è una metodologia agile che non specifica le situazioni da adottare in tutte le circostanze, ma si applica a lavori complessi in cui gli eventi non possono essere previsti, e dov'è possibile avere solo una visione accurata dei fatti nel corso del progetto. Lo Scrum ha sei caratteristiche principali: consegna flessibile, assenza di rigidità per le scadenze, squadre composte da pochi membri, revisioni frequenti, collaborazione e orientamento ai risultati (Schwaber, 1995). La **Figura 5** raffigura il processo Scrum.

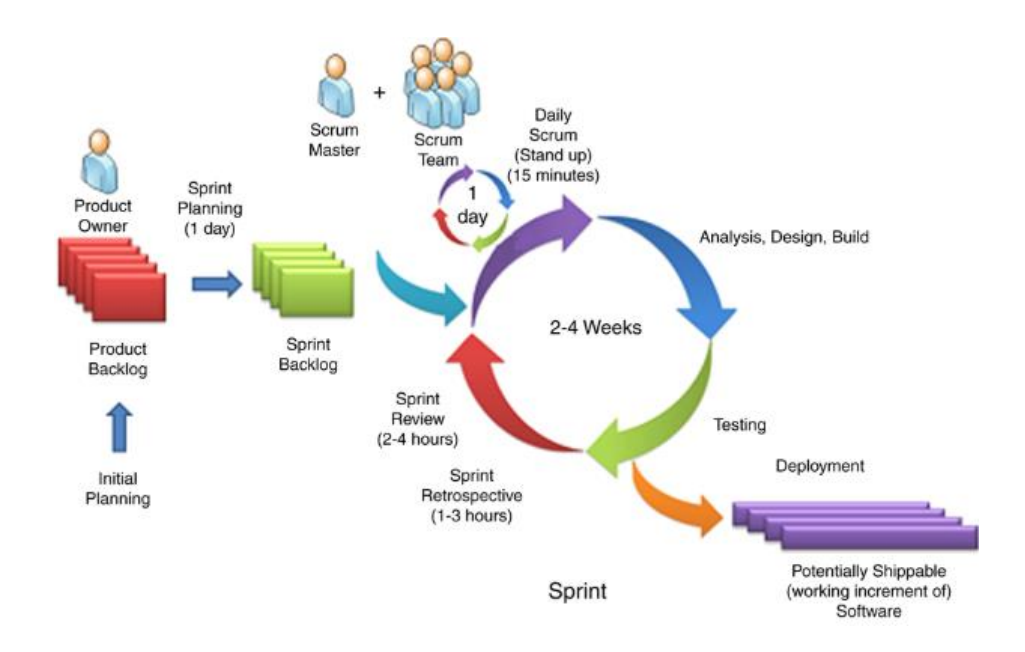

**Figura 5 - Processo Scrum**

[Fonte[: https://www-emerald-com.ezproxy.biblio.polito.it/\]](https://www-emerald-com.ezproxy.biblio.polito.it/)

<span id="page-15-0"></span>Il processo Scrum consiste in cinque attività principali: il meeting iniziale di pianificazione, l'incontro di pianificazione dello sprint, lo sprint, l'incontro di revisione dello sprint e lo Scrum quotidiano. L'incontro di pianificazione si svolge all'inizio del progetto ed ha lo scopo di stabilirne le linee guida. Uno sprint è un ciclo di lavoro in cui si svolge l'implementazione del progetto. L'incontro di pianificazione dello sprint si svolge per definire i contenuti dello sprint. La riunione di revisione dello sprint si tiene alla fine di ogni sprint e permette al team di mostrare al Product Owner<sup>3</sup> l'evoluzione del progetto e di discutere quali saranno gli argomenti del prossimo sprint. Mentre lo scopo dello Scrum quotidiano è di monitorare i progressi del team e consentire ai membri del team di assumere impegni reciproci in modo che il lavoro possa procedere nel modo più opportuno e senza ostacoli (Cervone, 2011).

Le pratiche di gestione agili possono aiutare le aziende a ottenere valore per le loro attività e per i clienti (Azanha et al, 2017).

<sup>3</sup> Product Owner è responsabile della massimizzazione del valore del prodotto e del lavoro del team di sviluppo.

## <span id="page-16-0"></span>**1.3 Project Management Information System**

Un sistema informativo di project management (PMIS) è un sistema automatizzato per creare rapidamente, organizzare e semplificare i processi di gestione del progetto. Nella parte di sviluppo di un progetto, il sistema informativo di project management è utilizzato per aiutare il team di gestione del progetto per creare la programmazione, le stime e le valutazioni dei rischi e raccogliere feedback dagli stakeholder (Afërdita et al, 2018).

Negli ultimi anni, i sistemi informativi per il project management sono cambiati notevolmente a causa l'incremento della diversità della tipologia di progetti e della loro complessità. Prima si focalizzavamo esclusivamente sulla gestione della programmazione e delle risorse, attualmente sono dei sistemi che supportano l'intero ciclo di vita del progetto e del portfolio dei progetti (Teixeira et al, 2016).

Un sistema informativo di project management è in genere un sistema informatico che supporta un project manager nello sviluppo del progetto; si tratta quindi di uno strumento, e non una sostituzione della figura del project manager. Infatti, esso può effettuare delle programmazioni, calcolare costi, ma non può sostituire il giudizio esperto di un project manager. L'obiettivo di un PMIS è di automatizzare, organizzare e fornire il controllo di processi di gestione del progetto. Un tipico sistema software offre strumenti di creazione WBS, funzioni di calendario, abilità di pianificazione, strumenti di autorizzazione del lavoro, grafici di controllo qualità, grafici PERT, diagrammi di Gantt e altre caratteristiche grafiche, calcoli per il percorso critico, tracciamento e livellamento delle risorse e funzionalità di reporting (Afërdita et al, 2018).

I sistemi di gestione dei progetti devono avere determinate caratteristiche per poter fornire un contributo significativo al raggiungimento degli obiettivi del progetto, e quindi di poter avere un impatto in termini di budget, programma e specifiche del progetto. Un adeguato sistema di gestione del progetto deve essere sufficientemente sofisticato, sottoposto a manutenzione e produrre informazioni di qualità sufficiente (Raymond et al, 2008). La competenza chiave dei sistemi IT (Information Technology) sono le seguenti: esecuzione rapida dei dati, calcoli numerici rapidi e precisi, veloce comunicazione, collaborazione tra organizzazioni, archiviazione di grandi quantità di dati, facile accesso ai dati, comprensione semplice

di elevate quantità di dati, questo per poter aumentare l'efficienza e l'efficacia delle persone che lavorano in paesi diversi e permettere l'automatizzazione dei processi aziendali e dei processi manuali (Kerzner, 2017).

Molte aziende usano software base come Microsoft Word ed Excel per svolgere molte funzioni di gestione del progetto, compresa la determinazione dell'ambito del progetto, tempo e costi, assegnazione di risorse e preparazione della documentazione di progetto. Le aziende tendono ad impiegare questi software perché conoscono le loro funzionalità, tuttavia ci sono centinaia di strumenti software di gestione dei progetti che forniscono specifiche funzionalità per la gestione dei progetti (Afërdita et al, 2018). Quali ad esempio Microsoft Project, che permette di gestire le risorse, programmare e gestire le attività di progetto e creare in automatico il diagramma di Gantt.

## <span id="page-18-0"></span>2 Il controllo di Gestione

Il controllo di gestione può essere definito come uno sforzo sistematico da parte della direzione aziendale per confrontare prestazioni secondo standard, piani o obiettivi predeterminati al fine di stabilire se le prestazioni sono in linea con questi standard e al fine di intraprendere qualsiasi azione correttiva per valutare che le risorse umane e altre risorse aziendali siano utilizzate nel modo più efficace e efficiente possibile per il raggiungimento degli obiettivi aziendali (Mockler, 1970).

Un sistema di controllo di gestione deve fornire al management aziendale informazioni di base riguardo la situazione patrimoniale, finanziaria e reddituale dell'azienda, fornendo indicazioni specifiche e di dettaglio relativa alla natura dei costi e ricavi e della loro destinazione, definire come le risorse aziendali sono impiegate per raggiungere gli obiettivi prestabiliti. Quindi, per stabilire un adeguato controllo di gestione è necessario tenere conto dei seguenti fattori:

- le caratteristiche peculiari dell'azienda (quali ad esempio dimensioni, complessità, particolarità del business e mercato di riferimento);
- la cultura gestionale e operativa che ha sviluppato;
- la struttura organizzativa;
- le informazioni strategiche che si vogliono monitorare;
- il rapporto costo/benefici degli interventi da attuare e delle analisi da effettuare;
- l'impatto che un sistema di controllo di gestione ha in termini di strumenti tecnologici, in termini di incisività delle risorse umane, in termini finanziari e in generale l'effetto che ha sul cambiamento culturale e organizzativo complessivo della struttura aziendale (Cosimo Baldari, 2014).

## <span id="page-19-0"></span>**2.1 Processi chiave del controllo di gestione**

Un'azienda è un'organizzazione che persegue degli obiettivi, per il raggiungimento di tali obiettivi è necessario sviluppare delle strategie, vale a dire teorie o piani da attuare per permettere di conseguire i risultati attesi. Formulare strategie è un processo continuo, che deve tener conto delle nuove minacce e delle nuove opportunità che si possono creare. Il compito della direzione è cogliere i nuovi cambiamenti e agire sulle varie componenti dell'organizzazione per indirizzarli verso gli obiettivi identificati. Il piano strategico è elaborato a livello di direzione generale, le direttive sono poi trasmesse e rielaborate a livello di singole funzioni aziendali e successivamente attuate a livello di singoli programmi operativi. A questo punto è necessario svolgere un processo di monitoraggio e controllo dei singoli programmi operativi in fase consuntiva per verificare il raggiungimento di quanto programmato, ciò permette di identificare eventuali scostamenti nei risultati attesi e permette di agire tempestivamente sulle strategie adottate e modificarle (Baldari, 2014). La **Figura 6** mostra la struttura di tale processo.

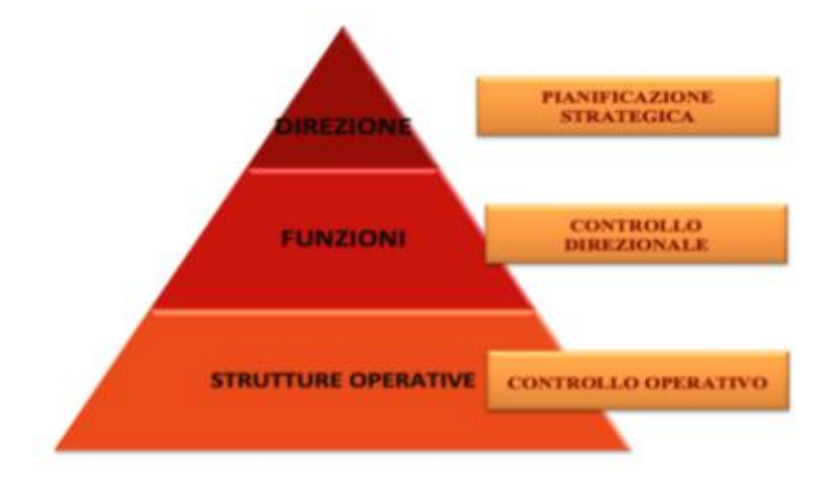

#### **Figura 6 - Struttura processo controllo di gestione**

<span id="page-19-1"></span>[Fonte: Cosimo Baldari, "Pianificazione e controllo di gestione. Come Implementare un Sistema di Controllo di una PMI per massimizzare i risultati e ridurre i costi"]

Il processo di controllo e gestione necessita la presenza di obiettivi chiari e articolati, riconducibili a un determinato responsabile gerarchico o funzionale, ed è caratterizzato dalle relazioni esistenti tra aree appertenenti a diversi livelli di responsabilità, intesi come punto di riferimento di obiettivi assegnati. Inoltre, l'intero processo deve essere inserito in una serie di attività coordinate, prima fra tutte la pianificazione strategica ed operativa, in modo da conferire significatività a tutti i controlli anche nel berve termine (Novarra, 2000).

Il controllo di gestione si esplica attraverso alcuni processi chiave che si possono suddividere in tre macro attività: pianificazione, programmazione e controllo. La pianificazione definisce gli obiettivi aziendali partendo dalla situazione di mercato e dal posizionamento dell'azienda nel suo settore. L'attività di pianificazione è svolta dalla direzione aziendale, e redige:

- il piano strategico: un documento che analizzando la situazione dell'azienda, la proietta nel futuro,
- il piano di sviluppo aziendale: un documento, che partendo dalle analisi contenute nel piano strategico, elabora strategie su base pluriennale.

Stabilito il piano strategico, è possibile impostare il processo di programmazione, gli obiettivi strategici sono trasformati in obiettivi operativi a breve periodo, strumenti fondamentali per la fase di programmazione sono:

- l'analisi dei costi;
- i budget di area e funzione;
- il master budget: si tratta del budget di massima ampiezza, le previsioni contenute riguardano l'intera azienda e sintetizza i dati contenuti in tutti gli altri budget particolari.

Il sistema di controllo ha lo scopo di intervenire per correggere errori nelle attività messe in atto per raggiungere gli obiettivi programmati, si tratta quindi di monitorare l'efficacia delle azioni intraprese e di verificare l'economicità complessiva della gestione. Esistono diverse tipologie di controllo:

• Controllo preventivo: controllo a supporto dell'attività di programmazione e budgeting ed ha lo scopo di verificare che ci sia equilibrio tra gli obiettivi prefissati, le strategie aziendali, le risorse disponibili e i vari interventi

necessari ed ha lo scopo di evitare che si creino scompensi in azienda tali da compromettere i risultati;

- Controllo in corso: identificato anche come monitoraggio, ha lo scopo di valutare l'andamento della strategia verificando lo stato di avanzamento delle attività ed il raggiungimento di eventuali tappe intermedie. È possibile tramite l'impiego di strumenti contabili ed extracontabili monitorare gli scostamenti dagli obiettivi intermedi prefissati e valutare se correggere o meno l'azione intrapresa dall'azienda, questo controllo permette di intervenire in corso d'opera apportando i correttivi necessari e avendo costantemente il controllo della situazione;
- Controllo consuntivo: è un controllo che è effettuato alla fine, una volta che tutte le azioni sono state intraprese, è possibile vedere il risultato finale; permette di comprendere il risultato di un determinato periodo ed è utile per raccogliere informazioni da utilizzare per gli orientamenti futuri (Cosimo Baldari, 2014).

Il controllo di gestione prevede quindi due fasi distinte, ma concatenate tra loro: fase conoscitiva e decisionale. La fase conoscitiva nasce da un processo formalizzato di rilevazione ed analisi degli scostamenti tra dati consuntivi e previsionali con lo scopo di scoprire le cause degli eventi devianti ed estrapolare gli effetti per anticipare gli avvenimenti futuri ed evitare situazioni sconvenienti. Un'analisi efficace prevede che i dati possano essere concretamente ed efficacemente comunicati ed utilizzati, perciò è necessario un processo di formalizzazione tramite il quale le notizie siano indirizzate ai diversi punti decisionali (Novarra, 2000).

## <span id="page-22-0"></span>**2.2 Il reporting**

*"When performance is measured, performance improves. When performance is measured and reported, the rate of improvement accelerates."*  "Quando la performance è misurata, la performance migliora. Quando la performance è misurata e riportata, il tasso di miglioramento accelera." (*Thomas S. Monson, in Conference Report, Oct. 1970, 107)*

Il reporting è ciò che costituisce il supporto materiale per la diffusione in azienda di tutte le informazioni necessarie ad approfondire la conoscenza delle dinamiche aziendali per l'attivazione di un razionale processo decisionale (Novarra, 2000).

Il reporting ed i sistemi di reporting ricoprono un ruolo rilevante nel rendere il sistema organizzativo efficiente e garantire la trasmissione di informazioni a tutte le parti interessate. Il sistema di reporting rientra nei sistemi di programmazione e controllo e ne costituisce un aspetto fondamentale. Il monitoraggio e controllo di un progetto consistono in un processo di tracciamento, revisione e reportistica dei progressi, in modo da ottenere gli obiettivi di performance definiti nel *project*  management plan<sup>4</sup>; questo processo permette agli stakeholder<sup>5</sup> di comprendere lo stato del progetto. Si tratta di un processo circolare e continuo. Le sue fasi sono interrelate e tengono conto della pianificazione strategica aziendale, sulla base della quale si attua una programmazione che origina la formulazione del budget e su cui sono svolte le attività e le misurazioni conseguenti. La fase di reporting e valutazione rappresenta quindi il "cuore" del ciclo di Anthony<sup>6</sup> (**Figura 7**) perché è in grado di attivare il processo decisionale che porta alle modifiche e al cambiamento degli

<sup>4</sup> Il Project management plan è un documento formale approvato che definisce le modalità di esecuzione, monitoraggio e controllo del progetto.

<sup>&</sup>lt;sup>5</sup> Con il termine stakeholder si indicano tutti i soggetti, individui od organizzazioni coinvolti in un'iniziativa economica, i quali sono interessati e direttamente influenzati dal risultato dell'esecuzione, o dall'andamento, dell'iniziativa aziendale.

 $6$  Robert Newton Anthony (1916 - 2006) era un teorico organizzativo americano, famoso per il suo lavoro nel campo dei sistemi di controllo di gestione. Egli identificò tre livelli gerarchici nel sistema delle decisioni di un'impresa: il livello di pianificazione strategica, il livello di programmazione e controllo della gestione ed il livello di controllo delle operazioni.

obiettivi e delle attività. Questa fase traduce i dati in informazioni e permette di prendere decisioni (Serpelloni et al, 2002).

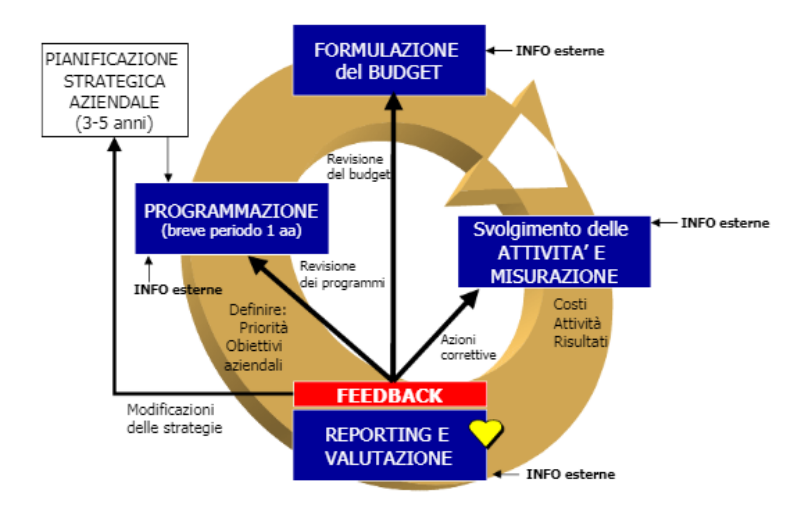

**Figura 7 - Ciclo di Anthony**

<span id="page-23-0"></span>[Fonte: Serpelloni, Giovanni, and Elisabetta Simeoni. "*I sistemi di reporting: principi e* criteri *di funzionamento*."]

Il sistema di reporting è una "attività di comunicazione" finalizzata alla produzione di informazioni "*just in time*" tramite la raccolta e l'elaborazione di dati a supporto del processo di *budgeting* e del *decision making*, è molto importante tenere in considerazione i destinatari che hanno delle aspettative e delle esigenze informative, per trasmettere informazioni giuste ed adeguate alle necessità emergenti (**Figura 8**).

Le informazioni devono avere un grado di dettaglio tale da permettere di comprendere le variabili da controllare e di attuare azioni correttive (Serpelloni et al, 2002).

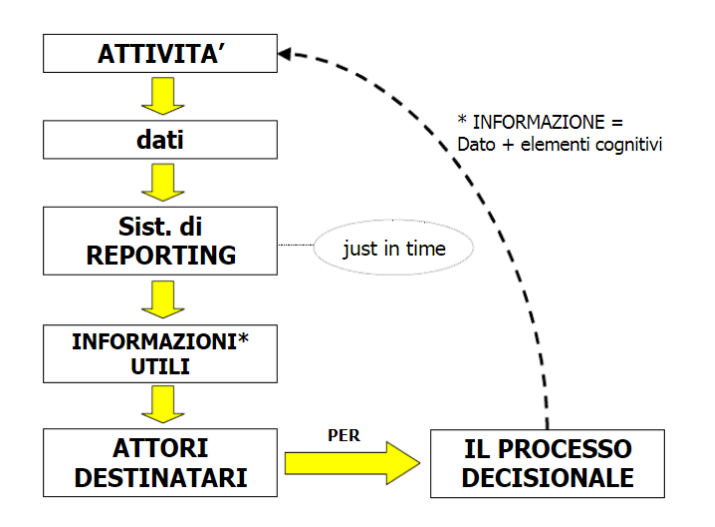

**Figura 8 - Processo dato - informazione** 

<span id="page-24-0"></span>[Fonte: Serpelloni, Giovanni, and Elisabetta Simeoni. "*I sistemi di reporting: principi e* criteri *di funzionamento*."]

La capacità di reporting per assolvere adeguatamente alla propria funzione è legata alle seguenti caratteristiche:

- la tempestività: l'immediata disponibilità dei dati;
- l'attendibilità: riferita all'esattezza e all'affidabilità delle informazioni;
- la significatività: la corretta qualità e quantità delle informazioni realmente occorrenti;
- la sintesi: informazioni esclusivamente rilevanti alla situazione da analizzare;
- orientamento al futuro tramite sistematici riferimenti a future previsioni di budget (Novarra, 2009).

Le finalità di reporting possono essere di tipo generale e specifico. Le generali sono quelle di diffondere conoscenze all'interno dell'azienda, stimolare l'attenzione, far capire situazioni e fenomeni ed infine promuovere interventi. Mentre le specifiche sono:

- di conoscenza: fornire conoscenze strutturate e di tipo generale sul contesto aziendale in cui si opera, anche non in relazione alla responsabilità. Fornire, inoltre, conoscenze generali comuni a tutti i responsabili dei diversi settori attraverso report non standardizzati.
- di controllo: finalizzate a prendere decisioni per problemi specifici, fornire quindi report centrati sulle variabili di cui i dirigenti sono responsabili.

Fornire, inoltre, conoscenze specifiche all'ambito di azione e responsabilità attraverso report standardizzati.

- decisionali: fornire informazioni in relazione diretta con le decisioni da prendere (Serpelloni et al, 2002).

### <span id="page-25-0"></span>2.2.1 Le varie forme di reporting

Le informazioni trasmesse durante l'attività di reporting devono essere tarate in base al livello gerarchico a cui sono indirizzate. I vari operatori a seconda dei ruoli necessitano di informazioni diversificate in base al grado di dettaglio, di aggregazione e di specificità dei contenuti. La **Figura 9** mostra come all'aumentare del livello gerarchico, aumenta il grado di aggregazione e diminuisce il grado di dettaglio delle informazioni (Serpelloni et al, 2002).

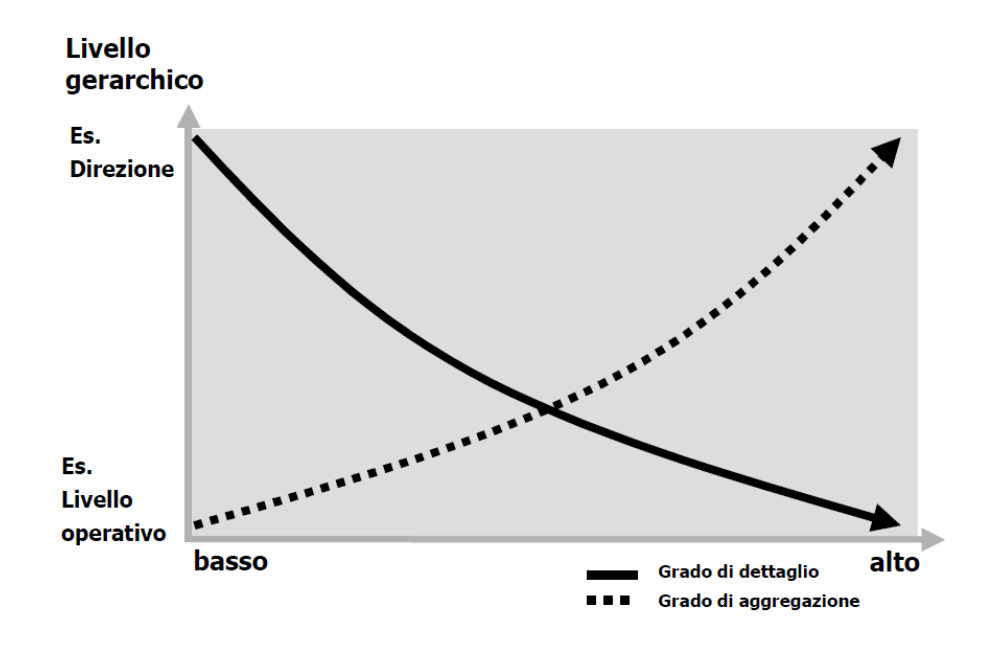

**Figura 9 - Grado di dettaglio delle informazioni**

<span id="page-25-1"></span>[Fonte: Serpelloni, Giovanni, and Elisabetta Simeoni. "*I sistemi di reporting: principi e* criteri *di funzionamento*."]

Le informazioni utili per la direzione strategica sono più di tipo gestionale ed amministrativo con alto grado di aggregazione, per le unità operative invece devono essere più dettagliate ed orientate ai risultati pratici, quali output e impiego di risorse. In base ai destinatari delle informazioni si possono classificare tre forme di reporting:

- reporting operativo: comprende l'insieme di informazioni di dettaglio rilevate ed elaborate per rispondere alle esigenze di ciascuna area di business o funzione operativa. È indirizzato principalmente ai vari responsabili operativi della gestione delle diverse funzioni dell'azienda, permette inoltre di controllare i dati finanziari e gli indicatori di efficienza dei progetti.
- reporting istituzionale: raggruppa l'insieme delle informazioni periodicamente riportate agli interlocutori istituzionali, quali azionisti, banche, istituti finanziari, clienti e stakeholder in generale. Si tratta principalmente di informazioni economiche-finanziarie contenute nei dati di bilancio e prospetti economici: budget, forecast e piani pluriennali.
- reporting direzionale: contiene informazioni di sintesi, riferite sia a dati quantitativi sia a indicatori chiave di performance che forniscono risultati complessivi dell'azienda e monitorano l'efficacia dei singoli processi. Questo tipo di reporting è indirizzato al top management, all'amministratore delegato, al consiglio di amministrazione ed è strutturato in base ai principi di gestione di ciascuna azienda e alle diverse necessità di controllo e governance (Lavecchia, 2019).

Il reporting è il processo informativo con cui si attuano i controlli concomitante e consuntivo, consente di segnalare se la gestione è allineata agli obiettivi programmati (reporting informativo) e supporta i processi per la valutazione del personale (reporting per la valutazione). Il reporting quindi è caratterizzato da una duplice valenza: informativa e valutativa. Il reporting informativo assicura il flusso di informazioni per il monitoraggio e per verificare l'allineamento dei risultati agli obiettivi; l'analisi degli scostamenti è fondamentale per stabilire le necessarie azioni correttive. Il reporting valutativo invece è finalizzato alla valutazione del personale in posizioni di responsabilità organizzativa a supporto dei sistemi di remunerazione e di carriera. Le principali distinzioni tra i due sistemi di reporting sono le variabili monitorate, poiché il reporting informativo, a differenza del reporting per la

valutazione, investe anche su variabili non controllabili dal personale in funzione di responsabilità, come, per esempio, l'andamento dei prezzi dei materiali. Inoltre, il reporting informativo ha una periodicità legata alle esigenze di intervento rapido, quindi ha una cadenza più frequente rispetto al report valutativo (Ferrando et al, 2015).

### <span id="page-27-0"></span>2.2.2 L'evoluzione del sistema di reportistica

Tradizionalmente il reporting era focalizzato su risultati quantitativi, orientato ai termini economici e finanziari e si basava sull'analisi delle varianze. Consisteva principalmente nelle rilevazioni delle varianze tra risultati programmati ed effettivi, nell'analizzare gli scostamenti in termini monetari ed individuare i contributi che questi causavano ai delta globali del risultato economico. L'evoluzione delle attività produttive ha reso l'analisi delle varianze poco efficace e molto limitata ai soli risultati finali, poiché molto tardiva ed inefficace nel segnalare le cause degli scostamenti tra programmato e conseguito. Attualmente, i principali indicatori per il monitoraggio sono di natura economico-finanziaria, fisico-tecnica, qualitativi, mentre in passato erano esclusivamente di natura finanziaria, espressi in termini quantitativi-monetari ed aventi per oggetto la redditività (Ferrando et al, 2015)

Inoltre, prima dell'implementazione della business intelligence le informazioni erano trasmesse principalmente verticalmente nell'organizzazione gerarchica, oggi le informazioni possono essere riportate anche all'esterno delle organizzazioni. L'aumento delle informazioni disponibili ha comportato la richiesta di report più frequenti e più grandi, nella **Figura 10** si mostra il maggiore costo del lavoro di documentazione. Le aziende nel tempo hanno iniziato a contemplare la possibilità di operare senza supporti cartacei e questo ha implicato l'identificazione di informazioni cruciali e di presentare le informazioni tramite rappresentazioni grafiche immediate: le dashboard (Kerzner, 2017).

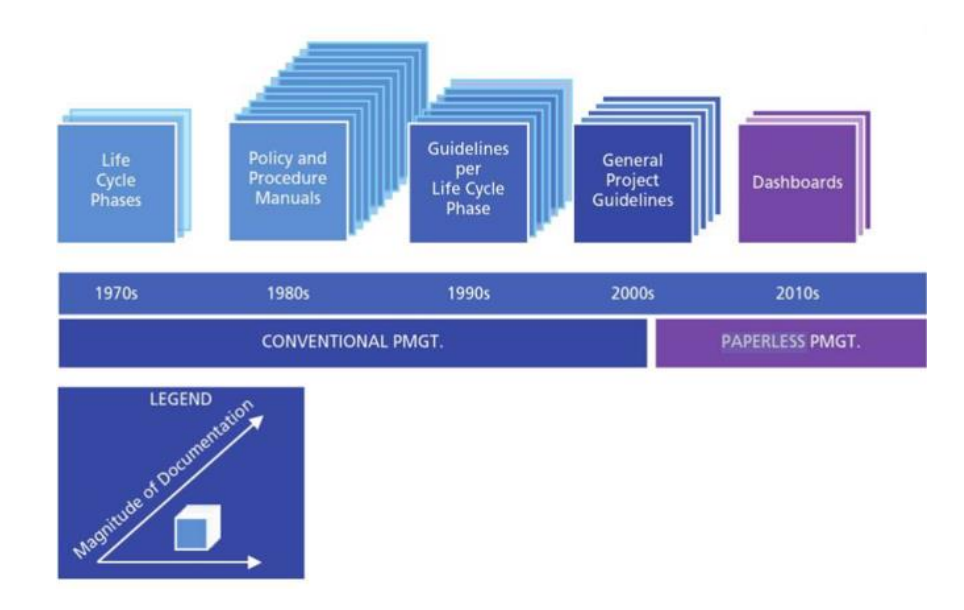

<span id="page-28-1"></span>**Figura 10 - Crescita del sistema di informazioni a supporto del project management**

[Fonte: Kerzner, Harold. *Project management metrics, KPIs, and dashboards: a guide to measuring and monitoring project performance.*]

Nel passato, l'attenzione delle aziende era esclusivamente orientata al profitto, ma a partire dagli anni '80 si è sviluppato il tema della "creazione di valore" per le imprese che operando in nuovi contesti evolutivi, cercavano di progettare e sviluppare risposte per numerosi bisogni individuali e collettivi, ponendo attenzione a risorse materiali ed immateriali e facendo leva sull'innovazione ed il progresso tecnologico. Secondo questa nuova logica le aziende tendono a produrre valore non solo per gli shareholder, ma anche per gli stakeholder, le persone, la collettività e il territorio. Produrre valore per un'impresa consiste nell'avere a disposizione un valore positivo, dopo aver avuto un utile netto positivo e aver soddisfatto gli azionisti; ciò permette di capire immediatamente se la gestione dell'anno è stata efficace (Ferrando et al, 2015).

La creazione di valore fa nascere nuovi metodi per il controllo e la gestione della performance dell'azienda: la Balanced Scorecard e più recentemente l'Integrated Reporting.

#### <span id="page-28-0"></span>2.2.2.1 La Balanced Scorecard

La Balanced Scorecard (BSC) è uno strumento di misurazione delle performance di un'impresa ideato negli anni '90 da David Norton e Robert Kaplan, che si pone l'obiettivo di rimediare ai limiti dei modelli di monitoraggio tradizionale. La BSC analizza la vision e la strategia dell'impresa definendo degli indicatori di performance e assicurando l'equilibrio tra le prestazioni a breve termine, misurate tramite parametri di natura finanziaria, e fattori non finanziari che dovrebbero condurre l'impresa a prestazioni competitive migliori (Kaplan et al, 2007). La Balanced Scorecard impiega quattro diverse prospettive (**Figura 11**) in base alle quali devono essere valutate tutte le attività di un'organizzazione:

- la prospettiva dei clienti: si pone l'attenzione alle performance dell'organizzazione così come è percepita dai clienti. Prestazioni scadenti secondo questa prospettiva sono segno di un futuro declino dell'impresa, anche se i risultati finanziari possono apparire buoni. Gli indicatori chiave da utilizzare sono quelli capaci di misurare la capacità di soddisfare il target di mercato, quali il tasso di fedeltà, il grado di soddisfazione del cliente, il tasso di acquisizione di nuovi clienti, la redditività per cliente, la quota di mercato ed altri ancora.
- la prospettiva dei processi interni: si analizzano e monitorano quei processi che influenzano maggiormente la creazione di valore e il consolidamento delle relazioni di mercato, quali il processo di innovazione dei prodotti, il processo di distribuzione, le assistenze post-vendita. Le metriche da impiegare misurano l'efficienza e l'efficacia di questi processi, monitorando l'andamento del business e comprendendo se le esigenze dei clienti sono soddisfatte.
- la prospettiva dei processi di apprendimento e di crescita: si analizza l'attitudine dell'organizzazione e degli individui al miglioramento e all'apprendimento continuo. Gli indicatori impiegati per misurare questi processi di apprendimento e crescita sono il grado di soddisfazione e il tasso di fedeltà dei dipendenti, il livello di formazione e il grado di professionalità del personale, la capacità di trasferire la conoscenza e il livello di eccellenza dei sistemi informativi.
- la prospettiva finanziaria: si considera il punto di vista e le aspettative degli azionisti. Tale modello non trascura la necessità di monitorare anche i tradizionali parametri economico-finanziari, ma richiede di "bilanciare"

questo tipo di indicatori con quelli relativi alle altre prospettive (Occhipinti, 2015).

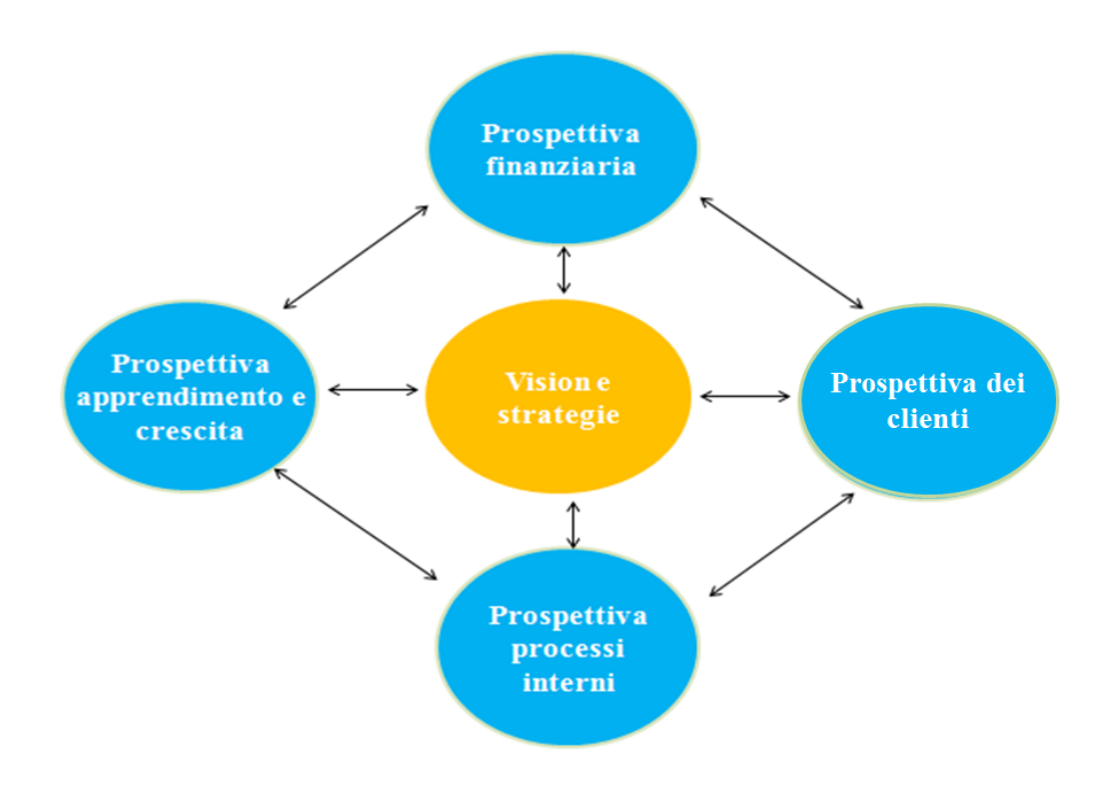

**Figura 11 - Rappresentazione 4 prospettive della Balanced Scorecard**

<span id="page-30-0"></span>La Balanced Scorecard è costruita secondo un processo di tipo top-down, in cui è richiesto il coinvolgimento e la condivisione di obiettivi strategici ed operativi da parte di tutti i livelli aziendali. La **Figura 12** mostra la costruzione di questo processo che prevede innanzitutto l'identificazione della vision aziendale, degli obiettivi e delle strategie dell'impresa e la loro traduzione in imperativi di creazione del valore, riferite alle quattro prospettive interessate dalla Balanced Scorecard. In seguito, sono individuati i fattori critici di successo relativi al raggiungimento degli obiettivi di ciascuna prospettiva e poi identificati gli indicatori di performance ad essi collegati. Infine, sono fissati i valori target che l'impresa intende raggiungere per ciascun parametro di performance misurato, ed ogni obiettivo è assegnato ad un manager che dovrà conseguirlo predisponendo adeguati piani di azione (Occhipinti, 2015).

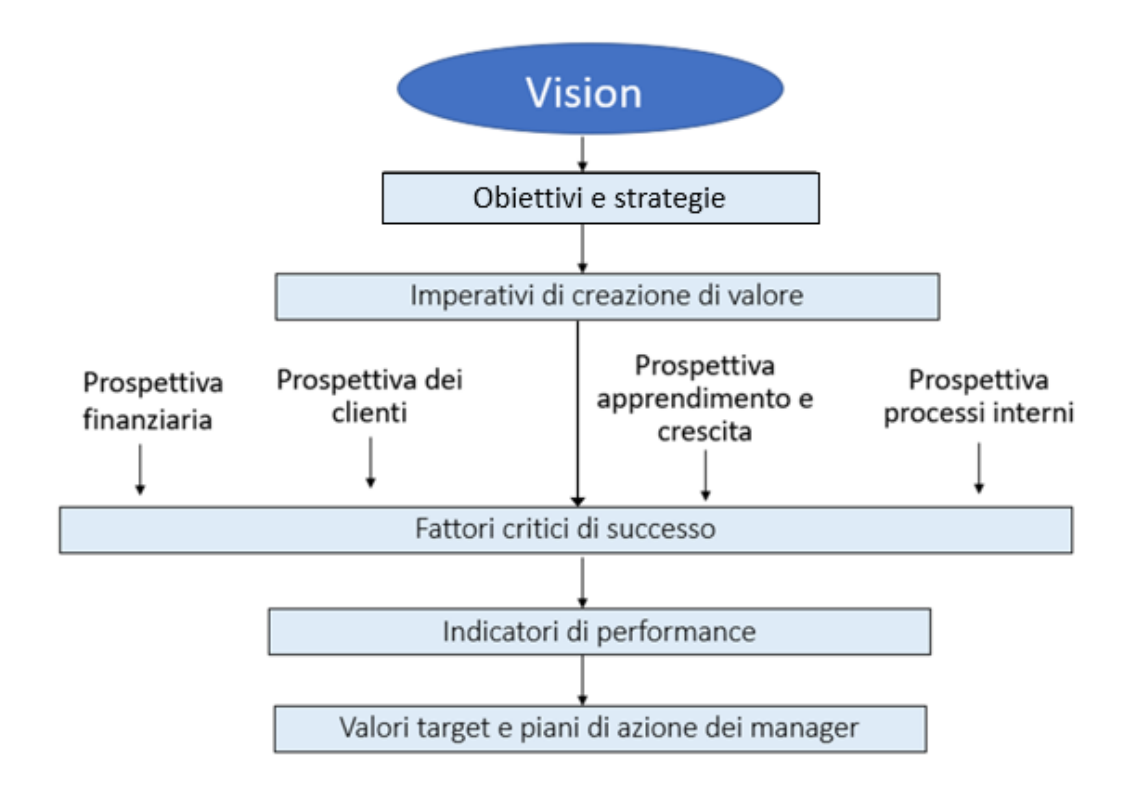

**Figura 12 - Schema di processo della Balanced Scorecard**

#### <span id="page-31-1"></span><span id="page-31-0"></span>2.2.2.2 Integrated reporting

L'Integrated Reporting è un documento che nasce dall'attività dell'IIRC<sup>7</sup> nel 2010 e può essere definito come la rappresentazione della creazione di valore da parte di un'azienda (Del Sordo, 2018). Il reporting integrato ha lo scopo di promuovere un approccio più coeso ed efficiente al reporting aziendale e migliorare la qualità delle informazioni trasmesse ai fornitori di capitale finanziario, permettendo un'allocazione di capitale più efficiente e produttiva (Il framework <IR>). Il report integrato intende dimostrare ai fornitori di capitale finanziario come un'organizzazione è in grado di creare valore nel tempo e deve essere predisposto in conformità ad un Framework, che definisce i principi guida e gli elementi che ne

<sup>7</sup> IIRC (International Integrated Reporting Committee) nasce come coalizione tra un numero rilevante di organismi, ONG, imprese ed investitori di fama internazionale la cui mission era lo sviluppo di un framework a valenza internazionale che trattasse sia le informazioni contenute nel bilancio finanziario sia quelle riportate nei report di sostenibilità.

determinano il contenuto generale, identifica le informazioni che vi vanno inserite con l'intento di valutare la capacità dell'organizzazione di creare valore.

La preparazione e la presentazione di un report integrato devono essere basate sui seguenti principi guida:

- focus strategico e orientamento al futuro: fornire informazioni dettagliate sulla strategia dell'organizzazione e spiegare come tale strategia permette di creare valore nel breve, medio e lungo termine e come gestire l'impiego dei capitali.
- connettività delle informazioni: trattare la combinazione, le correlazioni e le dipendenze fra tutti i fattori che permettono all'organizzazione di creare valore nel tempo.
- relazioni con gli stakeholder: fornire informazioni dettagliate sulle relazioni dell'organizzazione con i propri stakeholder e mostrare se e come si riesce a comprenderne le esigenze e gli interessi legittimi, e fino a che punto è in grado di soddisfarli.
- materialità: fornire informazioni sugli aspetti che hanno un impatto significativo sulla capacità dell'organizzazione di creare valore nel breve, medio e lungo termine.
- sinteticità: includere dati sufficienti per comprendere la strategia, la governance, le performance e le prospettive per il futuro dell'organizzazione, senza appesantire il documento con le informazioni meno rilevanti.
- attendibilità e completezza: fornire informazioni veritiere concernenti tutti gli aspetti materiali, sia positivi che negativi, in modo obiettivo e privi di errore.
- coerenza e comparabilità: le informazioni trattate devono essere coerenti nel tempo in modo da permettere il confronto con altre organizzazioni (Del Sordo, 2018).

Un report integrato include i seguenti otto elementi di contenuto:

- presentazione dell'organizzazione e dell'ambiente esterno: di cosa si occupa l'impresa e quali sono le circostanze in cui opera;
- la struttura di governance dell'impresa;
- modello di business;
- rischi e opportunità: i rischi specifici e le opportunità che concernono la capacità dell'impresa di creare valore nel breve, medio e lungo termine;
- strategia e allocazione delle risorse: gli obiettivi strategici dell'impresa e come intende conseguirli;
- performance: le azioni che l'impresa ha adottato per raggiungere i suoi obiettivi strategici e quali sono i principali risultati dell'attività svolta;
- prospettive: le sfide e le incertezze che l'impresa potrebbe incontrare nel conseguimento dei propri obiettivi strategici;
- base di preparazione e presentazione: come l'impresa determina quali tematiche rilevanti includere nell'integrated report e come tali tematiche vanno misurate e valutate (Il framework <IR>).

### <span id="page-33-0"></span>2.2.3 Project Management reporting

Inizialmente il reporting era svolto alla fine della fase del ciclo di vita del progetto, ma questo significava che i clienti non ne avrebbero visto lo stato fino alla fase della riunione di riesame. Per risolvere questo problema, sono state delineate alcune pratiche e procedure per indicare come e quando il reporting doveva avvenire. Questo sistema poneva però delle restrizioni ai project manager e alla fine, politiche e procedure furono sostituite da linee guida. Oggi, con l'implementazione della business intelligence l'attenzione è focalizzata principalmente sull'impiego di dashboard. Le dashboard sono strumenti di rappresentazione grafica e costituiscono un tentativo di orientarsi al paperless project management con l'obiettivo di trasmettere le informazioni più critiche agli stakeholder nel modo più veloce possibile (Kerzner, 2017). Infatti, l'importanza di un'adeguata qualità dei report è legata all'efficienza ed efficacia di un progetto, infatti la qualità dei report è positivamente correlata ai risultati delle attività del progetto. Quando i project manager ricevono informazioni più complete e accurate sullo stato di un progetto esistono maggiori probabilità di gestire efficacemente il team di progetto. Infatti, senza informazioni accurate, il comportamento dei project manager influisce negativamente sul morale del team di progetto. Report imprecisi, d'altra parte, possono portare a un giudizio insufficiente, a un'allocazione errata delle risorse e allo

sviluppo di una cultura di gruppo in cui ciascun membro si occupa principalmente dei propri interessi. Pertanto, la qualità dei report è positivamente correlata ai risultati del progetto. Una segnalazione dello stato di un progetto più precisa porta allo sviluppo di sistemi migliori. Infatti, segnali chiari da parte di coloro che implementano un progetto possono fornire spunti vitali ai project manager, che possono utilizzare queste informazioni per guidare il team e realizzare qualsiasi modifica (Thompson et al, 2007).

## <span id="page-34-0"></span>**2.3 Management Information System**

Un management information system (MIS) è un sistema integrato utentemacchina che ha lo scopo di fornire informazioni al supporto di operazioni di gestione e al processo decisionale di un'organizzazione aziendale. Il sistema impiega hardware, software, database, procedure manuali, modelli di analisi e pianificazione, controllo, processi decisionali (Davis and Olson, 1984). I MIS sono sistemi informativi progettati per fornire ai manager le informazioni che necessitano per il monitoraggio ed il controllo dei processi aziendali e di anticipare le future performance. Offerte in tempo reale queste informazioni sono di particolare importanza per i top level manager sia per prendere decisioni sia per esercitare un adeguato controllo dell'organizzazione aziendale (**Figura 13**).

Gli obiettivi di un MIS possono essere esemplificati nei seguenti punti:

- facile accesso alle informazioni;
- informare i manager circa le attività e i processi all'interno dell'organizzazione aziendale e le sue interazioni con l'ambiente esterno;
- monitorare le performance dell'azienda e sottolineare gli aspetti che possono causare potenziali problemi e situazioni di crisi (Furduescu, 2017).

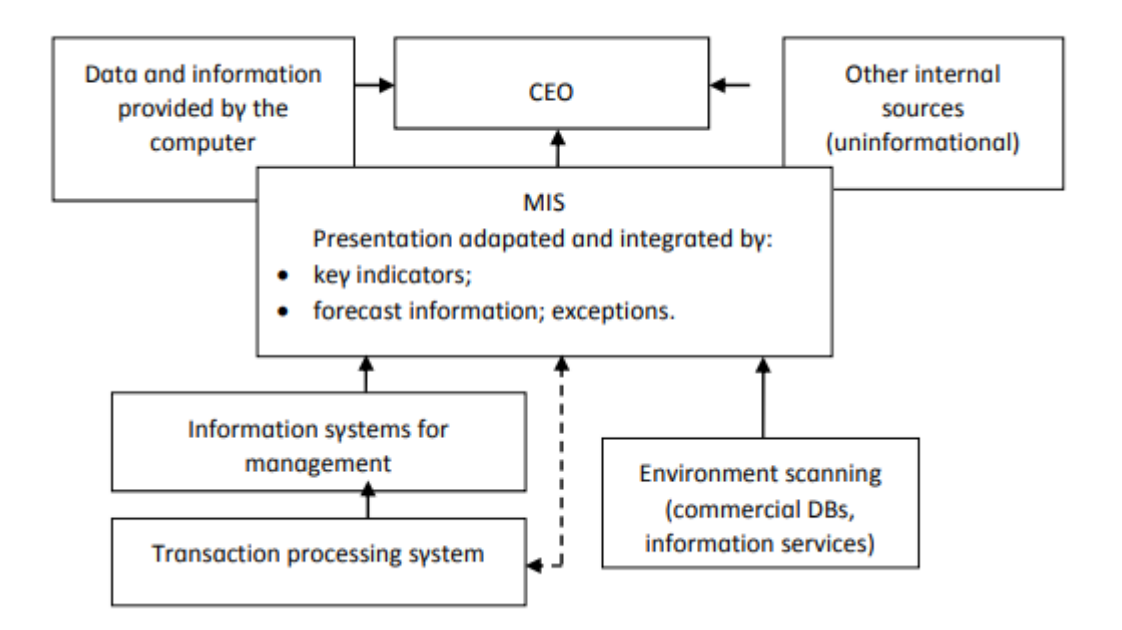

#### **Figura 13 - Processo di un Management Information System**

[Fonte: Turban, E., McLean, E., Wetherbe, J. (1996), p. 45]

<span id="page-35-0"></span>Un sistema informativo di gestione è un termine ampio che comprende molti sistemi specializzati. I principali tipi di sistemi includono:

- Executive Information System (EIS);
- Marketing Information System (MIS);
- Sistema di gestione delle relazioni con i clienti (CRM);
- Sales Force Automation System (SFA);
- Transaction Processing System (TPS);
- Sistema di contabilità finanziaria (FAS);
- Sistema di gestione delle risorse umane (HRMS);
- Supply Chain Management System (SCM) (Management Information system, 2020).

A differenza dei tradizionali MIS, i moderni sistemi sono disegnati appositamente per le necessità dei top manager, forniscono report consolidati e dati su problemi concreti, forniscono strumenti di analisi online, mostrano informazioni basate sia su dati interni sia su quelli esterni all'organizzazione, le informazioni sono rappresentate specialmente in forma grafica. Ma la loro implementazione in azienda può causare alcuni problemi, dovuti alla mancanza di coinvolgimento dei manager nella fase di implementazione, ad un'inadeguata
attenzione alle possibilità che un MIS può offrire o ad una sbagliata valutazione da parte degli informatici delle informazioni richieste dai manager (Furduescu, 2017).

# 3 Information Technology e Business Intelligence

# **3.1 Sistemi informativi aziendali**

I sistemi informativi aziendali possono essere definiti come "*un insieme ordinato di elementi, anche molto diversi tra loro, che raccolgono, elaborano, scambiano e archiviano dati con lo scopo di produrre e distribuire le informazioni nel momento e nel luogo adatto alle persone che in azienda ne hanno bisogno"* (Atzeni et al., 2006).

I sistemi informativi svolgono un ruolo fondamentale per la gestione di un'azienda e devono essere gestiti in maniera veloce e sicura (Granatiero, 2015).

Le componenti di un sistema informativo si possono suddividere in due categorie principali:

- applicazioni transazionali: sistemi e procedure a supporto di attività quotidiane (quali sistemi ERP);
- Decision Support System (DDS): sistemi e procedure di supporto alle scelte strategiche per la direzione, quali Data Mining, insieme di tecniche volte a estrarre dati da grandi volumi, e Data Warehouse, sistemi di gestione dei dati progettati per supportare le attività di Business Intelligence (BI), quali l'analisi dei dati.

Il sistema informativo è cambiato nel corso degli anni con l'evolversi delle tecnologie e delle aziende. Nel tempo i sistemi informativi sono aumentati di complessità e dimensioni, a causa della maggiore quantità e qualità delle informazioni (**Figura 14**) e del miglioramento delle conoscenze e tecniche gestionali (Kerzner, 2017).

Nel percorso storico dello sviluppo dei sistemi informativi è possibile identificare tre fasi principali:

- la prima fase è stata il passaggio dalla gestione manuale a quella automatizzata delle informazioni. I sistemi informativi si sono sviluppati nella seconda metà degli anni '60 per l'elaborazione elettronica dei dati. I computer erano utilizzati principalmente per la gestione amministrativa e classificazione dei dati, preparazione di riepiloghi e reportistica. Lo scopo era quello di sostituire le procedure manuali ripetitive per semplificarne e velocizzarne le operazioni;

- la seconda fase coincide con il passaggio dai mainframe ai sistemi MIS. Durante la metà degli anni '70-'80 si sono sviluppati i sistemi informativi per il controllo direzionale; sono nati i primi *MIS* (*Management Information System*) ideati per semplificare la raccolta e la gestione delle informazioni centralizzate, in modo da renderle disponibili in modo semplice e veloce all'intera azienda;
- la terza fase è quella attuale, il *top management* ha la necessità di prendere decisioni tempestive consultando i dati esistenti e creando scenari complessi di simulazione. Nascono dunque i sistemi ERP (Enterprise Resource Planning), DDS (Data Distribution Center) e DW (Data Warehouse).

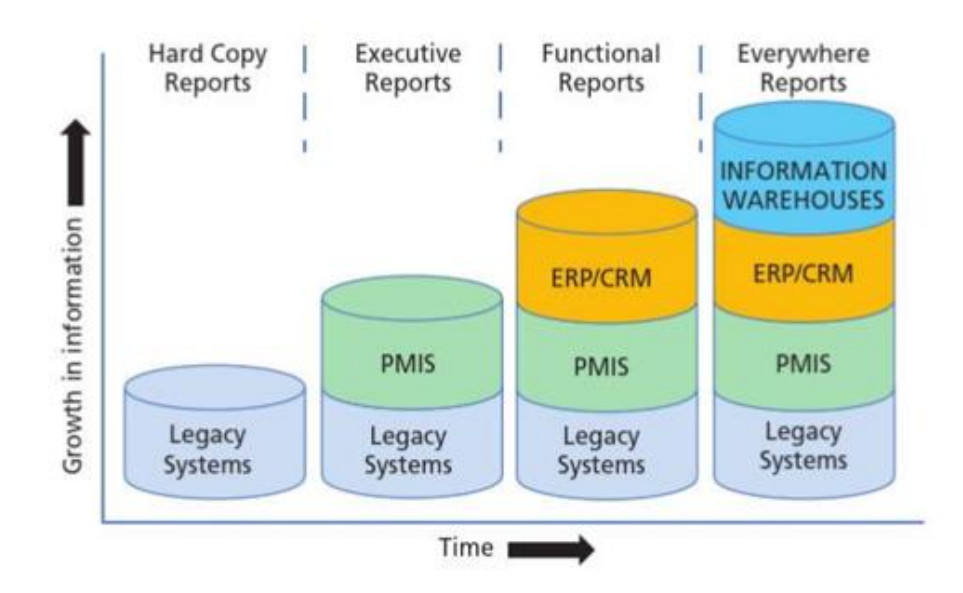

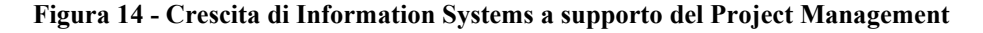

[Fonte: Kerzner, Harold. *Project management metrics, KPIs, and dashboards: a guide to measuring and monitoring project performance.*]

Il ruolo dei sistemi informativi in ambito aziendale è rilevante per la performance aziendale, infatti la performance finanziaria di un'azienda è strettamente legata alla gestione delle informazioni e della tecnologia. I sistemi informativi supportano le aziende in tre modi vitali: nel miglioramento dei processi e delle operazioni aziendali, nel processo decisionale dei dirigenti e dei

dipendenti e nel rafforzamento delle strategie a vantaggio competitivo (Mandal and Bagchi, 2016).

Le competenze chiave dei sistemi IT (Information Technology) sono le seguenti: esecuzione rapida dei dati, calcoli numerici rapidi e precisi, veloce comunicazione, collaborazione tra organizzazioni, archiviazione di grandi quantità di dati, calcoli numerici, facile accesso ai dati, comprensione semplice di elevate quantità di dati, questo per poter aumentare l'efficienza e l'efficacia delle persone che lavorano in paesi diversi e permettere l'automatizzazione dei processi aziendali e dei processi manuali (Kerzner,1998).

Un movimento significativo recente è la spinta verso l'integrazione mondiale e nazionale delle informazioni affinché le organizzazioni ottengano un vantaggio competitivo. Poiché è diventato fondamentale per le aziende accedere ai dati e alle informazioni pertinenti in modo rapido e semplice, sistemi informativi di grandi dimensioni come i sistemi di pianificazione delle risorse aziendali (ERP), gestione della catena di approvvigionamento (SCM), gestione delle risorse / relazioni aziendali (ERM), integrazione delle applicazioni aziendali, servizi web e la gestione delle relazioni con i clienti (CRM) sono diventati sempre più importanti (Mandal et al, 2012).

### 3.1.1 Enterprise Resource Planning (ERP)

Le imprese tradizionalmente si basavano sul *legacy system*, in cui le informazioni necessarie per la gestione dei progetti erano trasmesse verticalmente e tramandate tramite report cartacei, ma i dati erano difficilmente integrabili tra loro, dato che provenivano da diverse aree aziendali che impiegavano linguaggi differenti tra loro (Kerzner, 2017). I principali strumenti impiegati per riportare le informazioni erano le schede perforate e i *big mainfraime*.

Gli ERP si sono sviluppati a metà degli anni '90 e sono stati utilizzati per delineare e organizzare i processi aziendali in tutti i gruppi organizzativi. Questo approccio integrativo ha garantito che le attività e i processi fossero sempre eseguiti allo stesso modo all'interno dell'impresa (McAfee, 2009). I sistemi Enterprise Resource Planning (ERP), sono software gestionali che abbracciano l'intera

organizzazione aziendale a partire dalla gestione commerciale a quella logistica e produttiva, dalle paghe alla contabilità fino al bilancio. Sono sistemi che permettono lo svolgimento di tutti i processi e consentono di migliorare le attività di pianificazione, programmazione e controllo. Questi software permettono di trattare una considerevole quantità di dati così da poter soddisfare il fabbisogno informativo delle diverse aree aziendali (Bazzerla, 2017).

I sistemi ERP hanno una struttura di tipo modulare che gestisce i tre cicli principali di un'impresa: il ciclo passivo (acquisti); ciclo attivo (produzione e vendita) ed il ciclo di supporto (amministrazione, finanza, personale, qualità, ecc.). Questi sistemi sono definiti "aperti" poiché sono in grado di comunicare con altri software di fornitori diversi, favorendo l'integrazione delle funzionalità di ciascun pacchetto. Dal punto di vista tecnologico le principali caratteristiche di un ERP possono essere così sintetizzate:

- configurabilità di sistema: consiste nella possibilità per gli utenti finali di definire le caratteristiche di funzionamento dei moduli attivi in base alla struttura dei processi aziendali.
- architettura client server: il sistema ERP è installato sul server, mentre sui client (personal computer) è installato un software di piccole dimensioni. Il personal computer sfrutta le elevate capacità di calcolo del server a cui è collegato o mediante una rete LAN (Local Area Network) o MAN (Metropolitan Area Network) o Internet;
- integrazione informativa: rappresenta la standardizzazione delle modalità in cui i dati vengono definiti e utilizzati attraverso schemi accettati da tutte le possibili sorgenti di dati; consentendo di evitare la frammentazione delle basi dati e permettendo la condivisione totale in ogni parte dell'azienda (Bazzerla, 2017).

I sistemi ERP sono stati definiti tecnologie abilitanti, vale a dire dispositivi di supporto ai dipendenti e ai manager per svolgere meglio il proprio lavoro fornendo feedback, identificando i problemi, rivelando opportunità di miglioramento e aiutando a [stabilire le](https://www-emerald-com.ezproxy.biblio.polito.it/insight/content/doi/10.1108/IJOPM-11-2011-0430/full/html#b137) priorità delle azioni [\(Wouters and Wilderom, 2008\)](https://www-emerald-com.ezproxy.biblio.polito.it/insight/content/doi/10.1108/IJOPM-11-2011-0430/full/html#b137). L'ERP abilitante è visto come una tecnologia in grado di aumentare immediatamente o nel tempo le prestazioni organizzative; ed è inteso come un potenziale per migliorare

l'efficienza e migliorare le prestazioni finanziarie. La presenza di un sistema ERP aumenta potenzialmente la redditività delle imprese, il suo ritorno sulle attività e i ricavi operativi. L'ERP può anche essere inteso come uno strumento che migliora e trasferisce potere agli attori aziendali e alle operazioni locali, ampliando le loro capacità, consentendo loro di far fronte a più compiti e migliorare la qualità del loro lavoro; inoltre permette di automatizzare i processi, di supportare il processo decisionale e semplificare la gestione ed il controllo dei dati (Hald et al, 2013).

Tra i principali sistemi ERP a pacchetto commerciale si identificano SAP, Microsoft, ORACLE e SAGE (Ruivo et al, 2013).

### 3.1.1.1 SAP R/3

SAP è costituito dalla suite SAP R/3 che è un sistema di gestione standard aperto che supporta tutte le operazioni aziendali, basato su un approccio orientato al processo. Il sistema SAP R/3 è costituito da diversi moduli applicativi (**Figura 15**) che supportano tutte le transazioni commerciali dell'azienda e sono integrati in modo interattivo (SAP Transactions, 2016).

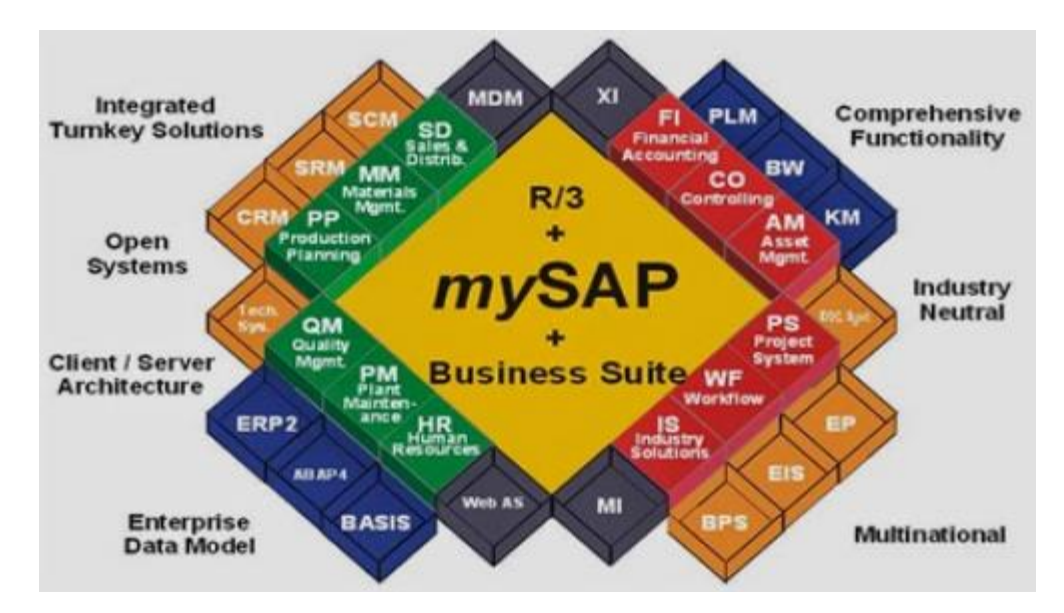

**Figura 15 - Moduli SAP R/3**

[Fonte:

[http://consultorsapfico.blogspot.com/p/objetivo.html?\\_sm\\_au\\_=iVVM5RJTC4F4nk45BCV4QKQHBF7Qc\]](http://consultorsapfico.blogspot.com/p/objetivo.html?_sm_au_=iVVM5RJTC4F4nk45BCV4QKQHBF7Qc)

I moduli della Suite Sap R/3 sono numerosi, ma i principali possono essere esemplificati nei seguenti:

- FI: modulo finanza e contabilità. Rileva, elabora e comunica agli stakeholders i dati economici e quantitativi dell'azienda. Comprende contabilità generale, contabilità fornitori, contabilità clienti, contabilità cespiti, contabilità banche.
- AM: contabilità dei cespiti. Gestisce anagrafica dei cespiti, registrazione su cespiti, acquisto e vendita di un cespite, ammortamento, plusvalenza e minusvalenza.
- CO: controllo e contabilità. Controlla che le risorse siano acquisite ed impiegate in modo efficiente ed efficace; comprende contabilità per centri di costo, controllo degli ordini, contabilità per centri di profitto, controllo dei progetti, contabilità dei costi del prodotto, analisi di profittabilità.
- MI: gestione degli investimenti. Questo modulo gestisce i budget per più investimenti e misure di investimento di capitale singolarmente, dalla pianificazione al regolamento di immobilizzazioni. Supporta gli investimenti di capitale e i processi finanziari relativi alle attività materiali.
- MM: movimentazione dei materiali. Supporta le funzioni di fornitura di materiali e servizi oltre alle funzioni di magazzino necessarie per il funzionamento quotidiano dell'azienda. È suddiviso nelle aree acquisti, needs planning e pianificazione basata sul consumo storico dei materiali.
- PS: controllo di progetto. Questo modulo è progettato per supportare la pianificazione, il controllo e il monitoraggio a lungo termine di progetti altamente complessi con obiettivi specifici. È suddiviso nelle seguenti aree: gestione delle risorse, controllo di qualità, gestione del tempo e sistema informativo per la gestione dei progetti.
- PP: pianificazione della produzione. Comprende distinti materiali, programma generale di produzione, pianificazione dei requisiti materiali, controllo del magazzino, ordini di produzione, costi.
- WF: flusso di lavoro. Gestisce i flussi di lavoro, comprende la gestione delle autorizzazioni e la gestione dei livelli di accesso.
- IS: soluzioni settoriali. Fornisce soluzioni settoriali per imprese specifiche (banche, assicurazioni, industria chimica...), comprende la gestione degli immobili e la gestione del protocollo.
- HR: gestione risorse umane. Gestisce ed amministra il personale, comprende pianificazione, reclutamento, gestione dei turni, calcolo delle retribuzioni.
- PM: manutenzione impianto. Provvede alla prevenzione, alla diagnosi, alla riparazione dei guasti produttivi, alla pianificazione della manutenzione, alla gestione degli oggetti tecnici e alla gestione ordini di servizio e risorse.
- QM: gestione della qualità. Questo modulo è un sistema di informazione e controllo della qualità che consente la pianificazione, l'ispezione e il controllo della qualità per produzione, costi e approvvigionamento.
- SD: vendite e distribuzione. Gestisce gli aspetti logistici del ciclo attivo, colloca il prodotto/servizio sul mercato e comprende vendite, spedizioni, trasporto, commercio estero e fatturazioni.
- BW: business warehouse. Si tratta di un framework che fornisce le funzionalità di una data warehouse, è personalizzabile e può importare dati da differenti sorgenti, i dati possono essere presentati contemporaneamente ed analizzati.
- TR: tesoreria. Accerta che le risorse siano acquisite ed impiegate in modo efficiente ed efficace; comprende contabilità per centri di costo, controllo degli ordini, contabilità per centri di profitto, controllo dei progetti, contabilità dei costi del prodotto, analisi di profittabilità (SAP Transactions, 2016).

L'evoluzione di SAP R/3 è SAP HANA, una piattaforma di dati aziendali basata sulla tecnologia "in memory computing". Si tratta di un insieme di hardware e software (**Figura 16**) in cui le applicazioni possono processare i dati direttamente nella memoria e non nei dischi, i dati quindi non sono immagazzinati in database tradizionali, ma in HANA (Ruxandra and Marian, 2015).

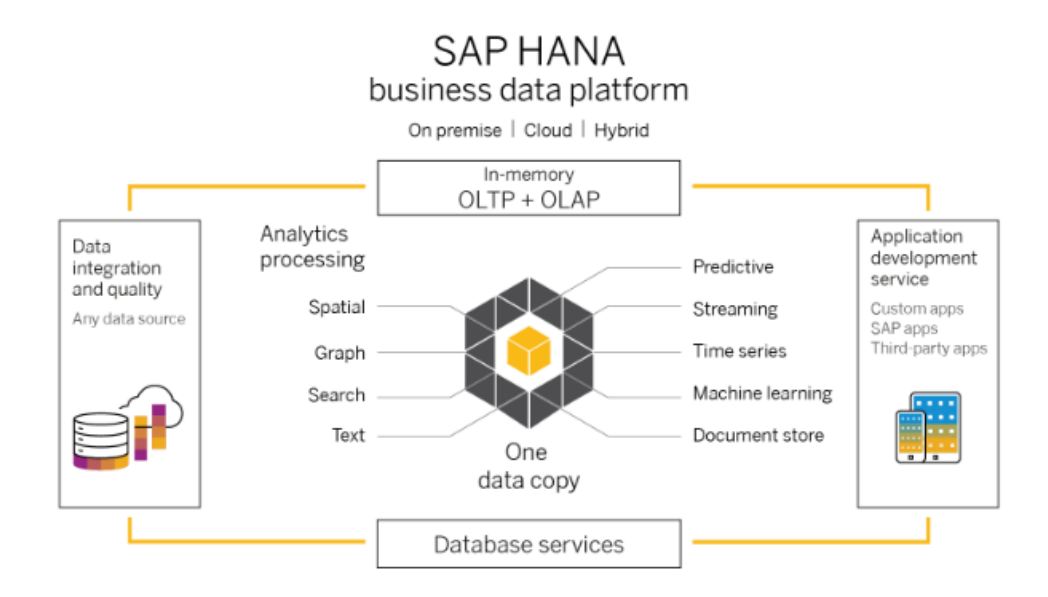

**Figura 16 - SAP HANA**

[Fonte[: https://www.sap.com/products/hana.html\]](https://www.sap.com/products/hana.html)

# **3.2 Business Intelligence**

Il termine di Business Intelligence fu introdotto da Gartner Group a metà degli anni '90, anche se il concetto esisteva molto prima di essere impiegato nei sistemi di mainframe reporting (Bogdan Nedelcu, 2014). Gartner Group definisce la business intelligence come un termine generico che include le applicazioni, l'infrastruttura, gli strumenti e le migliori pratiche che consentono l'accesso e l'analisi di informazioni per migliorare e ottimizzare le decisioni (Gartner, Expo 2006).

L'architettura di un modello di BI include i seguenti componenti:

- Data Source: i dati possono essere estratti da varie fonti quali Customer Relationship Management (CRM), Enterprise Resource Planning (ERP), Relational Databases, Excel files, Comma Separated Values (CSV) o file text (TXT).
- Data Warehouse: una volta che i dati sono stati caricati, anche i Data Warehouse o Data Mart possono essere elaborati, è possibile aggiungere

una serie di nuovi dati e possono essere conservati i record in una forma di registrazione dei dati;

- Extracting, Transforming, Loading Data: l'ETL (Extract, Load, Transform) è uno dei componenti principali di un sistema di business intelligence, che prevede l'estrazione, il caricamento e la trasformazione dei dati;
- analisi e presentazione dati: ci sono vari strumenti di analisi, le analisi possono essere fatte usando applicazioni quali OLAP, per analisi dinamiche di dati, Data Mining per analisi di grandi serie di dati per identificare modelli e relazioni per stabilire tendenze future, Dashboard, per rapida visione degli indicatori di performance rilevanti per i processi di un'azienda (Bogdan Nedelcu, 2014).

La Business Intelligence è composta da una serie di applicazioni e tecnologie che permettono di raccogliere, archiviare e analizzare grandi volumi di dati e fornire accesso ai dati necessari nei processi di decisione aziendale fornendo analisi e report. I sistemi di Business Intelligence sono utili alle imprese moderne in quanto hanno la possibilità di fornire un flusso continuo di informazioni e permettono di:

- allineare le operazioni quotidiane con obiettivi e strategie generali;
- identificare e comprendere le relazioni tra i processi aziendali e il loro impatto sulla performance;
- accedere alle informazioni pertinenti per svolgere le analisi;
- analizzare i dati da documenti e svilupparli molto facilmente;
- monitorare indicatori aziendali rilevanti, come le attuali relazioni finanziarie e altri rilevanti indicatori (Denis et al, 2019).

Il report Gartner Magic Quadrant<sup>8</sup> aggiornato a gennaio 2020 definisce i leader nel mercato delle piattaforme di business intelligence tra cui spiccano Microsoft, Tableau, Qlik e ThoughSpot (**Figura 17**).

<sup>8</sup> ll report Gartner Magic Quadrant comprende un insieme uniforme di criteri di valutazione, per poter confrontare facilmente gli strumenti di BI, un'analisi neutrale di come ciascun fornitore si allinea ai criteri di Gartner sulla completezza della visione e sulla capacità di esecuzione, un rapido quadro visivo del panorama BI, per poter vedere immediatamente chi è stato riconosciuto.

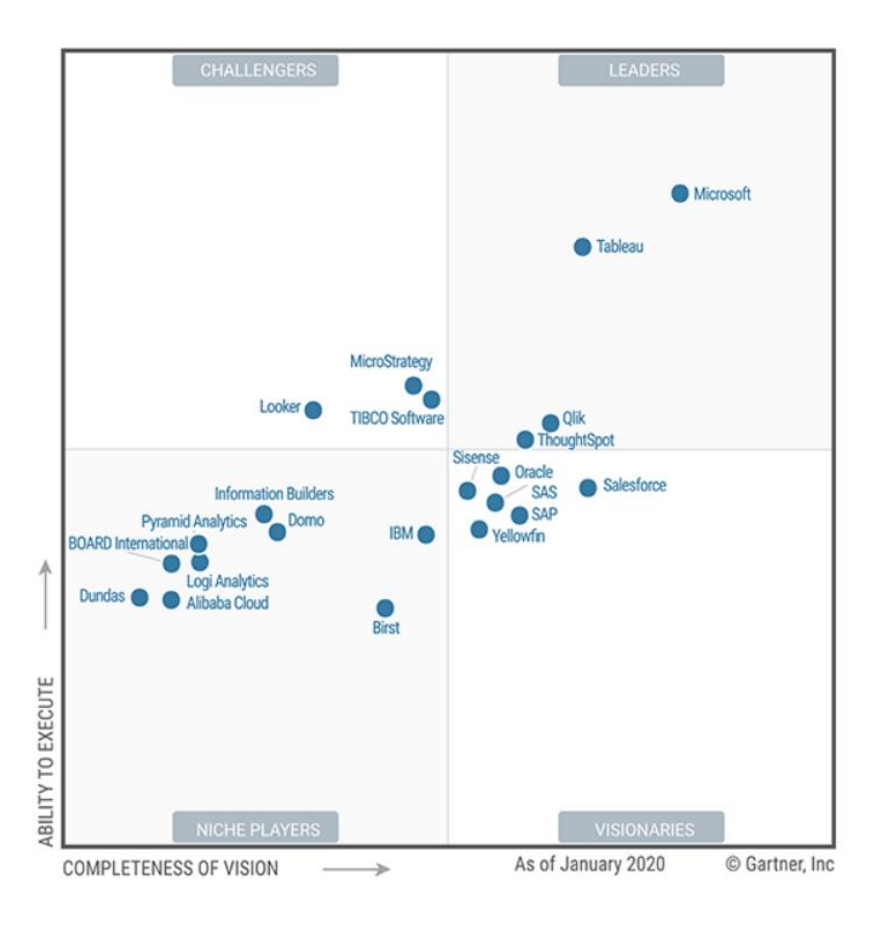

**Figura 17 - Gartner Magic Quadrant**

[Fonte: https://www.qlik.com/it-it/gartner-magic-quadrant-business-intelligence]

Un sondaggio che ha visto la partecipazione di oltre 600 aziende di diversi settori, è stato realizzato nel 2018 per vedere quali erano le principali funzionalità che gli acquirenti di software di business intelligence cercano (Different Type of Business, 2018). L'attenzione principale di questi è focalizzata su dashboard, visualizzazioni e reporting (**Figura 18**).

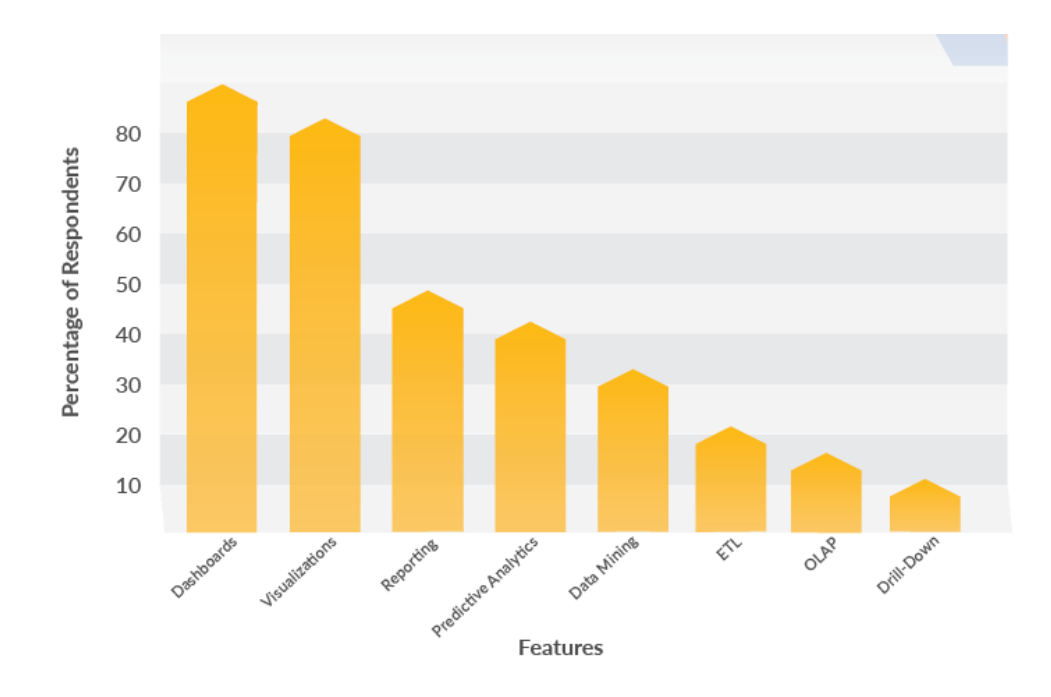

**Figura 18 - Principali funzionalità richieste di Business Intelligence**

[Fonte: https://www.selecthub.com/business-intelligence/key-types-business-intelligence-tools]

Prima di analizzare le dashboard, è giusto focalizzarsi sugli elementi che lo costituiscono: metriche e KPI.

### 3.2.1 Metriche e KPI

Le metriche sono numeri o trend che derivano da misurazioni, permettono agli stakeholder di rimanere aggiornati sullo stato del progetto. È molto importante definire quali sono le metriche necessarie per comprendere il reale andamento di un progetto, infatti a differenza delle metriche finanziarie usate nella Balance Scorecard, le metriche relative ai progetti possono cambiare durante il ciclo di vita del progetto ed essere differenti da progetto a progetto. Una metrica deve possedere delle caratteristiche base: avere uno scopo, fornire informazioni utili, focalizzarsi su un target, essere misurata con facile accuratezza, riflettere il reale stato del progetto, supportare la gestione proattiva, aiutare a valutare le probabilità di successo e fallimento, essere considerata uno strumento di valutazione per prendere decisioni.

La differenza tra metriche e KPI consiste nel fatto che le metriche si focalizzano sulla realizzazione degli obiettivi di performance in un'ottica presente, mentre i KPI si focalizzano sui risultati futuri (Kerzner, 2017).

Un KPI è una metrica che misura quanto efficacemente l'organizzazione o un individuo svolgono un'attività operativa, tattica o strategica per cui è fondamentale il successo attuale e futuro dell'azienda. La giusta scelta di KPI permette di consentire un migliore processo decisionale, migliorare le prestazioni del progetto, aiutare ad identificare più velocemente le aree problematiche e permettere di migliorare le relazioni cliente-appaltatore-stakeholder.

Un KPI deve avere una serie di caratteristiche per essere efficace, che sono identificate solitamente dalla "*SMART rule*". Un KPI deve essere:

- specifico: deve essere chiaro e focalizzato per il raggiungimento di un target;
- misurabile: deve fornire un risultato quantitativo;
- attendibile: il target deve essere ragionevole e raggiungibile;
- realistico o rilevante: deve essere pertinente per il lavoro da monitorare;
- basato sul tempo: deve essere misurabile in un determinato tempo (Kerzner, 2017).

Questa regola non contiene esattamente tutte gli aspetti che deve avere un KPI, Wayne Eckerson ha sviluppato un set di caratteristiche più articolato per i KPI, che sono le seguenti:

- strategico: focalizzato sugli obiettivi che si vuole raggiungere;
- semplice: essere di facile comprensione;
- di proprietà: appartenente ad un certo gruppo di persone che è responsabile del risultato che deve misurare;
- azionabile: permettere agli utilizzatori di intervenire per migliorare le performance;
- tempestivo: permettere un intervento immediato;
- identificabile: in grado di risalire all'origine dell'uso della metrica;
- preciso: fornire dati esatti;
- correlato: può essere guidato per ottenere giusti risultati;
- "*Game proof*": è possibile condurre test e analisi sui KPI in modo che i dati siano realistici e non confusi;
- allineato: essere allineato con la strategia corporate e gli obiettivi;
- standardizzati: avere una definizione unica del significato di un KPI;

- rilevante: un KPI deve essere periodicamente rivisto e aggiornato (Wayne Eckerson, 2010).

Metriche e KPI sono impiegati per la misurazione delle performance dell'azienda, tramite l'Earned Value Management (EVM). L'Earned Value Management è una metodologia di project management per il controllo di progetto basato sulla misurazione delle prestazioni lavorative (Czarnigowska et al, 2011). Per valutare le prestazioni del progetto, la tecnica del valore realizzato utilizza le seguenti metriche di progetto:

- Budgeted Cost of Work Scheduled (BCWS) o Present Value (PV): corrisponde alla somma dei costi pianificati delle attività pianificate;
- Actual Cost of Work Performed (ACWP) o Actual Cost (CV): corrisponde alla somma del costo sostenuto dei lavori effettivamente eseguiti fino al momento del controllo delle prestazioni;
- Budgeted Cost of Work Performed (BCWP) o Earned Value (EV): corrisponde alla somma dei costi pianificati delle attività effettivamente svolte fino al momento del controllo delle prestazioni;
- Budget at Completion (BAC): il costo totale previsto dell'intero progetto.

L' EVM utilizza i seguenti KPI per valutare l'andamento del progetto:

- Percent Complete (PC) indica il livello di completamento del lavoro nel momento in cui viene controllato lo stato di avanzamento del lavoro (II).

$$
PC = \frac{BCWP}{BAC} \quad \text{(II)}
$$

- Cost Variance (CV) è una misura di scostamento tra il budget e il costo effettivo dei lavori effettivamente completati fino alla data di verifica dello stato di avanzamento, espresso in unità monetarie (III). Se negativo, indica che il progetto ha superato il budget.

$$
CV = BCWP - ACWP \quad (III)
$$

Cost Performance Index (CPI) confronta il valore pianificato con l'effettivo dei lavori eseguiti. (IV). Se inferiore a 1, indica che il progetto ha consumato più denaro del previsto.

$$
CPI = \frac{BCWP}{ACWP} \quad (\text{IV})
$$

- Schedule Variance (SV) è la misura della deviazione tra il progresso fisico effettivo dei lavori e il loro progresso pianificato. Se negativo, indica un ritardo poiché è la differenza tra il costo del lavoro pianificato completato e il costo del lavoro pianificato che avrebbe dovuto essere effettuato entro la data di riferimento (V).

$$
SV = BCWP - BCWS \quad (V)
$$

- Schedule Performance Index (SPI) confronta il costo pianificato del lavoro svolto con il costo pianificato del lavoro pianificato. Un valore di SPI inferiore a 1 indica un ritardo (VI).

$$
SPI = \frac{BCWP}{BCWS} \qquad \text{(VI)}
$$

### 3.2.2 Dashboard

Le dashboard sono strumenti di rappresentazione grafica (**Figura 19**) e costituiscono un tentativo di orientarsi al paperless project management con l'obiettivo di trasmettere le informazioni più critiche agli stakeholder nel modo più veloce possibile (Kerzner, 2017).

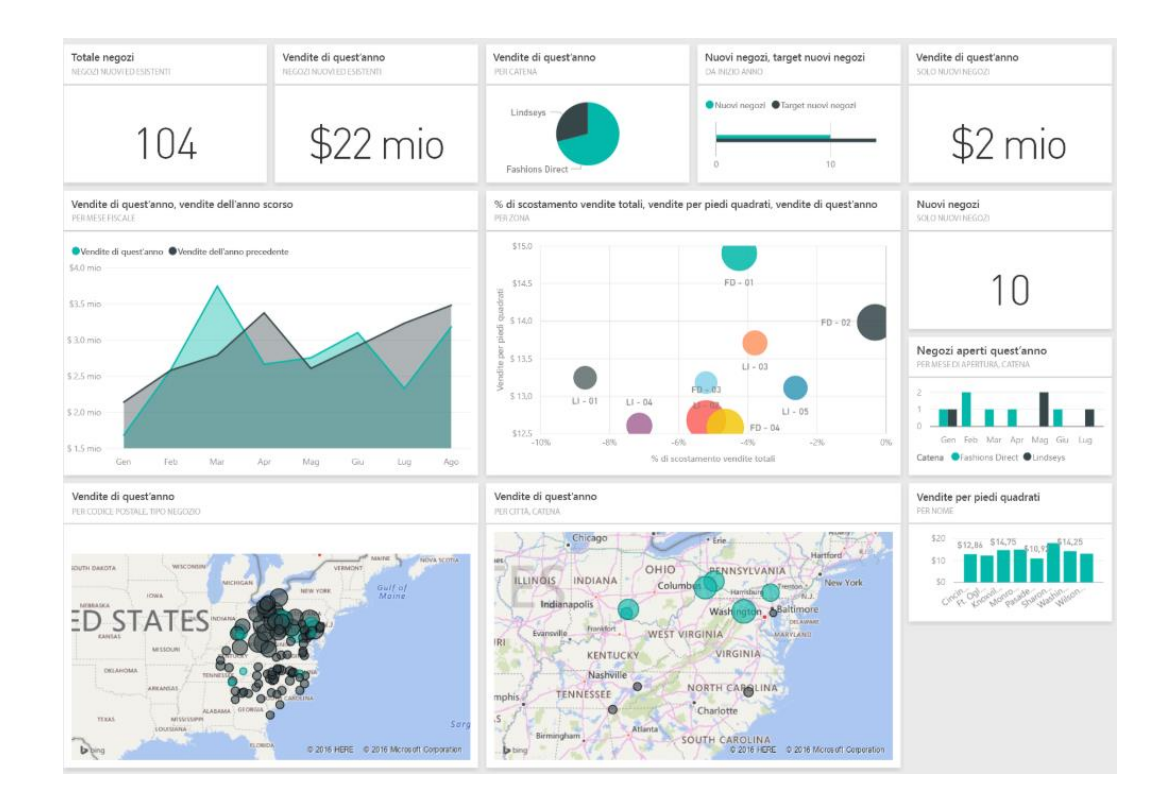

**Figura 19 - Esempio visualizzazione dashboard**

[Fonte[: https://docs.microsoft.com/it-it/power-bi/sample-retail-analysis\]](https://docs.microsoft.com/it-it/power-bi/sample-retail-analysis)

L'idea a base delle dashboard è stata la conseguenza della nascita dei sistemi di supporto nel 1970. Con l'avvento del Web nel 1990 le dashboard iniziarono ad apparire. Alcune dashboard sono state predisposte per tracciare i flussi inerenti ai processi di business, mentre altre sono usate per tracciare come la business strategy è stata eseguita.

Le dashboard inizialmente erano costruite per rappresentare più chiaramente le misure finanziarie. L'aspetto più importante che ha influenzato le dashboard è stato l'introduzione dell'importanza dei KPI come parte determinante della Balanced Scorecard. Le caratteristiche principali di una dashboard sono: l'aspetto estetico; la facile comprensione e la ritenzione (il materiale deve essere ricordato). Una delle tecniche impiegata nelle dashboard che ne esemplifica le caratteristiche è il *traffic light reporting* (**Figura 20**):

- un *red traffic light*: esiste un problema che può influenzare tempo, costo, qualità e scopo;
- un *yellow traffic light*: esiste un potenziale problema;
- un *green traffic light*: il lavoro è eseguito secondo la pianificazione (Kerzner, 2017).

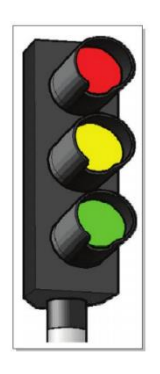

**Figura 20 - Traffic light reporting**

[Fonte: Kerzner, Harold. *Project management metrics, KPIs, and dashboards: a guide to measuring and monitoring project performance*]

Esistono tre tipologie di dashboard:

- *operational dashboard*: monitorano i principali processi operativi e sono impiegate principalmente da operatori di prima linea e supervisori che affrontano direttamente i clienti e che organizzano la creazione e la consegna dei prodotti e dei servizi. Le dashboard operazionali forniscono

principalmente informazioni dettagliate che sono poco riassunte. Inoltre, le metriche sono tendenzialmente aggiornate su base giornaliera, in range di minuti od ore a seconda dell'applicazione. Quindi dal punto di vista del risultato, una operational dashboard enfatizza il monitoraggio, rispetto all'analisi e al management;

- *tactical dashboard:* tracciano i processi e i progetti collegati ad un segmento di organizzazione o ad un limitato gruppo di persone. Manager e business analyst usano tactical dashboard per comparare le performance riguardanti la loro area o progetti, per pianificare il budget, per fare previsioni e monitorare ultimi risultati;
- *strategic dashboard*: monitorano l'esecuzione di obiettivi strategici e sono frequentemente implementate utilizzando l'approccio Balanced Scorecard. L'obiettivo di una dashboard strategica è di allineare l'organizzazione strategica con gli obiettivi strategici. Le dashboard strategiche enfatizzano l'organizzazione rispetto al monitoraggio ed all'analisi (Eckerson, 2010).

Le dashboard sono attualmente i principali strumenti di reporting per la gestione dei progetti, insieme alle scorecard e ai report. Le dashboard sono strumenti grafici impiegati per la misurazione della performance in ambito operativo, misurano la performance rispetto ai target e rispetto a della soglie di dati. Le scorecard sono strumenti grafici usati per misurare performance in ambito strategico, monitorare i progressi in base agli obiettivi strategici da raggiungere e controllare gli obiettivi comparando la performance con target e soglie. La differenza sostanziale tra i due strumenti consiste nel fatto che una dashboard monitora i processi operativi, mentre una scorecard controlla i progressi di obiettivi tattici. I report infine sono delle rappresentazioni molto semplici e statiche impiegate quando si ha la necessità di avere a disposizione dei dati grezzi in un formato di lettura molto agevole (Kerzner, 2017).

Le dashboard oltre ad essere strumenti di Business Intelligence, sono anche considerati strumenti di Business Analytics (BA), poiché permettono di raccogliere, trasformare, analizzare e interpretare i dati a supporto del processo decisionale (Santiago et al, 2015).

Le dashboard sono attualmente utilizzate nell'industria anche in ambito produttivo, un esempio sono gli Overall Equipment Effectiveness (OEE) Dashboard. L'OEE è una metrica che unisce disponibilità, prestazioni e qualità della macchina e viene calcolato moltiplicando tre fattori tra di loro: la disponibilità della macchina, le prestazioni della macchina e le qualità delle parti prodotte dalla macchina. Questa metrica deve essere monitorata e le dashboard possono essere adottate per controllare e misurare le prestazioni della macchina in tempo reale. Da una singola schermata sulla dashboard, i gestori degli impianti possono scoprire le prestazioni di tutte le macchine nell' impianto, migliorare l'efficienza della macchina, ridurre i tempi di fermo e far funzionare gli impianti alla massima efficienza (Vilarinho et al, 2017).

### 3.2.3 Microsoft Power BI

Power BI è una soluzione di business analisi basata su cloud fornita da Microsoft e rilasciata per la prima volta nel 2011, comprende una raccolta di servizi software, app e connettori che interagiscono per trasformare origini dati non correlate in informazioni dettagliate interattive, coerenti e di immediata comprensione. Power BI consente di connettersi facilmente alle origini dati, creare report e dashboard e condividerli con gli utenti desiderati. Power BI è costituito da più strumenti (**Figura 21**) un'applicazione desktop di Microsoft Windows denominata Power BI Desktop, un servizio *SaaS* (Software as a Service) online denominato Servizio Power BI e App Power BI per dispositivi mobili (Microsoft Power BI).

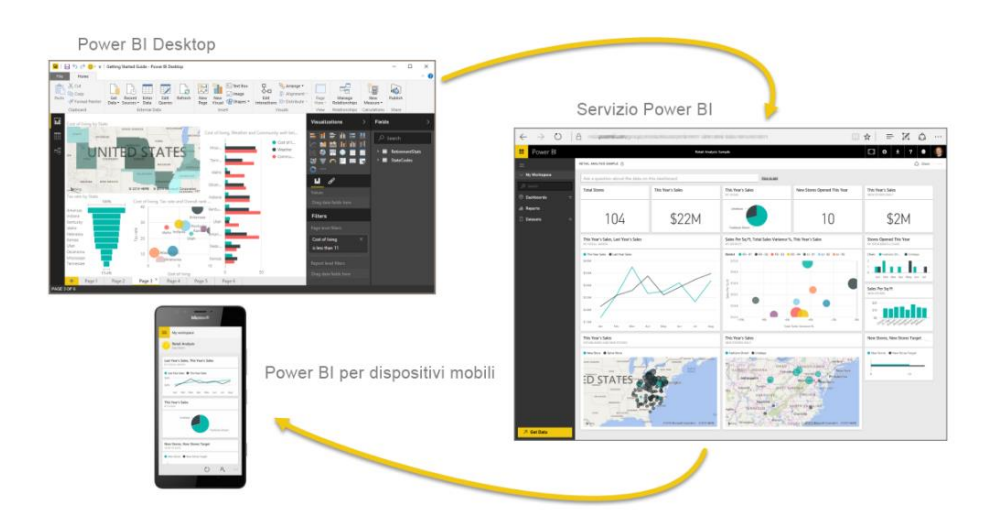

**Figura 21 - Struttura MS Power BI**

[Fonte: [https://docs.microsoft.com/it-it/learn/modules/get-started-with-power-bi/1-introduction\]](https://docs.microsoft.com/it-it/learn/modules/get-started-with-power-bi/1-introduction)

Questi tre elementi, ossia Desktop, Servizio online e App per dispositivi mobili, sono progettati per consentire agli utenti di creare, condividere e utilizzare informazioni aziendali dettagliate in modo ottimale per le proprie esigenze.

Il flusso di lavoro in Power BI prevede la creazione di un report in Power BI Desktop e la relativa pubblicazione nel servizio Power BI che permette la condivisione con altri utenti, che possono visualizzarlo nel servizio o in una App per dispositivi mobili.

Qualsiasi operazione eseguita in Microsoft Power BI può essere suddivisa in una serie di blocchi predefiniti di base. I blocchi predefiniti di base in Power BI sono i seguenti:

• Visualizzazioni: una visualizzazione, denominata anche oggetto visivo, è una rappresentazione visiva dei dati, ad esempio un grafico, una mappa contraddistinta da colori diversi o altri elementi che possono essere creati per rappresentare visivamente i dati. La **Figura 22** seguente illustra una raccolta di diverse visualizzazioni create nel servizio Power BI.

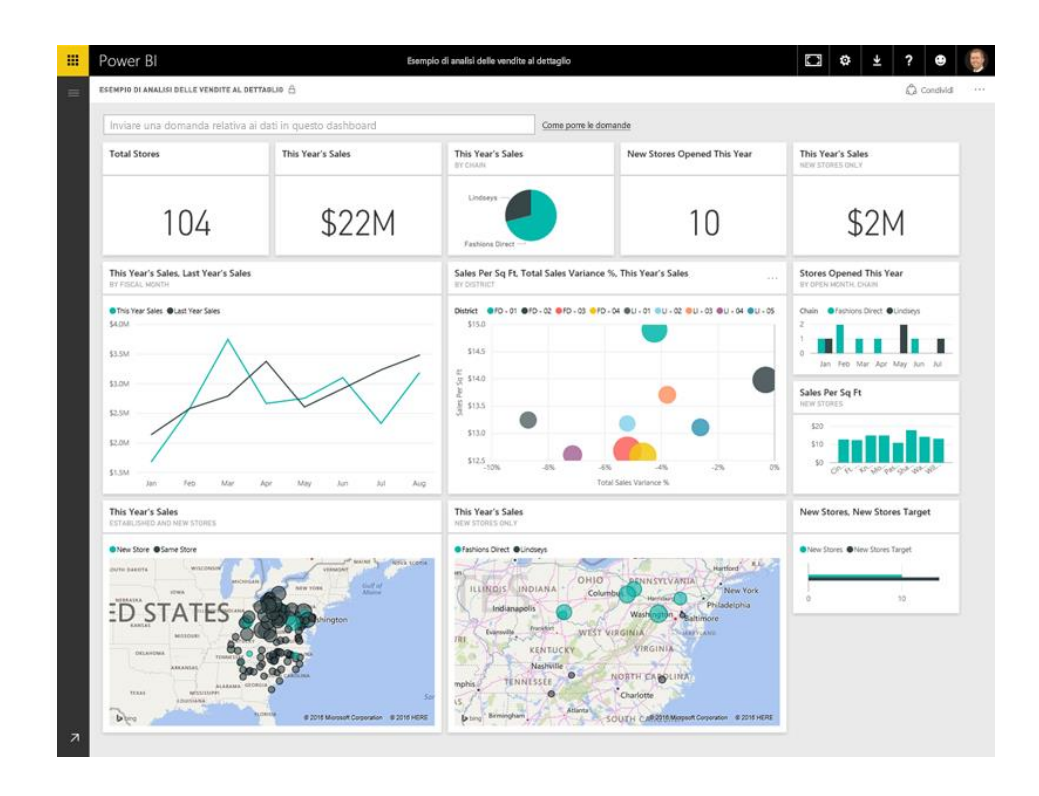

**Figura 22 - Visualizzazioni**

## [Fonte: [https://docs.microsoft.com/it-it/learn/modules/get-started-with-power-bi/3](https://docs.microsoft.com/it-it/learn/modules/get-started-with-power-bi/3-building-blocks-of-power-bi) [building-blocks-of-power-bi\]](https://docs.microsoft.com/it-it/learn/modules/get-started-with-power-bi/3-building-blocks-of-power-bi)

• Set di dati: un set di dati è una raccolta di dati usata da Power BI per creare le visualizzazioni. I set di dati possono anche essere una combinazione di molte origini diverse, che possono essere filtrate e combinate in modo da ottenerne una raccolta unica (ossia un set di dati) da usare in Power BI. Filtrando i dati prima di acquisirli in Power BI è possibile selezionare i dati che interessano (**Figura 23**). Un elemento importante e determinante di Power BI è la grande quantità di connettori dati inclusa.

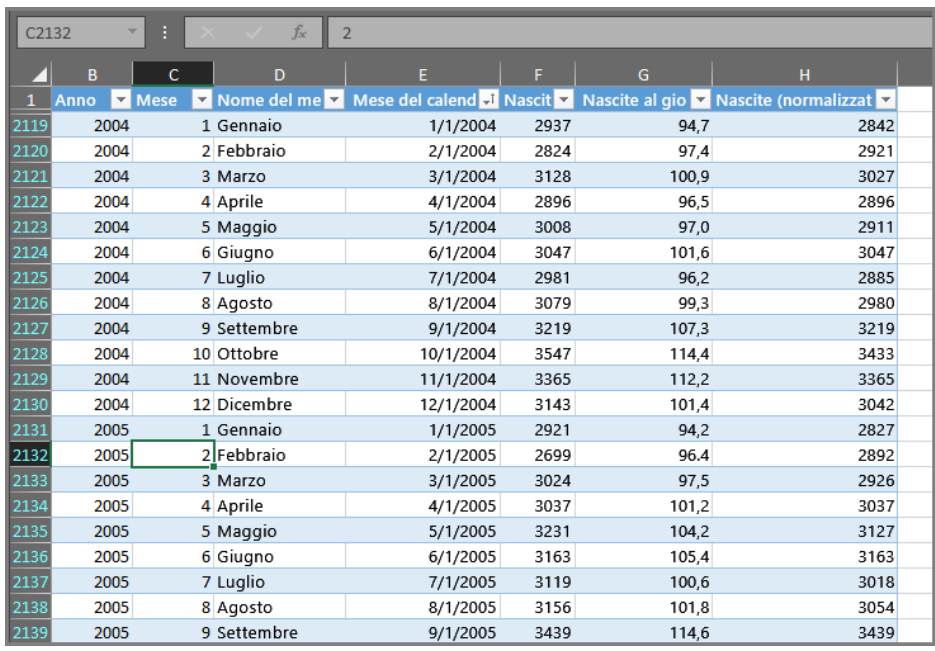

#### **Figura 23 - Set di dati**

 [Fonte: [https://docs.microsoft.com/it-it/learn/modules/get-started-with-power-bi/3-building-blocks](https://docs.microsoft.com/it-it/learn/modules/get-started-with-power-bi/3-building-blocks-of-power-bi)[of-power-bi\]](https://docs.microsoft.com/it-it/learn/modules/get-started-with-power-bi/3-building-blocks-of-power-bi)

• Report: un report è una raccolta di visualizzazioni riunite in una o più pagine e di elementi correlati tra loro. La **Figura 24** illustra un report in Power BI Desktop. In questo caso si tratta della quinta pagina di un report di sei pagine. È possibile creare report anche nel servizio Power BI. I report consentono di creare molte visualizzazioni, se necessario in più pagine, e di disporle nel modo più adatto a presentare la storia desiderata.

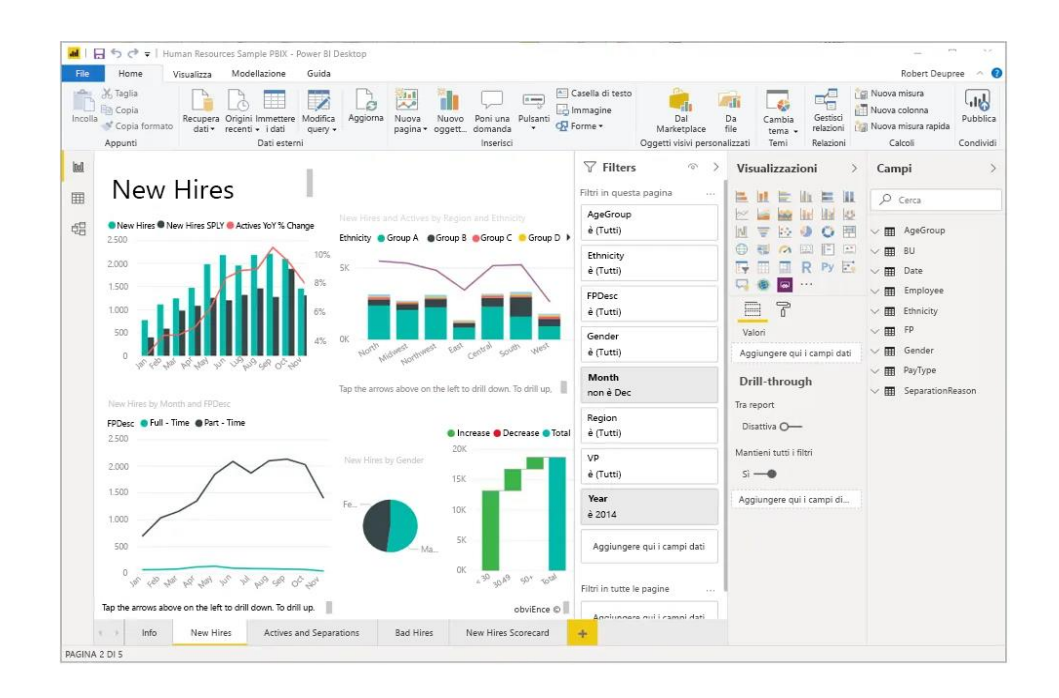

**Figura 24 - Report**

[Fonte: [https://docs.microsoft.com/it-it/learn/modules/get-started-with-power](https://docs.microsoft.com/it-it/learn/modules/get-started-with-power-bi/3-building-blocks-of-power-bi)[bi/3-building-blocks-of-power-bi\]](https://docs.microsoft.com/it-it/learn/modules/get-started-with-power-bi/3-building-blocks-of-power-bi)

- Dashboard: la condivisione di una singola pagina di un report o una raccolta di visualizzazioni è una dashboard. Paragonabile al cruscotto di un'automobile, una dashboard di Power BI è una raccolta di oggetti visivi di una singola pagina che è possibile condividere con altri utenti. Una dashboard deve rientrare in una singola pagina, spesso denominata canvas. Il canvas è lo sfondo vuoto in Power BI Desktop o nel servizio in cui si posizionano le visualizzazioni; è un'area di lavoro in cui si creano, si combinano e si rielaborano oggetti visivi. È possibile condividere le dashboard con altri utenti o gruppi, che potranno quindi interagire con le dashboard nel servizio Power BI o su un dispositivo mobile.
- Riquadri: un riquadro è una singola visualizzazione presente in un report o in una dashboard. È la casella rettangolare contenente ogni singolo oggetto visivo. La **Figura 25** illustra un riquadro, evidenziato da una casella colorata, che è circondato da altri riquadri. La creazione di un report o una dashboard in Power BI permette di spostare o disporre i riquadri come si preferisce e quando si visualizza o si utilizza una dashboard o un report di

cui non si è l'autore o il proprietario, ma che è stato condiviso, è possibile interagirvi, senza apportare però nessuna modifica (Microsoft Power BI).

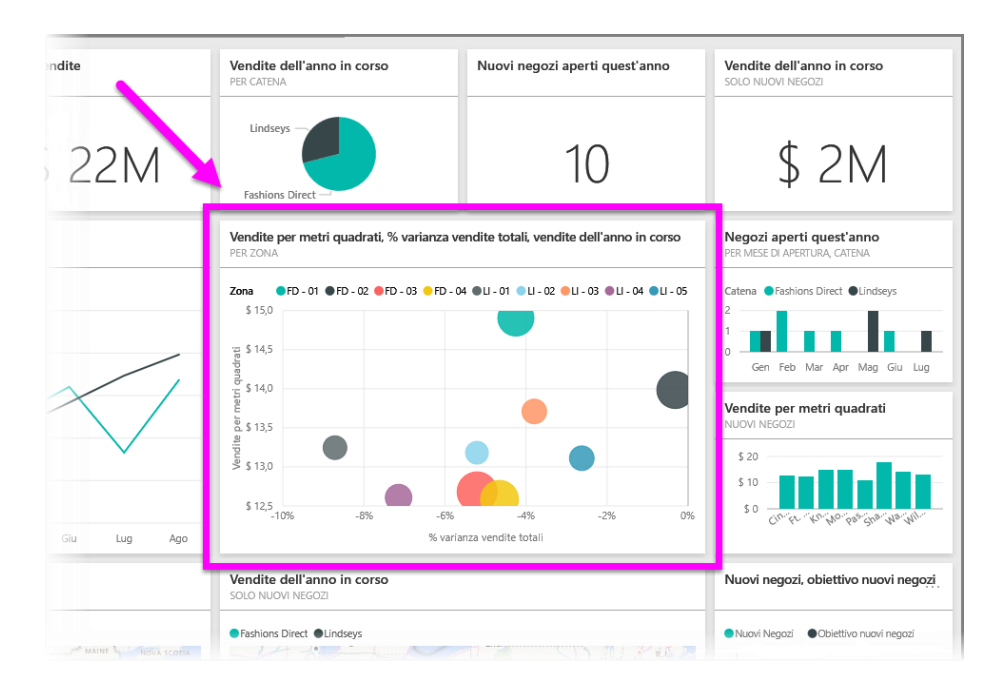

**Figura 25 - Riquadri**

[Fonte: [https://docs.microsoft.com/it-it/learn/modules/get-started-with-power-bi/3-building-blocks](https://docs.microsoft.com/it-it/learn/modules/get-started-with-power-bi/3-building-blocks-of-power-bi)[of-power-bi\]](https://docs.microsoft.com/it-it/learn/modules/get-started-with-power-bi/3-building-blocks-of-power-bi)

 Molte aziende rumene usano Power BI come strumento per monitorare lo stato aziendale tramite dashboard che elaborano i dati in tempo reale. Questo strumento offre la possibilità di lavorare in cloud, può costruire modelli robusti e riutilizzabili impiegando dati disponibili, garantendo coerenza tra report e analisi all'interno dell'organizzazione, inoltre la versione Web Power BI garantisce la distribuzione di vari report in pochi secondi attraverso i vari dipartimenti dell'organizzazione aziendale. Oltre a ciò, una caratteristica importante che ha convinto le aziende in Romania ad adottare questo strumento è l'esistenza della versione su dispositivo mobile, quindi i manager, che sono gli utenti finali, possono avere una visione dei dati ovunque e in qualsiasi momento; possono visualizzare report personalizzati e dashboard, trovare informazioni importanti a tempo debito e agire immediatamente per rivalutare le situazioni (Denis et al, 2019).

# 4 CASO DI STUDIO

## **4.1 Cenni introduttivi al caso di studio**

Il caso di studio ha lo scopo di definire la scelta e l'implementazione di un sistema di gestione dei progetti delle linee industriali da parte di Ferrero Engineering che sia efficace, efficiente e di facile impiego, e che permetta di integrare in unico strumento di business intelligence alcuni sistemi aziendali attualmente a sé stanti.

Tali progetti sono attualmente gestiti in una logica Work Breakdown Structure (WBS) su SAP R3. Le WBS sono state tipicizzate in base alla loro natura e si suddividono in WBS legate ad un investimento  $(CAPEX<sup>9</sup>)$  e WBS non legate ad un investimento ( $OPEX^{10}$ ). Le WBS sono utilizzate sulla dimensione costistica e i dati di SAP R3 (locali) vengono consolidati su un'applicazione dedicata in SAP BW come repository costistica unica di Gruppo, mantenendo tutti i dettagli (tra cui ordini, entrate merci e servizi, ore).

Il caso di studio prevede l'implementazione del sistema di gestione sulla parte relativa agli investimenti, la maggior parte delle WBS gestite da Ferrero Engineering sono denominate internamente "Vendibili", perché relative ai progetti fatturati da Ferrero Technical Services S.r.l. ad altre società del Gruppo.

Le WBS sono caratterizzate da alcuni codici identificativi anagrafici quali l'iniziativa, il progetto e la proposta di commessa:

- l'iniziativa è un codice che consente di raggruppare più progetti;
- il progetto è un codice che raggruppa le proposte di commessa;
- la proposta di commessa è un oggetto di SAP (definito Appropriation Request) che contiene tutte le informazioni anagrafiche dell'investimento.

Le WBS sono oggetti di costo, su cui sono caricati gli ordini, le richieste d'acquisto ed i *time sheet <sup>11</sup>* e si suddividono su 3 livelli gerarchici:

<sup>9</sup> CAPEX: Capital Expendirure, indica le spese in conto capitale; investimenti riferiti a quelle attività e ad altri fattori tangibili e intangibili usati da un'azienda per generare entrate.

<sup>10</sup> OPEX: Operating Expenditure, indica le spese operative sostenute dall'organizzazione aziendale durante il processo di gestione e manutenzione delle attività che generano le entrate, comprendono anche i vari costi sostenuti nella gestione quotidiana, come quelli amministrativi, di ricerca e progettazione.

<sup>11</sup> *Time sheet*: è un modulo che è compilato dai dipendenti per la registrazione delle ore lavorate.

- 1. il progetto, che raggruppa tutte le attività necessarie alla sua realizzazione e non accoglie costi;
- 2. la fase, che comprende le tipologie di tutte le attività necessarie alla realizzazione del progetto e contiene i costi orari, prestazioni, spese di viaggio e costi per eventuali consulenze esterne specifiche;
- 3. gli impianti, che raggruppano gli oggetti che dovranno essere realizzati o acquistati per portare a termine il progetto, contengono materiali e ordini.

# **4.2 Gestione aziendale dei progetti**

Ferrero Engineering impiega alcuni software di business intelligence quali QlikView e QlikSense, ma solo per la gestione di progetti legati alle WBS di tipo Innovazione, relative al monitoraggio delle attività di ricerca e sviluppo sui processi tecnologici.

L'azienda non adotta al momento alcun software di business intelligence per la gestione dei progetti legati alle WBS vendibili, ma impiega diversi strumenti: la suite SAP R/3 e alcuni pacchetti di Microsoft Office (**Figura 26**).

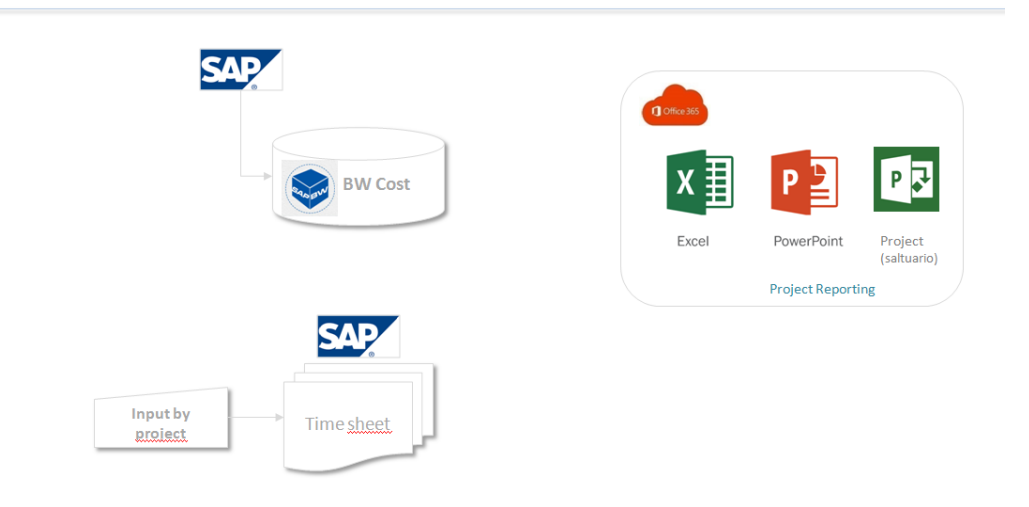

**Actual landscape** 

**Figura 26 - Attuale struttura Gestione Progetti**

In particolare, si serve dei seguenti moduli di SAP:

- Modulo IM: il modulo Investment Management, che gestisce le proposte di commessa, aiuta a supportare i processi di pianificazione, finanziamento e investimento all'interno dell'organizzazione. Gestisce le richieste di stanziamento, i budget, i programmi di investimento.
- Modulo PS: il modulo Project System, sul quale sono gestite le WBS, viene utilizzato per aiutare le organizzazioni a gestire un progetto durante l'intero ciclo di vita: pianificazione delle risorse, impostazione di piani strutturati, esecuzione fino al completamento del progetto.
- Modulo BW: il modulo SAP NetWeaver Business Warehouse prevede la produzione di soluzioni di reporting e data warehousing con l'aiuto di business intelligence e approccio analitico. Si occupa di generare risultati di query, analizzare dati e di accedere a report in tempo reale e fornisce inoltre informazioni aggiornate giornalmente.

La suite SAP R/3 permette di esportare manualmente i dati trattati nei vari moduli su un foglio in formato Excel, consentendo di svolgere alcune analisi di base.

La gestione e il reporting dei costi avvengono tramite navigazione nel modulo di BW. Il responsabile di un progetto per poter conoscere i principali KPI deve accedere ad una schermata iniziale di BW (**Figura 27**) e selezionare il codice della WBS, cioè del progetto, che si vuole analizzare, in seguito cliccando Ok, si apre una schermata con i dettagli del progetto (**Figura 28**).

|   | Available Variants:       | Save   Save As   Delete  |   |             | Show Variable Personalization |
|---|---------------------------|--------------------------|---|-------------|-------------------------------|
|   | <b>General Variables</b>  |                          |   |             |                               |
|   | Variable <sup>+=</sup>    | <b>Current Selection</b> |   | Description |                               |
|   | <b>WBS Element</b>        |                          | σ |             |                               |
|   | Order                     |                          | σ |             |                               |
|   | Appropriation Request PDC |                          | O |             |                               |
|   | Initiative                |                          | Ō |             |                               |
|   | Project                   |                          | O |             |                               |
|   | <b>Investment Program</b> |                          | O |             |                               |
|   | Company Code              |                          | σ |             |                               |
| ٠ | <b>Fiscal Year</b>        |                          | σ |             |                               |
|   | <b>Fiscal Year Period</b> |                          | O |             |                               |
|   | Person Responsible        |                          | O |             |                               |

**Figura 27 - Schermata Iniziale BW**

| DSTI - View SAIL Super User                         |              |       |                                                                                                    |                     |                   |              |            |                 |                       |
|-----------------------------------------------------|--------------|-------|----------------------------------------------------------------------------------------------------|---------------------|-------------------|--------------|------------|-----------------|-----------------------|
|                                                     |              |       | Open Save As. Refresh Data   Info   Export to Microsoft Excel   Notes   Export PDF   Lant Data Update: 02:05:2019 04:30:22 |                     |                   |              |            |                 | <b>Effec Settings</b> |
| <b>Select Filter Value</b>                          |              |       |                                                                                                    |                     |                   |              |            |                 | Ξ                     |
| Close   Variable Screen   Display All Filter Values |              |       |                                                                                                    |                     |                   |              |            |                 |                       |
|                                                     |              |       | 호 프 스 Page 15 of 18 - 포 포                                                                                                  |                     |                   |              |            |                 |                       |
| * Columns                                           |              |       |                                                                                                    |                     |                   |              |            |                 |                       |
| · Key Figures                                       | Plant 4      | PdC A |                                                                                                    | Moure (VIBS / OI) 4 | . BDG Released ** | > Engaged ** | · Actual** | · Available !!! | . Fatture ICY **      |
| * Rows                                              | Not assigned |       | 1G1700890 C_ICY SG Innovation Center Wafer Mould                                                                           | 10E17V110           |                   |              |            |                 |                       |
| · Plant                                             |              |       | 1G1700099 C. Completamento Linea Chevving gum Liquid center                                                                | 10E17V112           |                   |              |            |                 |                       |
| * RdC                                               |              |       | 1G1700922 C_NUOVO FORNO PER SPERMENTAZIONE CROKAO                                                                          | 10E17V104           |                   |              |            |                 |                       |
| . Misure (WBS / OI)                                 |              |       | 1G1700943 C_KJ ice Cream Y2 - Rawa Machineries                                                                             | 10817V126           |                   |              |            |                 |                       |
| * Free characteristics                              |              |       | 1G1701012 Canale - implementazioni software                                                                                | IN1G1701012         |                   |              |            |                 |                       |

**Figura 28 - Schermata main KPI**

Per accedere al dettaglio relativo agli ordini emessi per quel progetto è necessario eseguire una serie di passaggi, cliccare sulla voce di costo "Actual" e selezionare "Goto" e successivamente "DSTI-View SAIL Details" (**Figura 29**).

| WBS Assignment (IM) $\pm$ |                                 | . BDG Released <sup>+</sup> | ▶ Engaged <sup>+</sup> | * Actual <sup>49</sup> | · Available <sup>±</sup>                               | • Fatture ICY <sup>≙≑</sup> |
|---------------------------|---------------------------------|-----------------------------|------------------------|------------------------|--------------------------------------------------------|-----------------------------|
| 1GE16V023                 | C_Sistema recupero Revvork T100 |                             |                        | 000.00 FLID<br>Back    | 0.00                                                   |                             |
|                           |                                 |                             |                        | Goto                   |                                                        | DSTI - View SAIL Details    |
|                           |                                 |                             |                        |                        | Change Drilldown                                       |                             |
|                           |                                 |                             |                        |                        | Distribute and Export<br>Personalize Web Application ▶ |                             |

**Figura 29 - Schermata dettaglio ordini step 1**

Alla successiva schermata (**Figura 30**) occorre posizionarsi nella zona dell'anagrafica della WBS, cliccare il tasto destro del mouse e scegliere la voce "Goto" e successivamente selezionare "DSTI-Purchasing details".

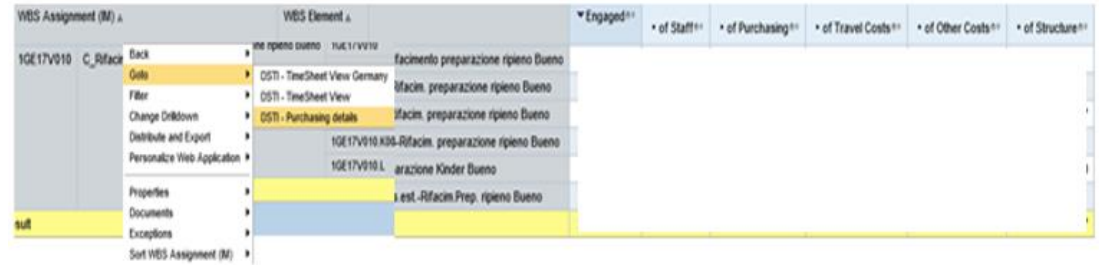

#### **Figura 30 - Schermata dettaglio ordini step 2**

Solo in seguito si apre la schermata con il dettaglio degli ordini, lo stesso passaggio deve essere eseguito per la visualizzazione del dettaglio sui costi relativi al caricamento delle ore, selezionando in **Figura 30** la voce "DSTI – Timesheet View".

Come si evince, per ottenere il dettaglio dei costi di un progetto è necessario eseguire una serie di passaggi, ed inoltre non è possibile avere una visione di insieme di tutti i dettagli in un'unica schermata.

La gestione ed il controllo dei tempi è effettuata tramite Excel, che con l'impiego di caselle corrispondenti alla durata delle attività simula un Gantt di progetto, saltuariamente è impiegato anche Microsoft Project. Inoltre, Excel è usato anche come strumento per elaborare i dati estratti dal modulo BW.

La rappresentazione dell'andamento dei progetti è realizzata su Power Point che grazie all'integrazione di immagini permette un'immediata rappresentazione grafica.

Esiste quindi un sistema per la gestione dei progetti frammentato e poco intuitivo, l'obiettivo del progetto di tesi è creare un sistema di gestione che si integri con gli strumenti prima elencati tramite Microsoft Power BI (modulo scelto ufficialmente dalla Direzione IT come strumento di Self Business Intelligence) e tramite Microsoft Project Online (tool attualmente in prova da parte dell'IT).

L'azienda si sta orientando sull'impiego di un tool denominato Microsoft PPM Power BI Content Pack per i seguenti motivi:

- la suite Microsoft 365 è già disponibile in tutta l'azienda;
- è una soluzione tecnica già disponibile plug&play;
- offre limitati effort in termini di costo e tempi;
- scelta effettuata da indirizzo IT di Gruppo sulla self Business Intelligence.

In sintesi, l'implementazione in MS Power BI prevede due step (**Figura 31**):

- Step 1. mirroring dei dati dal modulo BW su Data Layer, con funzione di database, e successiva elaborazione tramite Ssas (SQL Server Analysis Server), strumento di compressione e ottimizzazione dati;
- Step 2. ed in seguito lettura ed integrazione con i dati di Microsoft Project ed eventuali altre integrazioni da sistemi esterni.

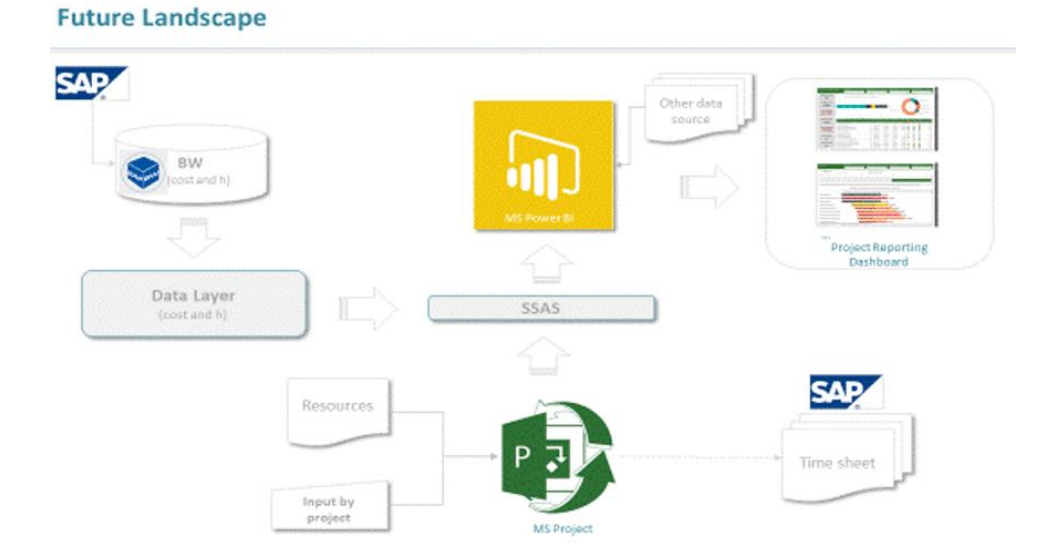

**Figura 31 - Futura struttura Gestione Progetti**

Microsoft PPM Power BI Content Pack è una soluzione standard basata sul PMBOK e contiene tool a supporto del reporting di portfolio, risorse e progetti quali:

## **1. Portfolio Dashboard**

La Dashboard di portfolio offre una dashboard a livello esecutivo che consente a tutti i livelli di gestione di visualizzare i KPI più significativi relativi al portfolio di progetti su un'unica vista (**Figura 32**).

| PORTFOLIO DASHBOARD             | DEPARTMENT                                  |                                                                    | PROJECT TYPE   |                      |                   | PROJECT OWNER          |                 |                          | <b>GOVERNANCE PHASE</b>  |                          |                                                       |
|---------------------------------|---------------------------------------------|--------------------------------------------------------------------|----------------|----------------------|-------------------|------------------------|-----------------|--------------------------|--------------------------|--------------------------|-------------------------------------------------------|
|                                 | All                                         | All<br>$\checkmark$                                                |                |                      | $\checkmark$      | All                    |                 | $\checkmark$             | All                      |                          | $\checkmark$                                          |
| PROJECT COUNT                   |                                             | PROJECTS BY GOVERNANCE PHASE                                       |                |                      |                   |                        |                 | PROJECTS BY TYPE         |                          |                          |                                                       |
| 90                              |                                             | G(Blank) @1 - Proposal @2 - Selection @3 - Planning @4 - Execution |                |                      |                   |                        |                 |                          | $-$ Agile                |                          |                                                       |
| <b>PROJECT COST</b>             |                                             |                                                                    |                |                      |                   |                        |                 |                          |                          |                          | <b>Enterprise Project</b>                             |
| \$28M<br><b>DOLLARS</b>         |                                             |                                                                    |                |                      |                   |                        |                 |                          |                          |                          | Infrastructure                                        |
| <b>COST VARIANCE</b><br>\$2.03M | $\circ$<br>10<br>20<br>30                   | 50<br>40                                                           | 60             | 70<br>80             | 90                | Software Development - |                 |                          |                          | Program                  | Non-Project Work<br>Production Support                |
|                                 |                                             |                                                                    |                |                      |                   |                        |                 |                          |                          |                          |                                                       |
| DOLLARS                         |                                             | PROJECTS                                                           |                |                      |                   |                        |                 |                          |                          |                          |                                                       |
| <b>PROJECT WORK</b>             | <b>PROJECT NAME</b>                         |                                                                    |                | PROJECT OWNER        | <b>START DATE</b> | <b>FINISH DATE</b>     | COST            | COST                     | <b>WORK</b>              |                          |                                                       |
| 300K                            | AA Tenant Renewal R100                      |                                                                    | $\circ$        | <b>Bret Prinz</b>    | 5/4/2015          | 11/14/2016             | \$668,419       | <b>HEALTH</b><br>$\circ$ | <b>HEALTH</b><br>$\circ$ | <b>HEALTH</b><br>$\odot$ |                                                       |
| <b>HOURS</b>                    | AA Tenant Renewal R200                      |                                                                    | $\circledcirc$ | Kenneth Steiness     | 11/14/2016        | 8/17/2018              | \$1,315,815     | $\circ$                  |                          |                          |                                                       |
|                                 | Absolute Technology R200 Infrastructure     |                                                                    | $\circledcirc$ | <b>Bret Prinz</b>    | 5/11/2015         | 7/22/2016              | \$502,917       | $\bullet$                |                          |                          |                                                       |
| <b>WORK VARIANCE</b>            | Absolute Technology R250 Infrastructure     |                                                                    | $\circ$        | <b>Eddie Mason</b>   | 8/22/2016         | 11/7/2017              | \$464,275       |                          |                          |                          | SCHEDULE % COMPLETE<br>100 %<br>48 %<br>100 %<br>97 % |
| 73.03K                          | Automated Sensor System                     |                                                                    | $\circ$        | Geraldo Guzman       | 1/8/2018          | 7/19/2018              | \$0             | $\circ$                  | ⊜                        | $\circ$                  |                                                       |
| <b>HOURS</b>                    | Automotive Proximity Sensor                 |                                                                    | $\circ$        | <b>Bret Prinz</b>    | 12/11/2017        | 9/17/2018              | 50              | $^{\circ}$               | ø                        | $\circ$                  |                                                       |
| <b>ACTIVE RISKS</b>             | Banner Software Release 100                 |                                                                    | <b>Qb</b>      | Diane Masters        | 12/11/2017        | 7/22/2019              | 50 <sup>°</sup> | $\circ$                  | ◎                        | ◉                        |                                                       |
|                                 | Bella Library Cataloging System             |                                                                    | ଵ              | <b>Bob Banker</b>    | 1/8/2018          | 8/21/2018              | \$14,000        | $\circ$                  | a                        | ക                        |                                                       |
| 41                              | Business Import-Export Tracking System      |                                                                    | Qb             | <b>Diane Masters</b> | 1/4/2016          | 5/6/2016               | \$302,060       |                          | O                        |                          | 0%<br>0%<br>0%<br>0%<br>100 %                         |
| <b>ACTIVE ISSUES</b>            | Business Import-Export Tracking System R200 |                                                                    | B              | <b>Bret Prinz</b>    | 8/22/2016         | 8/18/2017              | \$437,963       |                          | ◯                        | ⊙                        |                                                       |
| 51                              | Business Import-Export Tracking System R250 |                                                                    | $\circledcirc$ | Geraldo Guzman       | 9/11/2017         | 9/13/2018              | \$350,125       |                          |                          |                          | 100 %<br>6%                                           |

**Figura 32 - Portfolio Dashboard**

[Font[e:https://www.senseiprojectsolutions.com/2017/10/18/new-microsoft-ppm-power-bi-content-pack/\]](https://www.senseiprojectsolutions.com/2017/10/18/new-microsoft-ppm-power-bi-content-pack/)

### **2. Portfolio Timeline**

La linea temporale del portfolio offre una panoramica visiva dell'avanzamento temporale dei progetti del portfolio (**Figura 33**).

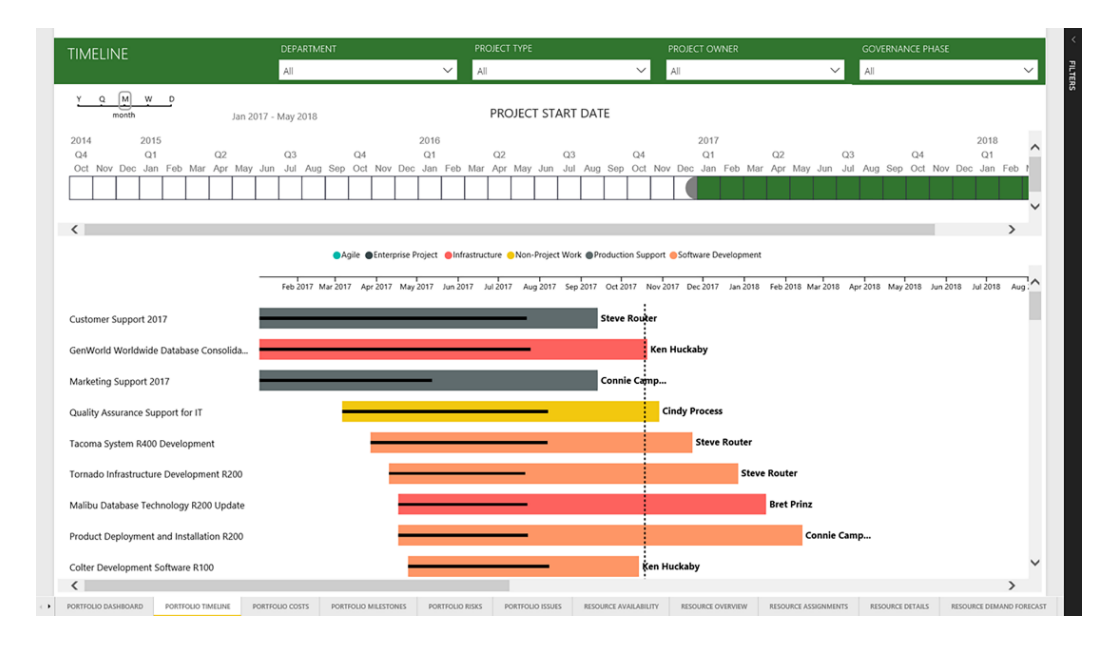

**Figura 33 - Portfolio Timeline**

 [Fonte[:https://www.senseiprojectsolutions.com/2017/10/18/new-microsoft-ppm-power-bi-content](https://www.senseiprojectsolutions.com/2017/10/18/new-microsoft-ppm-power-bi-content-pack/)[pack/\]](https://www.senseiprojectsolutions.com/2017/10/18/new-microsoft-ppm-power-bi-content-pack/)

### **3. Portfolio Costs**

Il report permette di riassumere i costi del progetto in un'unica dashboard per consentire alla direzione di rivedere i dati finanziari del progetto. La colonna di variazione dei costi consente al management di concentrarsi sulle eccezioni. È possibile analizzare i dati nella tabella per vedere la provenienza dei costi (**Figura 34**).

| COSTS                           | <b>DEPARTMENT</b>                     |                                          | PROJECT TYPE<br>PROJECT OWNER |                         |                         |                         | <b>GOVERNANCE PHASE</b> |                              |                       |              |
|---------------------------------|---------------------------------------|------------------------------------------|-------------------------------|-------------------------|-------------------------|-------------------------|-------------------------|------------------------------|-----------------------|--------------|
|                                 | All                                   |                                          | $\checkmark$<br>All           |                         | $\checkmark$<br>All     |                         | $\checkmark$            | All                          |                       | $\checkmark$ |
| <b>COST KPI</b>                 |                                       |                                          | TOP PROJECTS BY COST          |                         |                         |                         |                         | PORTFOLIO COSTS              |                       |              |
| At least 20% over baseline cost | AA Tenant Renewal R200                |                                          |                               |                         |                         |                         |                         |                              |                       |              |
| O                               | \$1,082,003                           | \$1,315,815                              | \$550,023                     | \$233,812               |                         |                         |                         |                              |                       |              |
|                                 | <b>BASELINE COST</b>                  | EAC (COST)                               | <b>ACTUAL COST</b>            | COST VARIANCE           |                         |                         |                         |                              |                       |              |
| veen 10%-20% over basely        |                                       |                                          |                               |                         |                         |                         |                         |                              |                       |              |
|                                 |                                       |                                          |                               |                         |                         |                         |                         |                              |                       | \$1M         |
| 117% creed Exterminant of       |                                       |                                          |                               |                         |                         |                         |                         |                              |                       |              |
|                                 |                                       |                                          |                               |                         |                         |                         |                         |                              |                       |              |
|                                 |                                       |                                          |                               |                         |                         |                         |                         |                              |                       |              |
| No Baseley                      |                                       |                                          |                               |                         |                         |                         |                         | \$550K                       |                       |              |
|                                 |                                       |                                          |                               |                         |                         |                         |                         |                              |                       |              |
| <b>PROJECT COST</b>             |                                       |                                          |                               |                         | SOM                     |                         |                         |                              |                       | \$1M         |
|                                 | 000                                   |                                          |                               |                         |                         |                         |                         |                              | <b>④ 昭…</b>           |              |
| <b>\$1M</b>                     | COST HEALTH > PROJECT > COST TYPE     |                                          |                               | <b>BUDGET COST</b>      | <b>BASELINE COST</b>    | EAC (COST)              | <b>ACTUAL COST</b>      | REMAINING COST COST VARIANCE |                       |              |
|                                 |                                       |                                          |                               | \$2,501,000             | \$2,658,522             | \$3,473,042             | \$2,687,250             | \$785,792                    | \$814,520             |              |
| DOLLARS                         | AA Tenant Renewal R200                |                                          |                               | \$1,096,000             | \$1,082,003             | \$1,315,815             | \$550,023               | \$765,792                    | \$233,812             |              |
| <b>BASELINE COST</b>            | Labor<br>Software                     |                                          |                               | \$1,050,000<br>\$14,000 | \$1,016,989<br>\$30,667 | \$1,191,802<br>\$61,867 | \$505,023<br>\$19,200   | \$686,778<br>\$42,667        | \$174,812<br>\$31,200 |              |
|                                 | Hardware                              |                                          |                               | \$18,000                | \$22,680                | \$46,180                | \$23,500                | \$22,680                     | \$23,500              |              |
| <b>\$1M</b>                     | Training                              |                                          |                               | \$6,000                 | \$5,000                 | \$7,500                 | \$500                   | \$7,000                      | \$2,500               |              |
|                                 | Travel                                |                                          |                               | \$8,000                 | \$6,667                 | \$8,467                 | \$1,800                 | \$6,667                      | \$1,800               |              |
| DOLLARS                         | Colorado Web Site Design and Rollout  |                                          |                               | \$250,000               | \$252,975               | \$436,625               | \$436,625               | (50)                         | \$183,650             |              |
| <b>ACTUAL COST</b>              | Labor                                 |                                          |                               | \$235,000               | \$237,975               | \$421,625               | \$421,625               | (50)                         |                       |              |
|                                 | Hardware                              |                                          |                               | \$15,000                | \$15,000                | \$15,000                | \$15,000                | \$0                          | 50                    |              |
| \$550K                          | System Architectural Analysis Ph 2    |                                          |                               | \$75,000                | \$67,875                | \$248,176               | \$248,176               | \$0                          | \$180,301             |              |
|                                 | Labor                                 |                                          |                               | \$75,000                | \$67,875                | \$223,176               | \$223,176               | 50                           | 5155 01               |              |
| <b>DOLLARS</b>                  | Trayot                                |                                          |                               | 50                      |                         | \$25,000                | \$25,000                | 50                           | \$25,000              |              |
|                                 | Engine Sensor Analyzer for 2017 Autos |                                          |                               | \$300,000               | \$278,100               | \$370.125               | \$370,125               | \$0                          | \$92,025              |              |
| <b>COST VARIANCE</b>            | Labor                                 |                                          |                               | \$300,000               | \$278,100               | \$370,125               | \$370,125               | \$0                          | \$92,025              |              |
|                                 |                                       | Product Deployment and Installation R150 |                               | \$335,000               | \$359,475               | \$433,882               | \$413,882               | \$20,000                     | \$74,407              |              |
| \$233.81K                       | Eabor                                 |                                          |                               | \$310,000               | \$334,475               | \$381,882               | \$381,882               | S0                           | \$47,407              |              |
|                                 | Software                              |                                          |                               | 50                      |                         | 520,000                 | 50                      | \$20,000                     | \$20,000              |              |
| <b>DOLLARS</b>                  | Total                                 |                                          |                               | \$27,538,500            | \$26,465.913            | \$28,398.121            | \$19,605,148            | \$8,792,973                  | \$1,934,386           |              |

**Figura 34 - Portfolio Costs**

[Fonte[:https://www.senseiprojectsolutions.com/2017/10/18/new-microsoft-ppm-power-bi-content-](https://www.senseiprojectsolutions.com/2017/10/18/new-microsoft-ppm-power-bi-content-pack/)

[pack/\]](https://www.senseiprojectsolutions.com/2017/10/18/new-microsoft-ppm-power-bi-content-pack/)

#### **4. Portfolio Milestones**

Il report Portfolio Milestones riassume le milestones<sup>12</sup> in una singola pagina con visibilità sui risultati raggiunti e obiettivi futuri, da questo report è possibile accedere alla pianificazione dettagliata del progetto in Project Online (**Figura 35**).

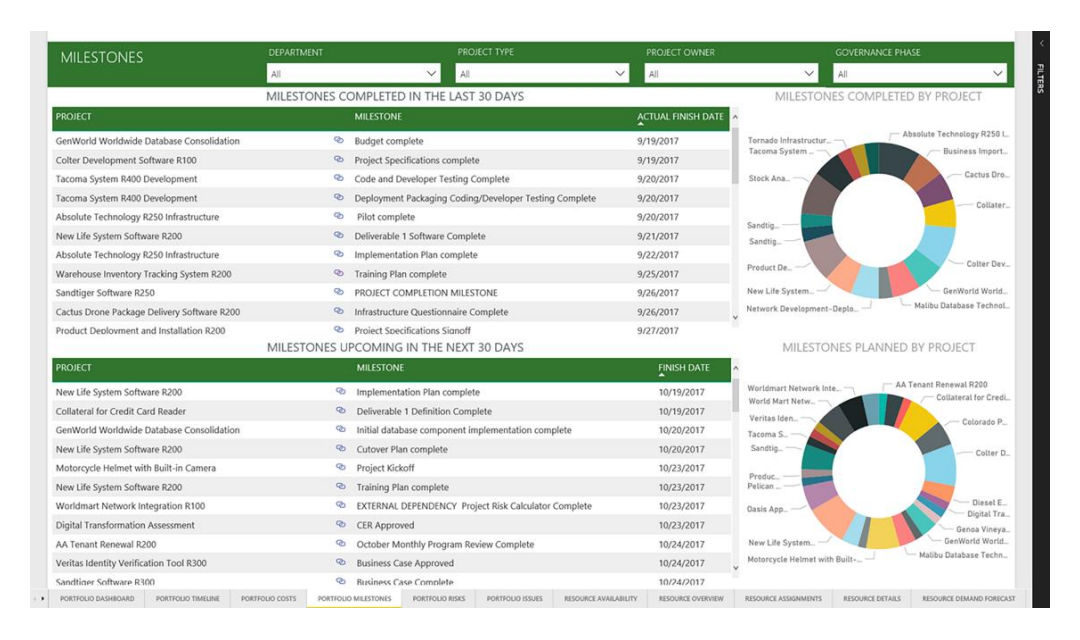

**Figura 35 - Portfolio Milestones**

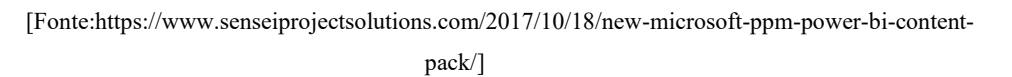

### **5. Portfolio Risks**

La visibilità della gestione dei rischi del progetto rappresenta i rischi con la maggiore esposizione per garantire che la direzione rimanga coinvolta e preparata a fronteggiare i rischi, qualora iniziassero a incidere sui progetti (**Figura 36**).

<sup>&</sup>lt;sup>12</sup> Milestones: termine che indica importanti traguardi intermedi nello svolgimento del progetto.

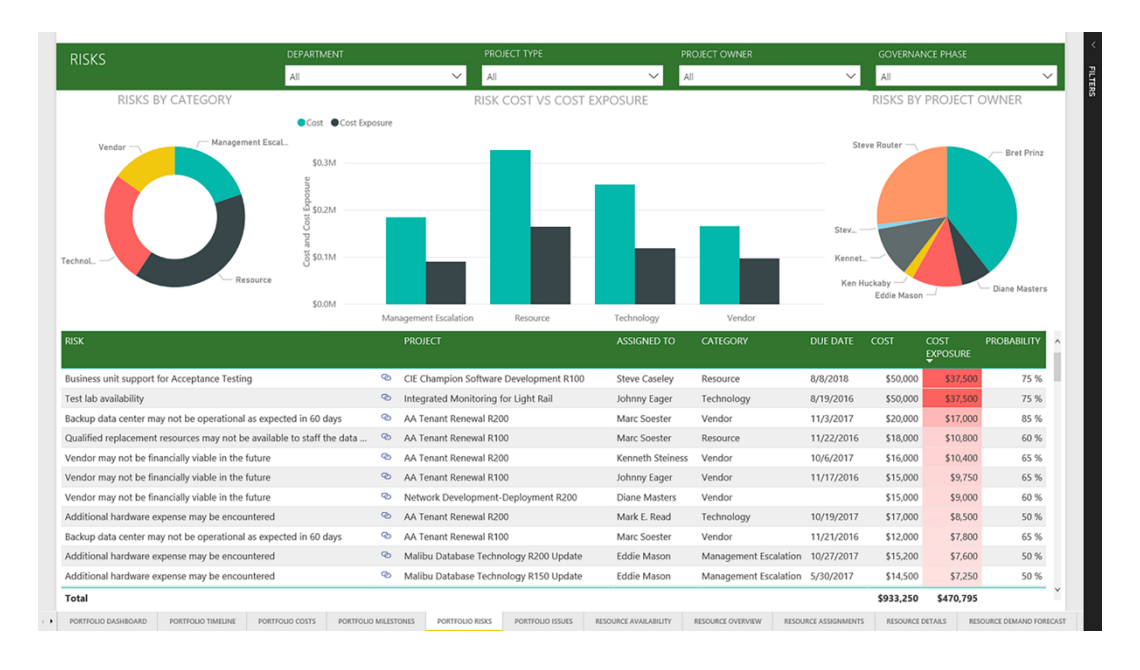

**Figura 36 - Portfolio Risks**

[Fonte[:https://www.senseiprojectsolutions.com/2017/10/18/new-microsoft-ppm-power-bi-content-](https://www.senseiprojectsolutions.com/2017/10/18/new-microsoft-ppm-power-bi-content-pack/)

[pack/\]](https://www.senseiprojectsolutions.com/2017/10/18/new-microsoft-ppm-power-bi-content-pack/)

### **6. Portfolio Issues**

Il report mostra l'elenco di tutti i problemi relativi ad un progetto ed è importante che siano altamente visibili per consentire al management di comprendere la natura e l'impatto delle questioni più critiche, per garantire che tutti i problemi vengano risolti prima che incidano sui fattori di successo del progetto (**Figura 37**).

| <b>ISSUES</b>                                                                                                    | <b>DEPARTMENT</b>                         |           |                |                                         | PROJECT TYPE                             |                     | PROJECT OWNER |                 |                                                              | <b>GOVERNANCE PHASE</b>        |                                                  |
|----------------------------------------------------------------------------------------------------|-------------------------------------------|-----------|----------------|-----------------------------------------|------------------------------------------|---------------------|---------------|-----------------|--------------------------------------------------------------|--------------------------------|--------------------------------------------------|
|                                                                                                    | All                                       |           |                | $\checkmark$<br>All                     |                                          | $\checkmark$        | All           |                 | $\checkmark$<br>All                                          |                                |                                                  |
| <b>ISSUES BY CATEGORY</b>                                                                                                    |                                           |           |                |                                         | <b>ISSUE COUNT BY STATUS</b>             |                     |               |                 |                                                              | <b>ISSUES BY PROJECT OWNER</b> |                                                  |
| Vendor<br>Tech.                                                                                                    | 60<br>Management Escala<br>20<br>Resource |           |                |                                         |                                          |                     |               |                 | Steve Router<br>Stev.<br>Kennet.<br>Ken Huck.<br>Eddie Mason |                                | Bob Banker<br><b>Bret Prinz</b><br>Diane Masters |
| <b>ISSUE</b>                                                                                                    |                                           |           |                |                                         | (1) Active                               | (3) Closed          |               |                 |                                                              |                                |                                                  |
|                                                                                                    |                                           |           | <b>PROJECT</b> |                                         |                                          | <b>ASSIGNED TO</b>  |               | <b>DUE DATE</b> | <b>CATEGORY</b>                                              | <b>PRIORITY</b>                | <b>STATUS</b>                                    |
| Call Vendor for Software Costs                                                                                                    |                                           | B         |                |                                         | Warehouse Inventory Tracking System R200 | Eddie Mason         |               |                 | Vendor                                                       | (1) High                       | (1) Active                                       |
| Preliminary hardware design delayed                                                                                                    |                                           | $\bullet$ |                | AA Tenant Renewal R200                  |                                          |                     |               |                 |                                                              |                                |                                                  |
|                                                                                                    |                                           |           |                |                                         |                                          | Mark E. Read        |               |                 | Resource                                                     | (2) Medium (1) Active          |                                                  |
|                                                                                                    |                                           | B         |                | Veritas Identity Verification Tool R200 |                                          | <b>Eddie Mason</b>  |               |                 | Resource                                                     | (2) Medium (3) Closed          |                                                  |
|                                                                                                    |                                           | <b>PD</b> |                | Veritas Identity Verification Tool      |                                          | <b>Eddie Mason</b>  |               |                 | Resource                                                     | (2) Medium (3) Closed          |                                                  |
|                                                                                                    |                                           | B         |                | Veritas Identity Verification Tool R300 |                                          | Eddie Mason         |               |                 | Resource                                                     | (2) Medium (1) Active          |                                                  |
|                                                                                                    |                                           | B         |                |                                         | Malibu Database Technology R150 Update   | Johnny Eager        |               |                 | Management Escalation                                        | $(1)$ High                     | (3) Closed                                       |
|                                                                                                    |                                           | G         |                |                                         | Malibu Database Technology R200 Update   | Johnny Eager        |               |                 | Management Escalation                                        | $(1)$ High                     | (1) Active                                       |
|                                                                                                    |                                           | B         |                | Tacoma System R300 Development          |                                          | Albert Connell      |               | 4/10/2015       | Management Escalation (2) Medium                             |                                | (3) Closed                                       |
|                                                                                                    |                                           | G         |                | Tacoma System R300 Development          |                                          | <b>Steve Router</b> |               | 5/6/2015        | Resource                                                     | (1) High                       | (3) Closed                                       |
|                                                                                                    |                                           | $\Phi$    |                | Absolute Technology R200 Infrastructure |                                          | <b>Steve Router</b> |               | 5/29/2015       | Resource                                                     | (2) Medium (3) Closed          |                                                  |
|                                                                                                    |                                           | Þ         |                | Tacoma System R300 Development          |                                          | <b>Steve Router</b> |               | 7/8/2015        | Resource                                                     | (2) Medium (3) Closed          |                                                  |
| Resources are not available<br>Resources are not available<br>Resources are not available as expected<br>Unexpected Hardware Expenses during deployment<br>Unexpected Hardware Expenses during deployment<br>WBS definition delayed<br>All resources not available for Project Kickoff<br>Planned resources not available for project initiation<br>Key resource for Business Case Review is not available as planned<br>Resources not available for Project Kickoff |                                           | Ø         |                | Absolute Technology R200 Infrastructure |                                          | Johnny Eager        |               | 7/8/2015        | Resource                                                     | (2) Medium (3) Closed          |                                                  |

**Figura 37 - Portfolio Issues**

 [Fonte[:https://www.senseiprojectsolutions.com/2017/10/18/new-microsoft-ppm-power-bi-content](https://www.senseiprojectsolutions.com/2017/10/18/new-microsoft-ppm-power-bi-content-pack/)[pack/\]](https://www.senseiprojectsolutions.com/2017/10/18/new-microsoft-ppm-power-bi-content-pack/)

## **7. Resource Availability**

Il report sulla disponibilità delle risorse consente ai gestori delle risorse di determinare rapidamente e facilmente quali risorse sono sovrallocate in modo da ridurre il loro carico di lavoro, nonché di identificare quali risorse hanno la capacità di occuparsi di lavoro aggiuntivo (**Figura 38**).

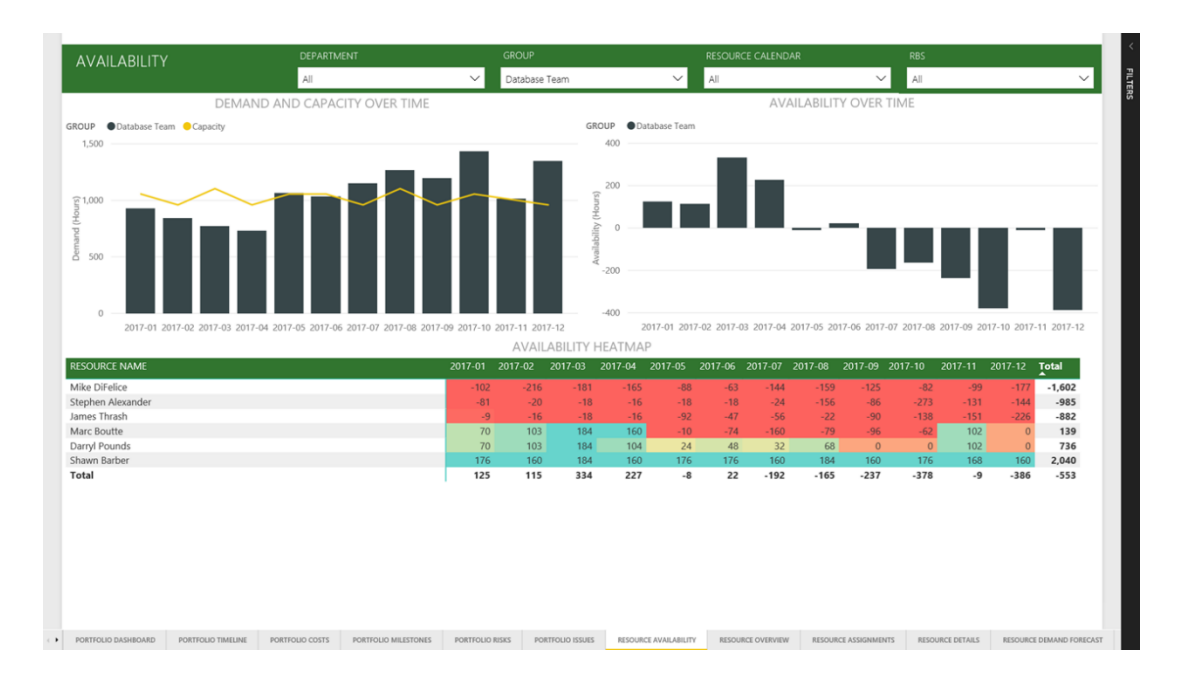

**Figura 38 - Resource Availability**

[Font[e:https://www.senseiprojectsolutions.com/2017/10/18/new-microsoft-ppm-power-bi-content-pack/\]](https://www.senseiprojectsolutions.com/2017/10/18/new-microsoft-ppm-power-bi-content-pack/)

### **8. Resource Overview**

Il report panoramica risorse (**Figura 39**) fornisce approfondimenti sul pool di risorse aziendali per comprendere meglio quali risorse sono associate a gruppi, dipartimenti o RBS (Risk Breakdown structure) $^{13}$ .

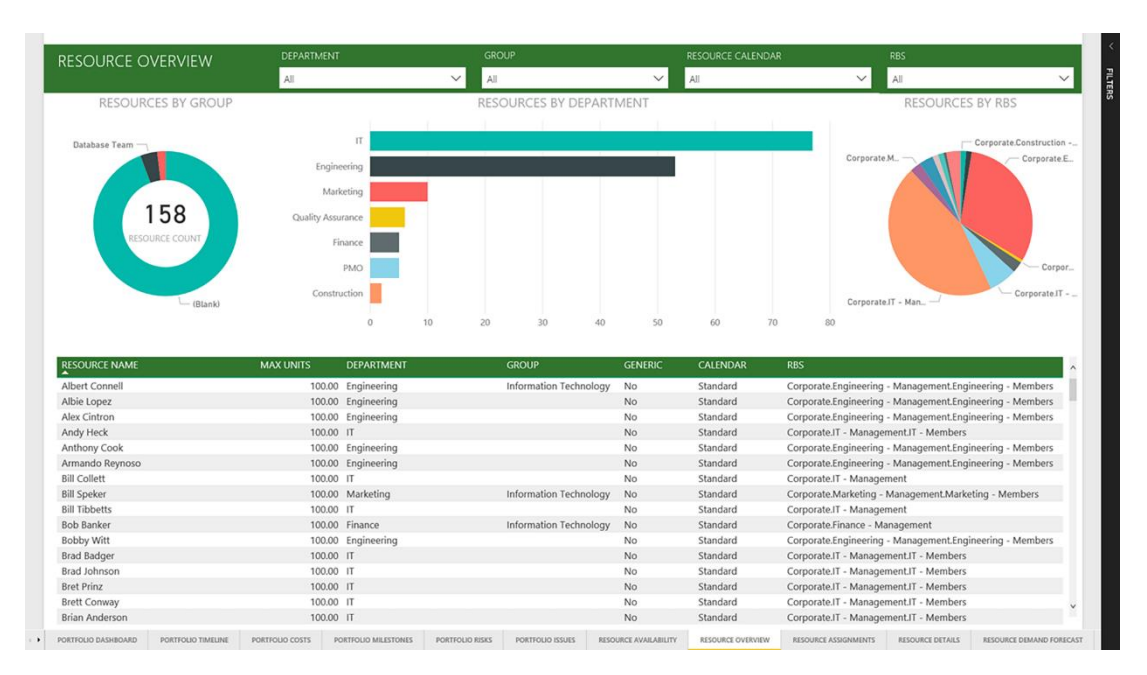

**Figura 39 - Resource Overview**

[Fonte[:https://www.senseiprojectsolutions.com/2017/10/18/new-microsoft-ppm-power-bi-content-](https://www.senseiprojectsolutions.com/2017/10/18/new-microsoft-ppm-power-bi-content-pack/)

[pack/\]](https://www.senseiprojectsolutions.com/2017/10/18/new-microsoft-ppm-power-bi-content-pack/)

<sup>13</sup> La RBS è una lista gerarchica di risorse utili allo svolgimento di un progetto.
#### **9. Resource Assignments**

Il report assegnazioni risorse mostra a quali progetti sono assegnati i membri del team (**Figura 40**).

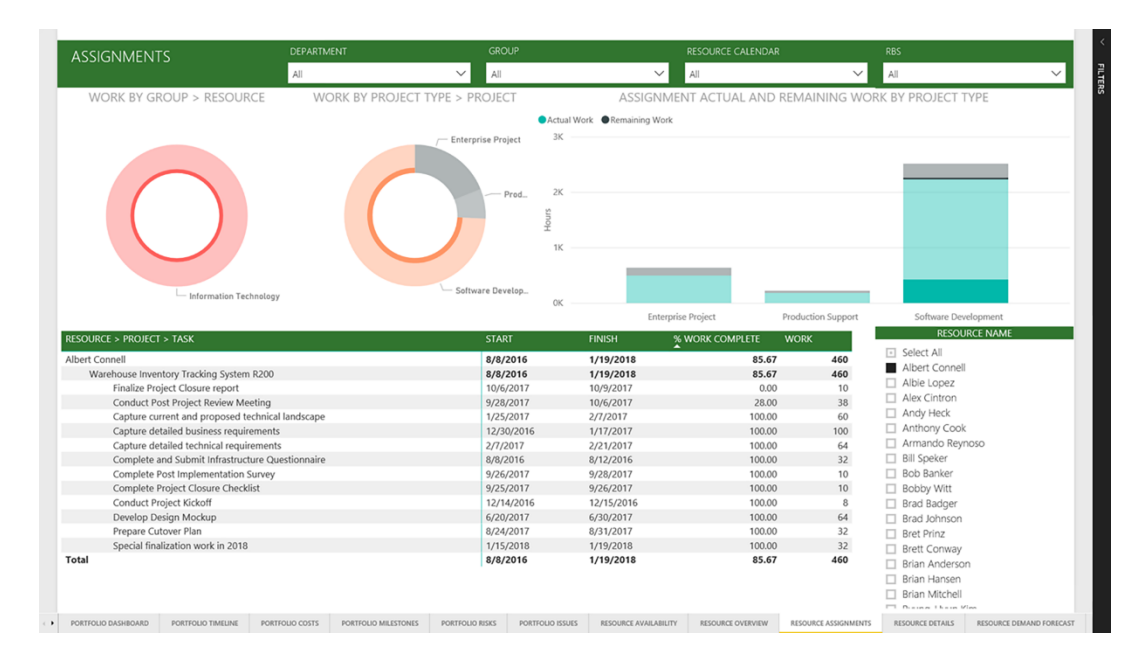

**Figura 40 - Resource Assignment**

 [Fonte[:https://www.senseiprojectsolutions.com/2017/10/18/new-microsoft-ppm-power-bi-content](https://www.senseiprojectsolutions.com/2017/10/18/new-microsoft-ppm-power-bi-content-pack/)[pack/\]](https://www.senseiprojectsolutions.com/2017/10/18/new-microsoft-ppm-power-bi-content-pack/)

## **10. Resource Details**

Il report relativo al dettaglio delle risorse mostra informazioni dettagliate per ogni singolo membro del team (**Figura 41**). Permette di vedere dove le risorse si trovano nell'organizzazione, la loro immagine di disponibilità completa, le metriche di assegnazione e i progetti a cui sono assegnati.

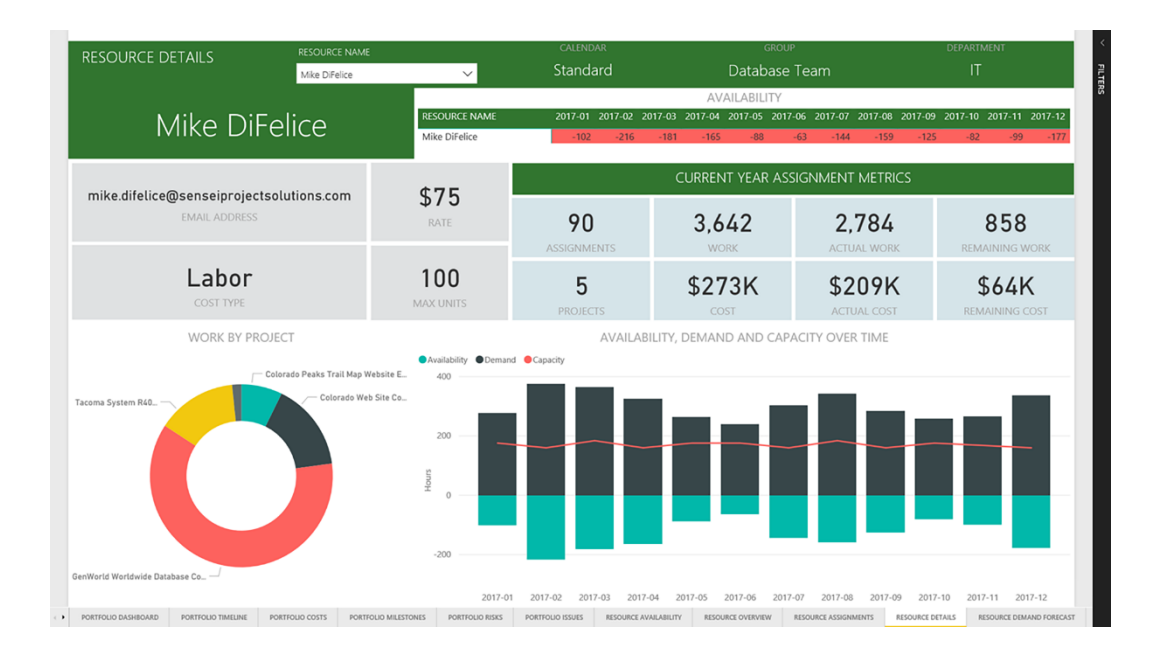

**Figura 41 - Resource Details**

 [Fonte[:https://www.senseiprojectsolutions.com/2017/10/18/new-microsoft-ppm-power-bi-content](https://www.senseiprojectsolutions.com/2017/10/18/new-microsoft-ppm-power-bi-content-pack/)[pack/\]](https://www.senseiprojectsolutions.com/2017/10/18/new-microsoft-ppm-power-bi-content-pack/)

### **11. Resource Demand Forecast**

Il report previsione domanda delle risorse utilizza i dati cronologici per prevedere la domanda futura (**Figura 42**). La funzionalità di analisi predittiva fornisce limiti superiore e inferiore.

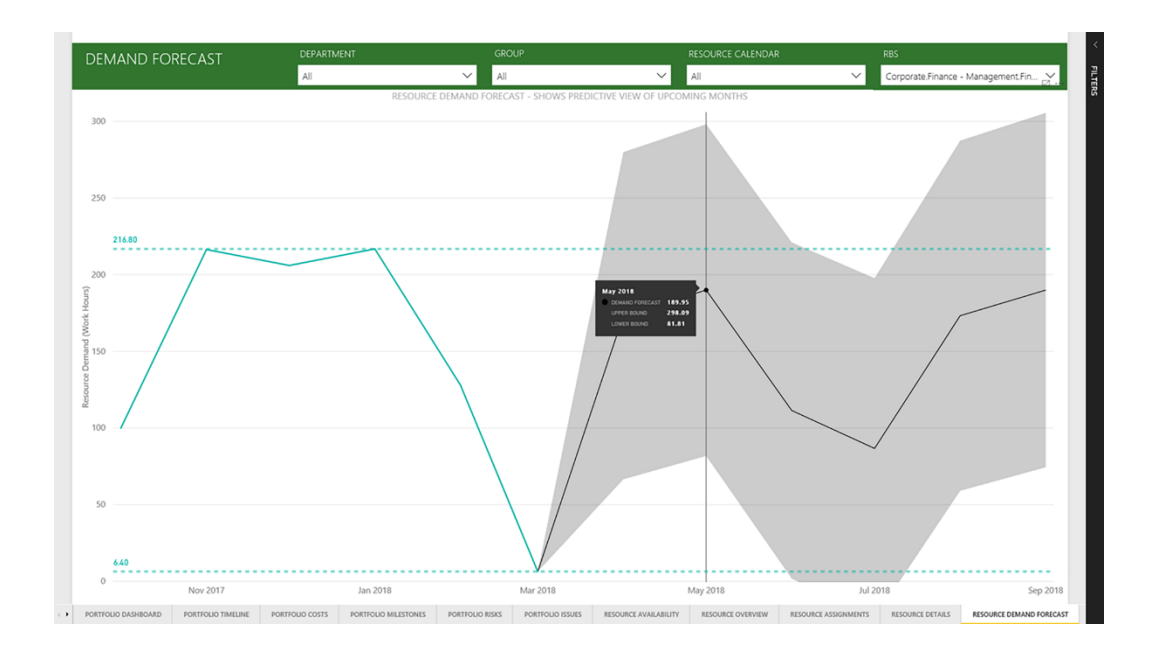

**Figura 42 - Resource Demand Forecast**

[Fonte[:https://www.senseiprojectsolutions.com/2017/10/18/new-microsoft-ppm-power-bi-content-](https://www.senseiprojectsolutions.com/2017/10/18/new-microsoft-ppm-power-bi-content-pack/)

[pack/\]](https://www.senseiprojectsolutions.com/2017/10/18/new-microsoft-ppm-power-bi-content-pack/)

#### **12. Project Status**

Il report sullo stato progetto mostra lo stato dettagliato di un singolo progetto, inclusi i dati chiave sul progetto stesso, le informazioni sui costi, gli scostamenti, le attività cardine completate e future, la percentuale di completamento, mostra inoltre i collegamenti al sito del progetto e alla pianificazione (Figura **43**).

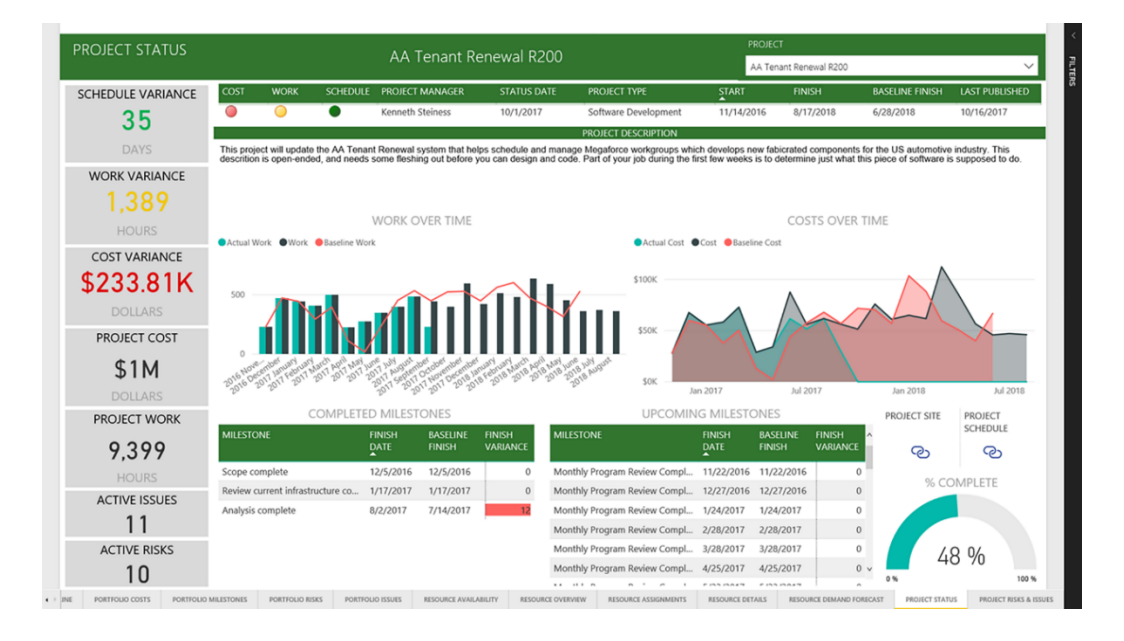

**Figura 43 - Project Status**

[Fonte[:https://www.senseiprojectsolutions.com/2017/10/18/new-microsoft-ppm-power-bi-content-](https://www.senseiprojectsolutions.com/2017/10/18/new-microsoft-ppm-power-bi-content-pack/)

[pack/\]](https://www.senseiprojectsolutions.com/2017/10/18/new-microsoft-ppm-power-bi-content-pack/)

#### **13. Project Risks and Issues**

Il report fornisce tutti i rischi e i problemi di un singolo progetto. La matrice di rischio consente di individuare rapidamente i rischi che hanno un impatto e una probabilità elevati (**Figura 44**).

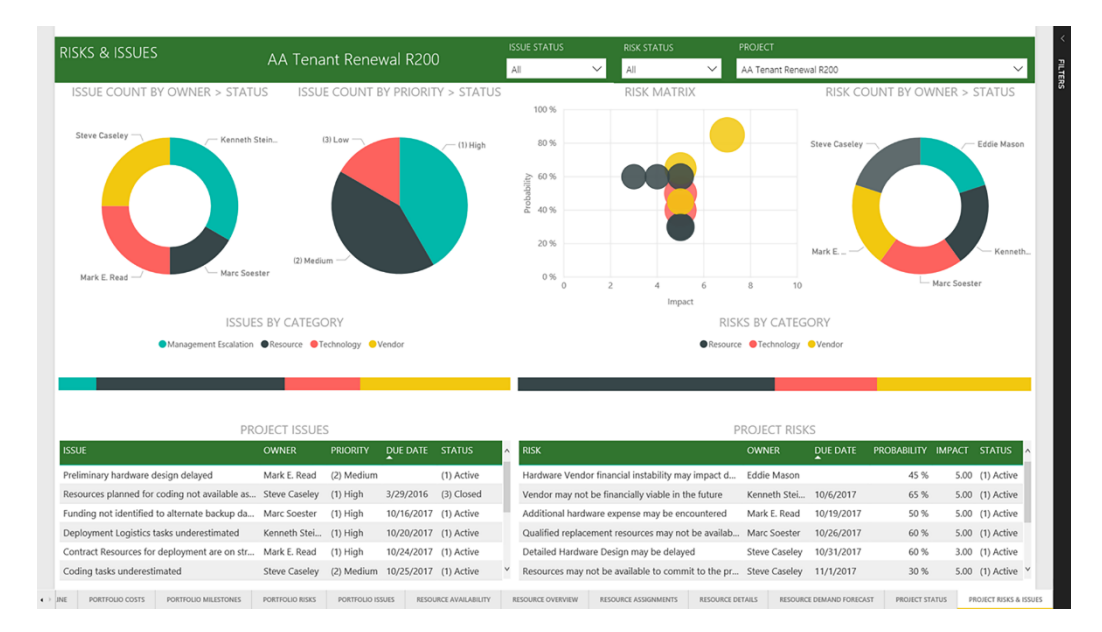

**Figura 44 - Project Risks and Issues**

[Fonte[:https://www.senseiprojectsolutions.com/2017/10/18/new-microsoft-ppm-power-bi-content-](https://www.senseiprojectsolutions.com/2017/10/18/new-microsoft-ppm-power-bi-content-pack/)

[pack/\]](https://www.senseiprojectsolutions.com/2017/10/18/new-microsoft-ppm-power-bi-content-pack/)

# **4.3 Metodologia ed approccio di analisi**

Come espresso nel capitolo precedente, l'obiettivo del progetto di tesi è lo sviluppo di un sistema di controllo e monitoraggio dei progetti che permetta di gestire le risorse in modo ottimale e di avere informazioni in tempo reale sull'andamento dei progetti in termini di tempi e costi. L'implementazione di tale sistema prevede l'impiego di un layer (database che effettua l'estrazione automaticamente ad orari schedulati) ed un Ssas (compressore di dati), ma in attesa che il gruppo  $IT<sup>14</sup>$  li rilasci, sono state ricavate una serie di estrazioni per iniziare a testare le potenzialità del sistema Power BI e realizzare un primo sistema per il controllo e la gestione dei costi.

Si è infatti deciso di non utilizzare inizialmente il pacchetto Microsoft PPM Power BI Content Pack, in quanto questo richiede l'integrazione con Microsoft Project, una parte che sarà sviluppata in futuro.

L'implementazione del sistema è stata sviluppata tramite una metodologia agile usando un approccio scrum, sono stati effettuati una serie di sprint, in cui si sono stabiliti i risultati da ottenere in previsione dei successivi incontri e sono stati mostrati i traguardi raggiunti fino a quel momento. In primo luogo, è stata svolta un'analisi funzionale del sistema, definendo le informazioni che volevano essere monitorate e i dati che volevano essere rappresentati, successivamente è stata creata l'interfaccia, ed infine è stata testata la sua efficacia.

L'interfaccia è stata costruita tenendo conto delle linee guida del PMBOK, che identifica i parametri necessari per avere un efficiente sistema di controllo, quali obiettivo, qualità, tempi, rischi, costi e risorse.

Sono stati realizzati una serie di report sulla versione Power BI Desktop, i report sono stati costruiti per svolgere sia una funzione operativa, per permettere di concentrarsi su un determinato progetto ed i suoi dettagli, sia una funzione direzionale, in modo da mostrare i progetti attivi di Ferrero Engineering e fornire una visione globale dell'andamento della divisione dell'azienda.

<sup>14</sup> Gruppo IT è una divisione di Ferrero Technical Services S.r.l che si occupa di implementazione tecnologica.

La costruzione del sistema di controllo di gestione ha richiesto il supporto di un team di consulenti esterni, esperti nell'architettura di Power BI, la collaborazione con il gruppo IT e il confronto con alcuni project manager (utenti finali).

Una volta costruita l'interfaccia, il sistema è stato testato da sedici project manager a cui poi è stato sottoposto un questionario, riportato in Appendice.

## **4.4 Analisi funzionale**

L'implementazione del primo step del progetto di tesi ha previsto l'estrazione di dati dal modulo di BW della suite SAP R/3.

L'estrazione massiva di dati è stata effettuata prendendo un campione relativo alle informazioni dei vari progetti presenti a sistema negli ultimi 11 anni. I dati sono stati inizialmente ricavati dal modulo BW e successivamente importati nel formato Excel. In primo luogo, sono state definite le principali informazioni da monitorare, e si è stabilito di fare una prima analisi costistica che comprende le voci relative ai principali KPI, al dettaglio ordini ed al *time sheet*. La quantità di dati presenti sul modulo di BW è molto elevata, per cui è stato necessario stabilire quali fossero le informazioni che volevano essere estratte. Tramite la schermata di lancio del modulo di SAP sono state quindi eseguite quattro estrazioni principali: una prima estrazione relativa ai principali KPI economici delle varie commesse, che comprendono le seguenti voci di costo:

- budget released: l'ammontare totale dei fondi stanziati per un progetto;
- actual: i costi relativi agli ordini consegnati, alle prestazioni effettuate ed alle ore registrate dai dipendenti;
- engaged: comprende actual, gli ordini da consegnare e prestazioni ancora da approvare;
- available: i fondi ancora disponibili per un progetto;
- fatture ICY: fatture a cliente per i progetti seguiti da Ferrero Technical Services.

Questa prima estrazione contiene oltre ai dati economici anche le informazioni di anagrafica, quali il codice e la descrizione del progetto, il codice e descrizione della proposta di commessa a cui è associato, lo stato della commessa, il relativo codice di progetto e di iniziativa, il riferimento della persona responsabile del progetto e lo stabilimento a cui si riferisce.

Ogni progetto rappresentato da una WBS è costituito da sottoelementi, identificati con il nome di WBE, su cui sono caricati sia i costi relativi agli ordini, sia i costi relativi al caricamento delle ore degli impiegati.

La seconda estrazione si è focalizzata sugli ordini. In particolare, sono stati ricavati i totali complessivi degli ordini effettuati, comprendenti il valore degli ordini già consegnati e da consegnare ed il valore delle relative fatture già pagate al fornitore. Ogni ordine contiene il fornitore verso cui è stato emesso, la descrizione della richiesta di acquisto, il gruppo di acquisto in cui rientra ed il numero di ordine.

La terza estrazione è stata eseguita sul *time sheet*, da cui sono stati ricavati i nomi dei vari impiegati che hanno lavorato su un determinato progetto ed il relativo ammontare di ore ed euro, con riferimento al mese e anno in cui sono state caricate.

La quarta estrazione ha considerato i dati delle ore caricate ed il relativo valore in euro delle prestazioni lavorative tedesche; il dipartimento di ingegneria infatti ha anche una sede in Germania e per alcuni progetti è richiesto il loro contributo.

## 4.4.1 Limitazioni di sistema

I dati estratti dal modulo di BW sono stati convertiti in formato Excel in modo che Power BI Desktop potesse usarli come origine dati. I dati ricavati dalle estrazioni non sono stati modificati o normalizzati sul formato Excel, questo passaggio è stato eseguito direttamente su Power BI, in quanto quest'ultimo permette di tenere in memoria tutti i passaggi che sono stati eseguiti su una certa base di dati. Quindi quando si effettua una nuova estrazione dati con i valori aggiornati e si sceglie la medesima cartella come origine dati, i passaggi di normalizzazione sono direttamente eseguiti in automatico. Questo permette di lavorare sulla base dati una sola volta. Infatti, le estrazioni contenevano dati grezzi e molti valori quali "#" o caselle vuote, che non sono stati identificati da Power BI Desktop, per cui è stato necessario gestire con apposite routine la sostituzione automatica di tali caratteri.

Inoltre, alcuni dati, soprattutto quelli relativi a progetti meno recenti, erano mancanti, ad esempio alcune WBS non avevano associato lo stabilimento a cui erano riferite, quindi alcune informazioni sono stata aggiunte in un file di anagrafica integrativo attingendo a documentazioni presenti nel database aziendale. Per alcuni progetti mancava il riferimento dei dipendenti che avevano caricato le ore su quelle WBS, per cui certi valori risultavano "not assigned" e quindi è stato necessario contattare l'assistenza IT per segnalare una mancanza di funzionamento da parte di SAP.

Le informazioni non sono state ricavate esclusivamente dal modulo di SAP o da dati presenti nel database aziendali, alcune base dati sono state realizzate al momento dell'implementazione, quali i dettagli relativi alla zona geografica dello stabilimento*,* un dettaglio senza il quale non è possibile localizzare la loro posizione su una mappa o l'anagrafica dettagliata delle persone responsabili dei progetti.

La ridondanza di dati ha costituito un altro problema nell'implementazione del sistema, molti valori erano presenti due volte, per cui in seguito a operazioni di somma, i risultati erano errati, in questa fase è stato essenziale adottare apposite codifiche in linguaggio  $DAX^{15}$  per eliminare i duplicati.

Il processo di estrazione, trasformazione e caricamento dei dati ha richiesto molto tempo, data l'elevata quantità di dati estratti da BW e i numerosi cambiamenti che dovevano essere apportati alla base dati per essere idonei ai modelli e alle visualizzazioni di Power BI Desktop.

Il punto nodale dell'implementazione del sistema è stato il collegamento tra le varie basi dati, avendo un'elevata quantità di dati era necessario avere una chiave comune per collegarle (**Figura 45**). Le estrazioni dal modulo BW sono state collegate tramite WBS, eccetto quella relativa alla Germania, che impiegando una codifica di WBS diversa da quella italiana è stata collegata tramite il codice e la descrizione della PdC.

<sup>15</sup> DAX è l'acronimo di Data Analysis Expressions e indica il linguaggio delle formule usato in Power BI.

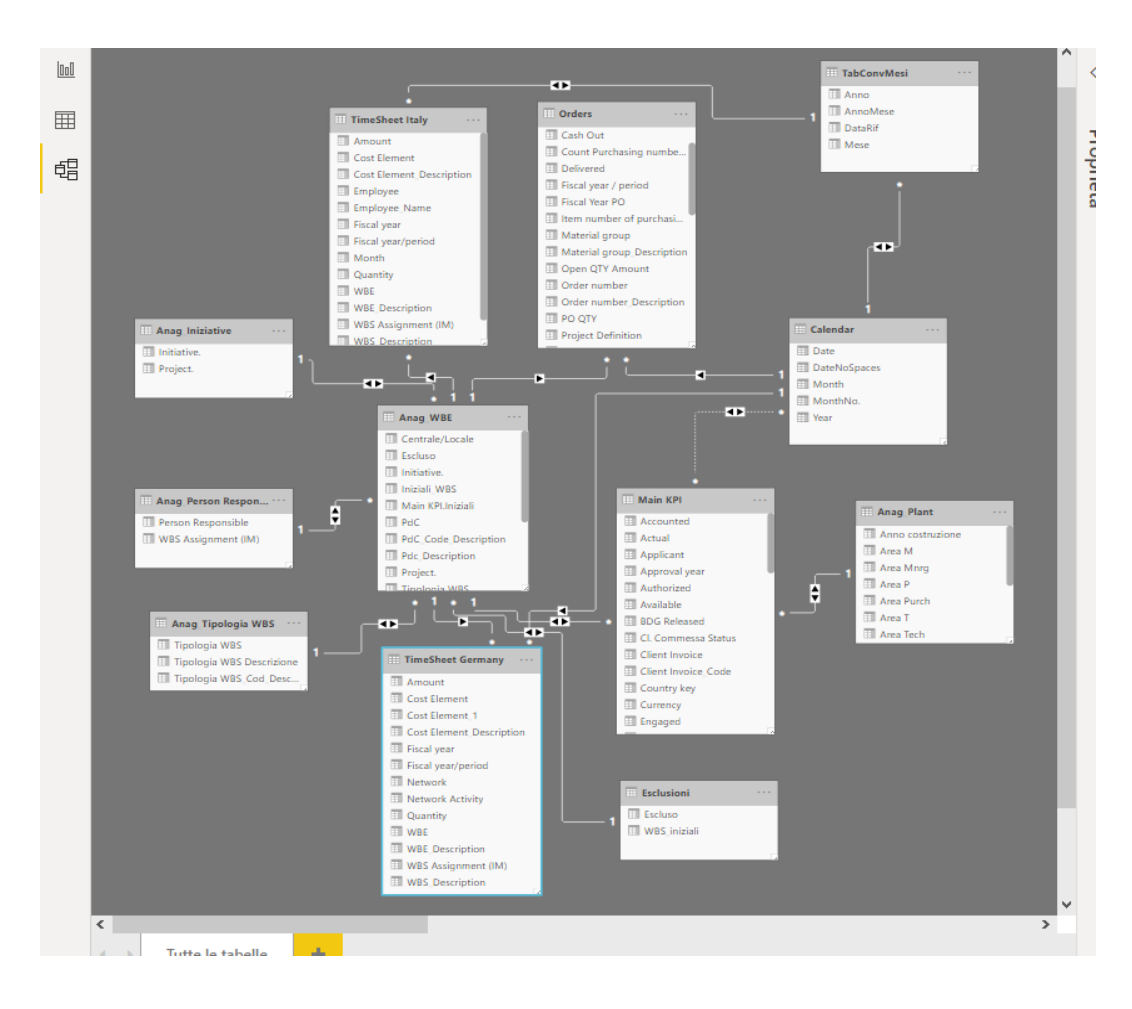

**Figura 45 - Collegamento tra le varie base dati**

Nel momento in cui i dati sono stati caricati, normalizzati e collegati tra di loro è stato possibile creare una serie di report per rappresentare l'andamento dei costi dei vari progetti.

# **4.5 Costruzione report in Power BI**

È stato realizzato un primo report per la visualizzazione dei *main KPI*, ovvero i principali dati economici di interesse. Sono stati inseriti una serie di filtri relativi alla persona responsabile, all'anno, allo stabilimento, alla WBS, alla tipologia di WBS, all'iniziativa; i filtri permettono tramite un menù a tendina di selezionare i campi che si desidera visualizzare nel report. È stata inserita una tabella in cui sulle righe compaiono le PDC, che tramite la funzione *drill down*<sup>16</sup> si apre nelle varie voci di WBS, e nelle WBE che la compongono, sulle colonne sono stati inseriti i *main KPI.* Sono state inserite manualmente delle colonne quali "%Eng/Rel", una misura che indica in termini percentuali quanto è già stato speso su un progetto, con un relativo *traffic light reporting*, che risulta verde con valori da 0% all'80%, giallo con valori dall'80% fino al 90%, e rosso con valori superiori al 90%. Inoltre, sono state inserite due ulteriore colonne per indicare il valore da fatturare e la relativa percentuale di mark up che è stata realizzata. Per rendere più immediata ed efficace la comprensione dell'andamento del progetto, sono state inserite una serie di rappresentazioni grafiche: un grafico a torta relativo allo stato delle commesse, una cartina geografica con vista sulle varie aree in cui sono presenti gli stabilimenti, un istogramma che conteggia il numero di WBS per stabilimento ed una rappresentazione denominata misuratore che indica i costi spesi sui fondi disponibili per il progetto. La peculiarità del report è che i tutti gli elementi sono collegati tra di loro, selezionando il responsabile di un progetto, i filtri e i grafici selezionano automaticamente i dati connessi esclusivamente a quel responsabile (**Figura 46**).

| <b>Responsabile</b>                          | Plant                            |              | <b>Initiative</b>                 |                   |                       | <b>WBS_Code_DESCRIPTION</b> |                                         |                                | <b>Tipologia WBS</b>  |                                    | Year         |                     |                    |
|----------------------------------------------|----------------------------------|--------------|-----------------------------------|-------------------|-----------------------|-----------------------------|-----------------------------------------|--------------------------------|-----------------------|------------------------------------|--------------|---------------------|--------------------|
| <b>BIANCO ROSSI</b>                          | Tutte                            | $\checkmark$ | Tutte                             | $\checkmark$      | Search                | Q                           | Tutte                                   |                                | $\checkmark$<br>Tutte | $\checkmark$                       | Tutte        | $\checkmark$        |                    |
| <b>TOTAL WBS No</b>                          |                                  |              | <b>WBS No per Commessa Status</b> |                   |                       |                             |                                         | Area M C Europe ONorth America |                       |                                    |              | WBS No per Plant    |                    |
| 4                                            |                                  |              |                                   |                   |                       |                             |                                         |                                |                       |                                    |              |                     |                    |
| <b>BDG RELEASED</b>                          |                                  |              |                                   |                   | Commessa Stat<br>OREL |                             |                                         |                                |                       |                                    |              |                     |                    |
| 17,00K                                       |                                  |              | $-4(100%$                         |                   |                       |                             | <b>AMERICA</b><br><b>SETTENTRIONALE</b> |                                |                       | <b>EUROPA</b>                      | Blomin.      |                     |                    |
|                                              | Actual, Engaged and BDG Released |              |                                   |                   |                       |                             |                                         |                                |                       |                                    |              |                     |                    |
| <b>ENGAGED</b>                               |                                  |              |                                   | 10.40K            |                       |                             |                                         |                                |                       |                                    |              |                     |                    |
| 10,40K                                       |                                  |              |                                   |                   |                       |                             | Oceano<br>Atlantico                     |                                |                       |                                    |              |                     |                    |
| <b>AVAILABLE</b>                             |                                  |              |                                   |                   |                       |                             |                                         |                                |                       | <b>AFRICA</b>                      |              |                     |                    |
| 17,00K                                       | 0.00K                            |              | 9.00K                             |                   |                       | <b>b</b> Bing<br>17.00K     |                                         |                                |                       | C 2020 Microsoft Corporation Terms |              | $\circ$             | 3                  |
| <b>PdC Code Description</b>                  |                                  |              |                                   | <b>Authorized</b> |                       | <b>Bdg Released</b>         | <b>Engaged Actual</b>                   |                                | <b>Available</b>      | % Eng/Rel Fatture ICY              |              | <b>Da Fatturare</b> | %<br><b>Markup</b> |
| □ 1T1800900 - C KINDER PREPARATION           |                                  |              |                                   | 3.000             | 3.000                 | 300                         | 200                                     | 3.000                          | 10%                   | ۰<br>0                             | 220          |                     |                    |
| E 1TE18V001 - C_KINDER PREPARATION           |                                  |              |                                   | 3,000             | 3.000                 | 300                         | 200                                     | 3,000                          | 10%                   | $\mathbf{0}$                       | 220          |                     |                    |
| □ 1T1800901 - C KINDER PREPARATION           |                                  |              |                                   | 4.000             | 4.000                 | 600                         | 300                                     | 4.000                          | 15%                   | 0                                  | 330          |                     |                    |
| E 1TE18V002 - C KINDER PREPARATION           |                                  |              |                                   | 4.000             | 4.000                 | 600                         | 300                                     | 4.000                          | 15%                   | $\mathbf{0}$                       | 330          |                     |                    |
| □ 1T1800902 - C B READY PREPARATION          |                                  |              | 3.500                             | 3.500             | 3.000                 | 2.000                       | 3.500                                   | 86%                            | $\mathbf 0$           | 2.200                              |              |                     |                    |
| E 1TE18V003 - C_B READY PREPARATION<br>3.500 |                                  |              |                                   | 3.500             | 3.000                 | 2.000                       | 3.500                                   | 86%                            | $\mathbf{0}$          | 2.200                              |              |                     |                    |
| <b>□ 1T1800903 - C_KINDER MOULDING</b>       |                                  |              |                                   | 6.500             | 6.500                 | 6.500                       | 6.500                                   | 6.500                          | 100%                  | 0                                  | 7.150        |                     |                    |
|                                              | E 1TE18V004 - C KINDER MOULDING  |              |                                   |                   | 6.500                 | 6.500                       | 6,500                                   | 6.500                          | 6.500                 | 100%                               | $\mathbf{0}$ | 7.150               |                    |
|                                              |                                  |              |                                   |                   |                       |                             |                                         |                                |                       |                                    |              |                     |                    |

**Figura 46 - Report main KPI**

<sup>16</sup> *Drill down*: è una funzionalità dei sistemi informativi che permette di esplorare i livelli di dettaglio sottostanti ad un certo modello di dati.

Un secondo report analizza il dettaglio degli ordini (**Figura 47**). Sono stati inseriti i filtri relativi al responsabile, allo stabilimento, al fornitore, all'anno fiscale e alla WBS ed una tabella che elenca le varie WBS con relativa descrizione, con *drill down* su fornitore, descrizione della richiesta d'acquisto, numero d'ordine e sulle colonne il relativo ammontare in euro dell'ordine d'acquisto. Le rappresentazioni grafiche si sono focalizzate su un diagramma a torta relativo alle percentuali di fornitori per quei progetti, una rappresentazione che indica il valore totale degli ordini già consegnati su ordini totali e una rappresentazione degli ordini già fatturati su ordini totali.

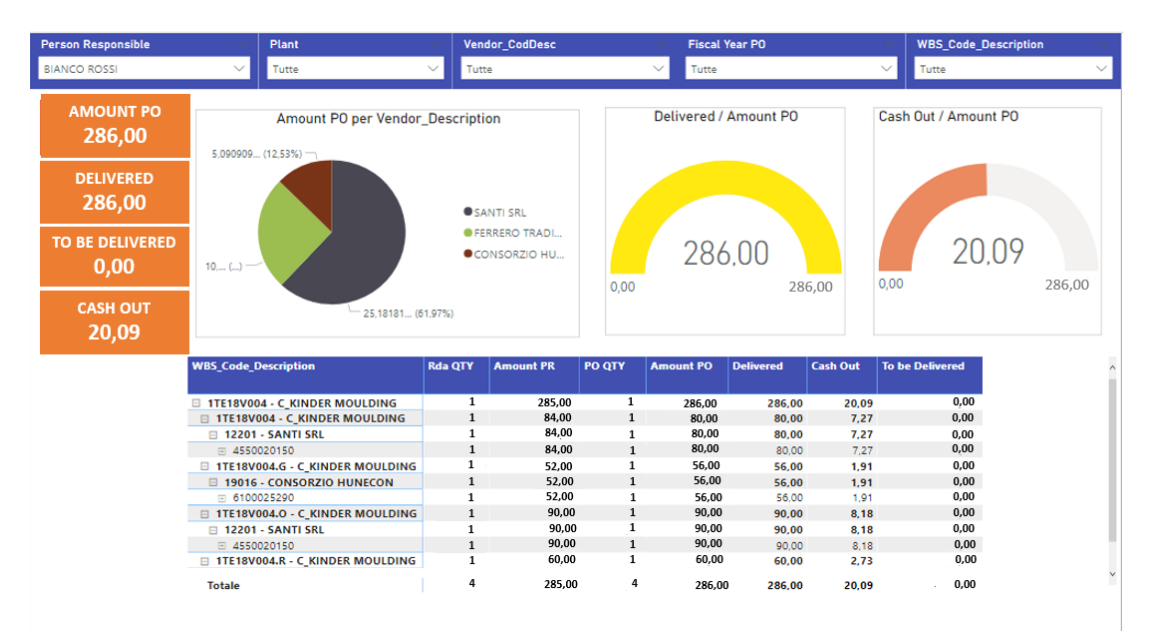

**Figura 47 - Report dettaglio ordini**

Il terzo report è relativo al *time sheet*, cioè al dettaglio delle ore caricate sulle varie WBS (**Figura 48**). Sono stati inseriti vari filtri: responsabile, stabilimento, nome dell'impiegato, WBS, anno ed una tabella in cui le righe solo popolate dalla voce delle WBS, con drill down su WBE, e successivo drill down sul nome degli impiegati che hanno caricato le ore su quel progetto. I grafici inseriti rappresentano l'andamento temporale del caricamento delle ore per mese e rispettivo anno, l'ammontare delle ore caricate per tipologia di attività svolta la quale è connessa al ruolo ricoperto dall'impiegato, ed un istogramma che indica l'ammontare di ore lavorate sui vari progetti da parte di ogni impiegato.

| <b>Person Responsible</b>                       | Plant                                      | Employee_Name                                                               | <b>WBS_Code_Description</b>                                 | Year                                       |                                     |
|-------------------------------------------------|--------------------------------------------|-----------------------------------------------------------------------------|-------------------------------------------------------------|--------------------------------------------|-------------------------------------|
| <b>BIANCO ROSSI</b>                             | Tutte                                      | Tutte                                                                       | Tutte<br>$\checkmark$                                       | Tutte                                      |                                     |
| <b>WBS No</b>                                   | Labour Cost per Year e Month<br>310<br>300 |                                                                             | <b>Labour Cost per Cost Element Description</b><br>1,000    | Gino Bianco                                | Hours QTY per Employee Name         |
| <b>HOURS QTY</b><br>34,00<br><b>LABOUR COST</b> | Labour Cost<br>290<br>280<br>270           |                                                                             | Labour Cost<br>500                                          | Employee_Name<br>Mario Rossi<br>Pino Abete |                                     |
| 1,14K                                           | 260<br>2014<br>2014<br>febbraio<br>gennaio | 2014<br>2014<br>aprile<br>marzo<br>Year Month                               | $\circ$<br>Project other<br><b>Cost Element Description</b> | $\circ$                                    | 10 <sub>10</sub><br>20<br>Hours QTY |
|                                                 | <b>WBS_Code_Description</b>                | <b>□ 1TE18V004 - C_KINDER MOULDING</b>                                      | Hours QTY Labour Cost<br>34,00<br>1.136,96<br>267,52        |                                            |                                     |
|                                                 | Gino Bianco                                | <b>□ 1TE18V004 - C_KINDER MOULDING</b><br>□ 1TE18V004.G - C_KINDER MOULDING | 8,00<br>267.52<br>8,00<br>8.00<br>267.52                    |                                            |                                     |
|                                                 | Pino Abete                                 | □ 1TE18V004.0 - C_KINDER MOULDING                                           | 267,52<br>8,00<br>300,96<br>9.00                            |                                            |                                     |
|                                                 | Gino Bianco                                | □ 1TE18V004.R - C_KINDER MOULDING                                           | 9,00<br>300,96<br>300.96<br>9.00                            |                                            |                                     |
|                                                 | Mario Rossi<br><b>Totale</b>               |                                                                             | 9.00<br>300.96<br>1.136,96<br>34,00                         |                                            |                                     |
|                                                 |                                            |                                                                             |                                                             |                                            |                                     |
| Main KPI<br>Orders                              | Timesheet                                  | <b>Timesheet Germany</b>                                                    | Map<br>÷                                                    |                                            |                                     |

**Figura 48 - Report time sheet**

Il quarto report è relativo alle ore effettuate in Germania, strutturato esattamente allo stesso modo del terzo report relativo al *time sheet* italiano, con l'eccezione che non è riportato il nome dell'impiegato tedesco che ha caricato le ore sul progetto in quanto non è un dato presente a sistema (**Figura 49**).

| Person Responsib                                                                           | Luogo                                                                                          | <b>WBS_Code_Description</b>          |                  | Year                                |    |    |                                              |    |
|--------------------------------------------------------------------------------------------|------------------------------------------------------------------------------------------------|--------------------------------------|------------------|-------------------------------------|----|----|----------------------------------------------|----|
| <b>BIANCO ROSSI</b>                                                                        | $\checkmark$<br>Tutte                                                                          | Tutte                                |                  | Tutte                               |    |    |                                              |    |
| <b>WBS No</b><br>$\overline{2}$<br><b>HOURS QTY DEU</b><br>66,00<br><b>LABOUR COST DEU</b> | Labour Cost DEU per Year e Month<br>2.500<br>2.000<br>Labour Cost DEU<br>1.500<br>1,000<br>500 |                                      |                  | Cost Element_Description<br>(Vuoto) |    |    | Labour Cost DEU per Cost Element_Description |    |
|                                                                                            | 2016<br>gennaio                                                                                | 2016<br>2016<br>settembre<br>ottobre | 2016<br>novembre |                                     | 0K | 2K | 4K                                           | 6K |
| 5,61K                                                                                      |                                                                                                | Year Month                           |                  |                                     |    |    | <b>Labour Cost DEU</b>                       |    |
|                                                                                            | PdC_Code_Description                                                                           |                                      |                  | Hours QTY DEU Labour Cost DEU       |    |    |                                              |    |
|                                                                                            | □ 1T1800900 - C_KINDER PREPARATION                                                             |                                      | 66,00            | 5.610,00                            |    |    |                                              |    |
|                                                                                            | □ 1TE18V001 - C_KINDER PREPARATION                                                             |                                      | 34,00            | 2.890,00                            |    |    |                                              |    |
|                                                                                            | 1TE18V001 - C_KINDER PREPARATION                                                               |                                      | 26,00            | 2.210,00                            |    |    |                                              |    |
|                                                                                            | 1TE18V001.O - C_KINDER PREPARATION                                                             |                                      | 8,00             | 680,00                              |    |    |                                              |    |
|                                                                                            | TE18V002 - C_KINDER PREPARATION                                                                |                                      | 32,00            | 2,720.00                            |    |    |                                              |    |
|                                                                                            | 1TE18V002 - C_KINDER PREPARATION                                                               |                                      | 16,00            | 1.360,00                            |    |    |                                              |    |
|                                                                                            | 1TE18V002.O - C_KINDER PREPARATION                                                             |                                      | 16.00            | 1.360.00                            |    |    |                                              |    |
|                                                                                            | <b>Totale</b>                                                                                  |                                      | 66,00            | 5.610,00                            |    |    |                                              |    |
|                                                                                            |                                                                                                |                                      |                  |                                     |    |    |                                              |    |
| <b>Main KPI</b><br><b>Orders</b><br>4                                                      | Timesheet                                                                                      | <b>Timesheet Germany</b>             | Map              | ÷                                   |    |    |                                              |    |

**Figura 49 - Report time sheet Germania**

È stato creato un ulteriore report in cui è stata focalizzata l'attenzione a livello geografico (**Figura 50**). È stata quindi inserita una tabella popolata sulle righe dall'elenco delle nazioni in cui sono presenti gli stabilimenti del Gruppo Ferrero, e sulle colonne da due valori:

- l'ammontare di fondi stanziati per stabilimento;
- il numero di WBS, che indica l'ammontare di progetti attivi in quello stabilimento.

A lato della tabella è stata posizionata una mappa del mondo che utilizza una rappresentazione a bolle: selezionando dalla tabella la nazione desiderata, compaiono sulla mappa i vari stabilimenti presenti in quello stato, sotto forma di bolla di dimensione proporzionale all'importo in euro stanziato o proporzionale al numero di progetti attivi inerenti allo stabilimento.

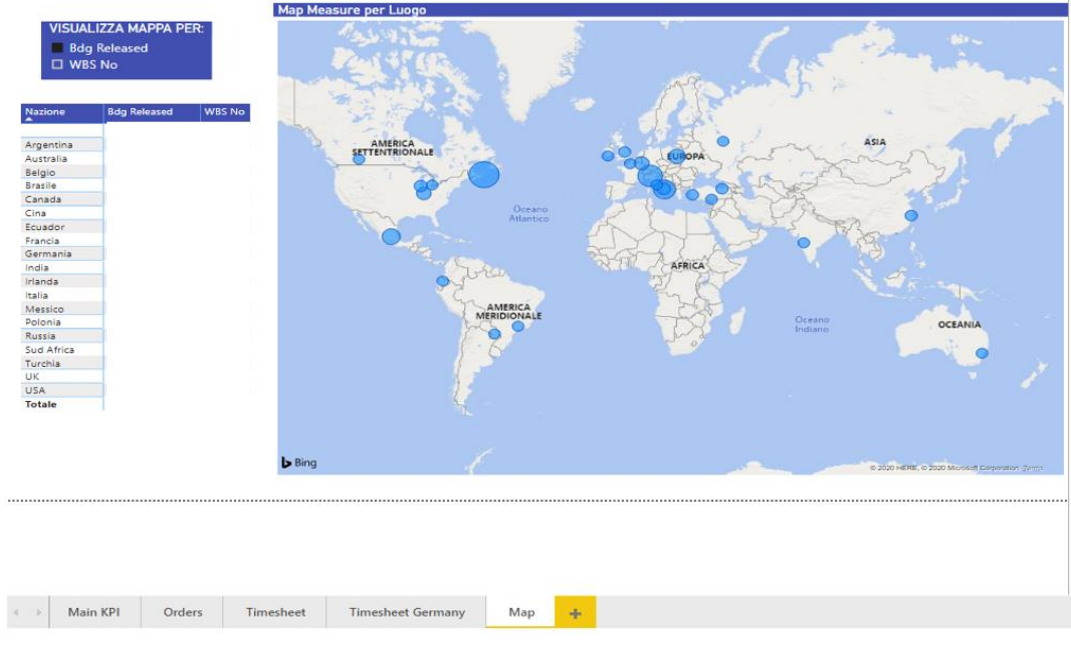

#### **Figura 50 - Mappa**

Ogni report è legato agli altri tramite una chiave che è la WBS, posizionandosi sulla WBS desiderata e cliccando il tasto destro del mouse compare la voce *drill thorugh*<sup>17</sup> (**Figura 51**) che permette di collegarsi al report degli ordini, del timesheet italiano e del timesheet relativo alla Germania.

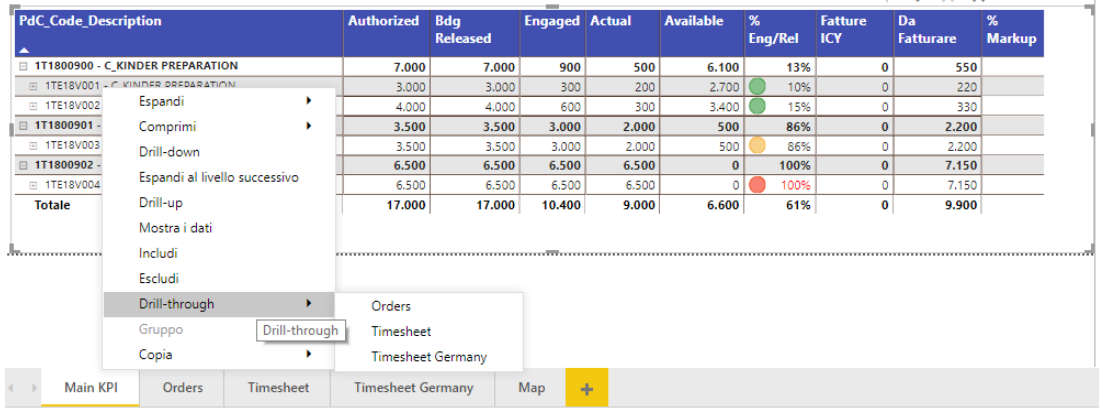

#### **Figura 51 - Drill through**

In seguito alla pubblicazione dei report sul servizio online, è possibile estrapolare le varie informazioni dai vari report e posizionarle su un'unica pagina, questo processo crea una dashboard a cui i vari utenti possono accedere e navigare.

<sup>17</sup> *Drill-through* è una funzionalità di Power BI che permette di passare contestualmente da un report a un altro nella stessa app o area di lavoro del servizio Power BI.

I report sono stati implementati con il supporto di un team di consulenti esterni esperti nell'architettura di Power BI e sono stati realizzati seguendo le indicazioni di sedici project manager a cui è stato fornito il sistema in prova d'uso. È stato poi sottoposto un questionario, riportato in Appendice, ad ogni project manager per comprendere se il sistema potesse soddisfare le loro esigenze e se fosse di facile navigazione. Prima di fornire il sistema ai vari utenti è stata verificata la correttezza delle informazioni rappresentate su SAP esaminando alcuni progetti.

# **4.6 Questionario**

Il questionario è stato realizzato per testare il grado di soddisfazione degli utenti e per analizzare quali potrebbero essere i futuri miglioramenti da apportare al sistema.

Il questionario è composto da quindici domande, le prime tre sono domande demografiche per definire la fascia di popolazione che è stata intervistata, le restanti dodici invece inerenti all'utilizzo dell'interfaccia (**Appendice I**). Il questionario è rivolto ad un campione misto, persone con pochi anni di esperienza, tendenzialmente più giovani ed a persone con più anni di esperienza in modo da avere due prospettive diverse.

Il questionario, in relazione alla valutazione inerente all'utilizzo dell'interfaccia, è stato realizzato su un'opzione di risposta basata sulla scala Likert. La scala Likert è una scala di valutazione ad intervalli ideata nel 1932 dallo psicologo americano Rensis Likert per la misurazione di opinioni ed atteggiamenti; in seguito ad una serie di affermazioni si chiede all'intervistato di indicare se ed in che misura è d'accordo con le stesse. Solitamente si utilizzano cinque e talvolta sette modalità di risposta per coprire questo range: completamente d'accordo, d'accordo, incerto, in disaccordo, in completo disaccordo (Harpe, 2015)

È necessario prestare molta attenzione alla scelta e alla tipologia di etichette delle categorie utilizzate nelle scale di valutazione, perché variazioni apparentemente minori degli amplificatori utilizzati, ad esempio, usare il termine "fortemente" è differente dal termine "completamente", e il diverso impiego può influenzare le risposte del questionario (Weijters et al, 2013).

Nel questionario sono state proposte talvolta due risposte, quali "sì" e "no", per avere un'opinione diretta e talvolta quattro possibili risposte, quali "sì", "abbastanza", "non molto", "no", in modo da obbligare l'intervistato a definire in modo chiaro la sua posizione. Le prime due risposte infatti determinano due gradi di approvazione, mentre le altre esprimono due gradi di disapprovazione; appositamente non è stata inserita un'alternativa intermedia in cui il parere dell'intervistato risultasse neutro. Inoltre, sono state inserite quattro domande aperte in cui gli utenti potevano indicare le altre informazioni che volevano monitorare tramite il sistema o i loro eventuali suggerimenti per rendere il sistema più adeguato alle loro esigenze.

## **4.7 Esito questionario**

Il campione analizzato è costituito da una popolazione con età compresa dai 20 ai 60 anni, in particolare tre project manager hanno età compresa tra i 20 – 30 anni, cinque project manager età compresa tra i 30 – 40 anni, cinque project manager età compresa tra i 40 – 50 anni e tre project età compresa tra i 50 – 60 anni (**Figura 52**).

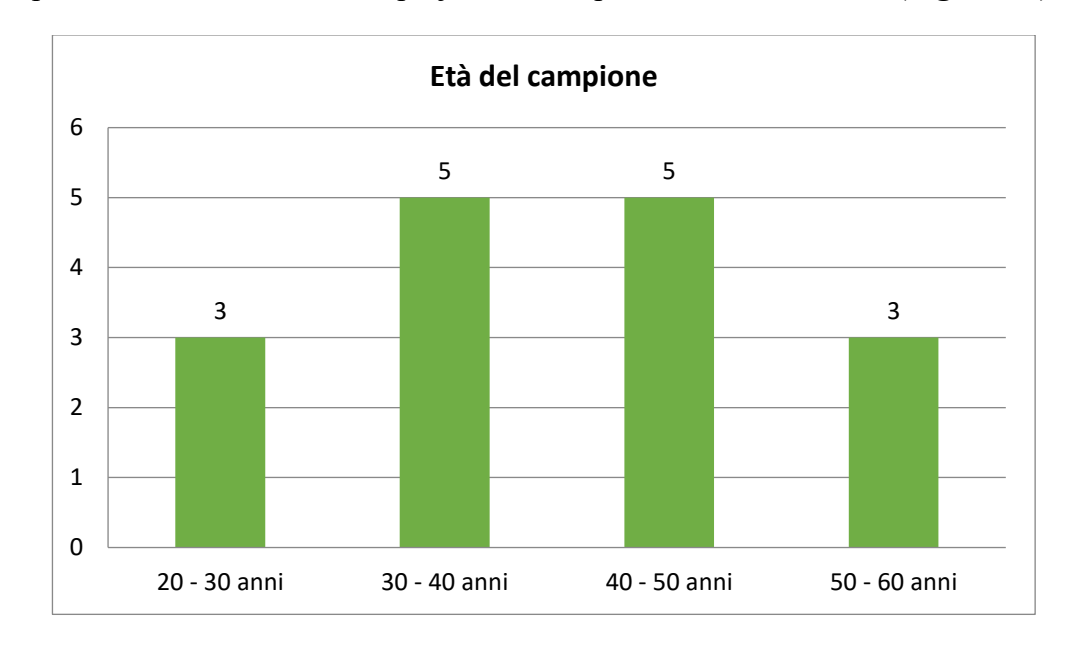

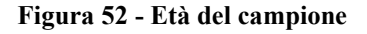

L'87% del campione ha una formazione inerente agli studi di ingegneria, mentre il 13% ha un titolo di studio in Economia Aziendale (**Figura 53**). Il campione è così composto: due laureati in Ingegneria Edile, tre laureati in Ingegneria Civile, tre laureati in Ingegneria Gestionale, due laureati in Ingegneria delle Telecomunicazioni, quattro laureati in Ingegneria Meccanica ed infine due laureati in Economia Aziendale (**Figura 54**).

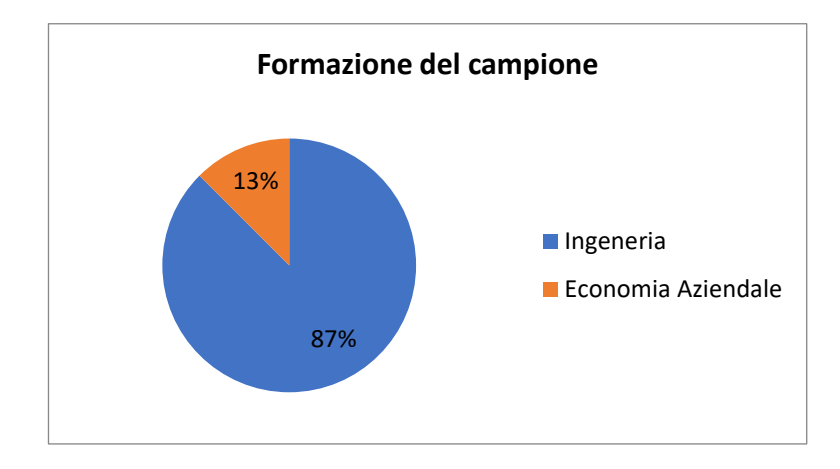

**Figura 53 - Titolo di studio del campione.**

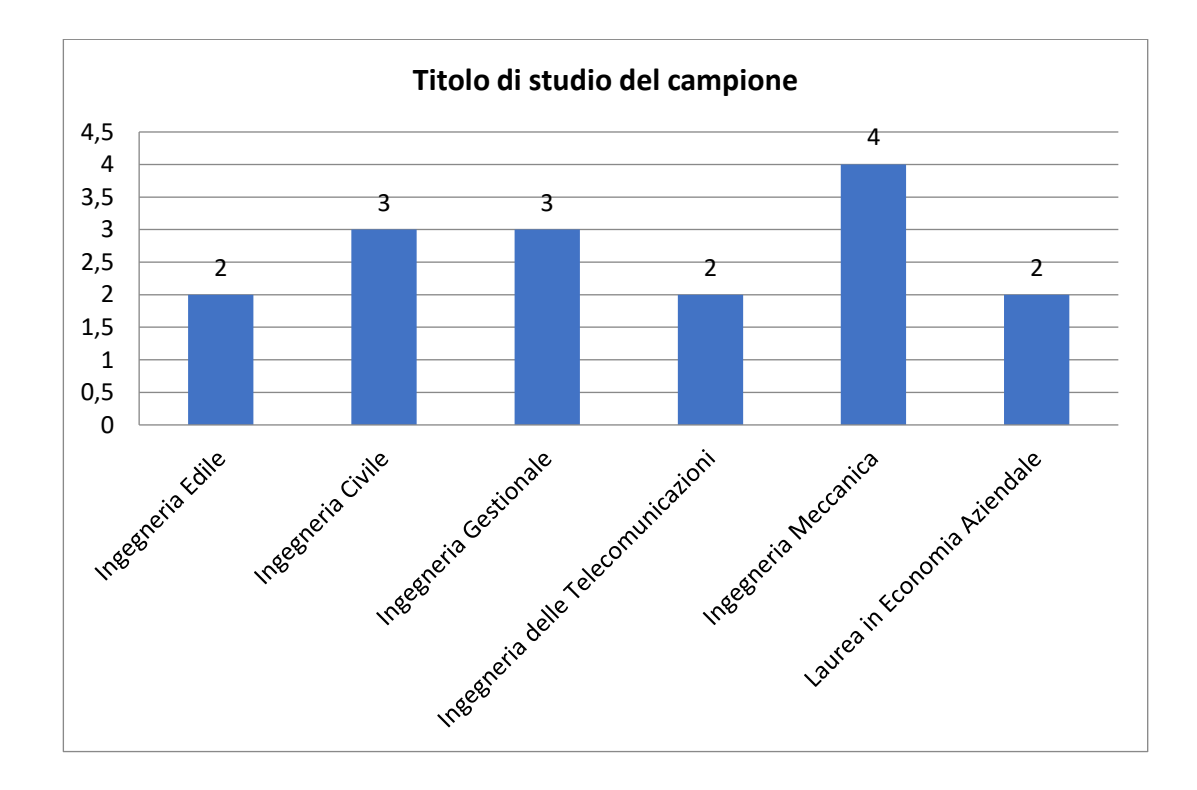

**Figura 54 - Dettaglio - Titolo di studio del campione**

I project manager hanno differenti anni di esperienza nel campo: quella di due project manager è compresa tra 1 – 5 anni, quella di tre project manager tra i 5 – 10 anni di esperienza, quella di tre project manager tra i 10 – 20 anni di esperienza, quella di cinque project manager tra i 20 – 30 anni di esperienza ed infine quella di tre project manager tra i 30 – 35 anni di esperienza (**Figura 55**).

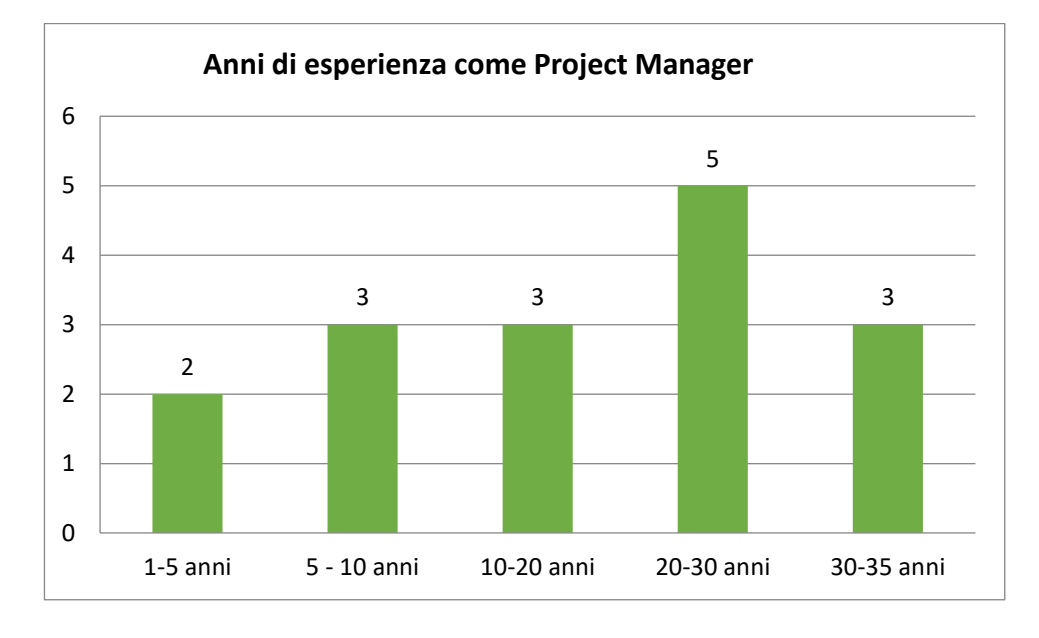

**Figura 55 - Anni di esperienza come project manager**

Gli esiti del questionario inerenti alla valutazione dell'interfaccia mostrano che il 100% dei project manager ritiene che l'azienda necessiti di un sistema di controllo di gestione dei costi intuitivo e immediato (**Figura 56**).

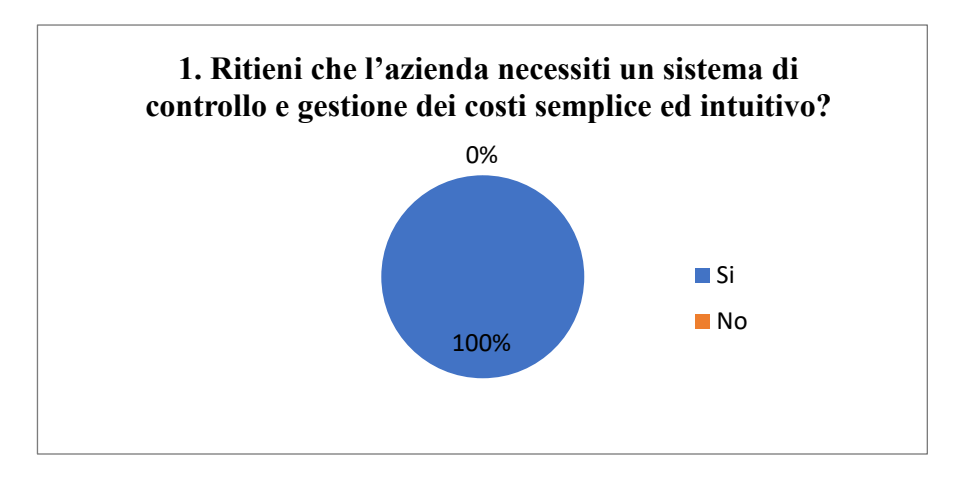

**Figura 56 - Esito domanda 1 questionario**

L'interfaccia realizzata su Power BI è stata ritenuta uno strumento efficace per la gestione dei costi dal 56% dei project manager ed abbastanza efficace dal 44% dei project manager (**Figura 57**).

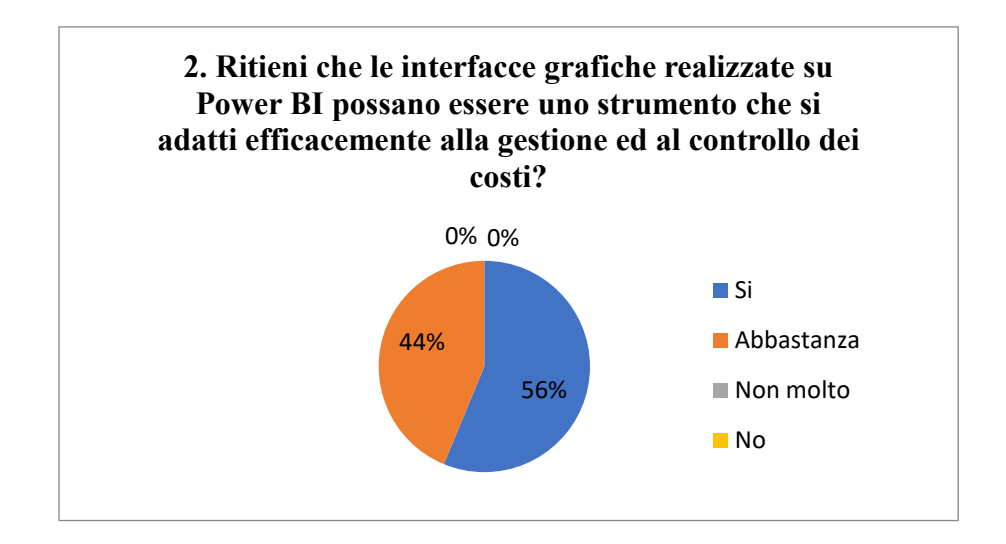

**Figura 57 - Esito domanda 2 questionario**

Il 62% dei project manager ritiene che il sistema realizzato su Power BI possa dare maggiore accesso alle informazioni per la gestione dei costi, mentre il 38% risulta abbastanza soddisfatto rispetto al sistema precedentemente in uso (**Figura 58**), che prevedeva vari passaggi di navigazione sul modulo di BW per ottenere il dettaglio dei costi.

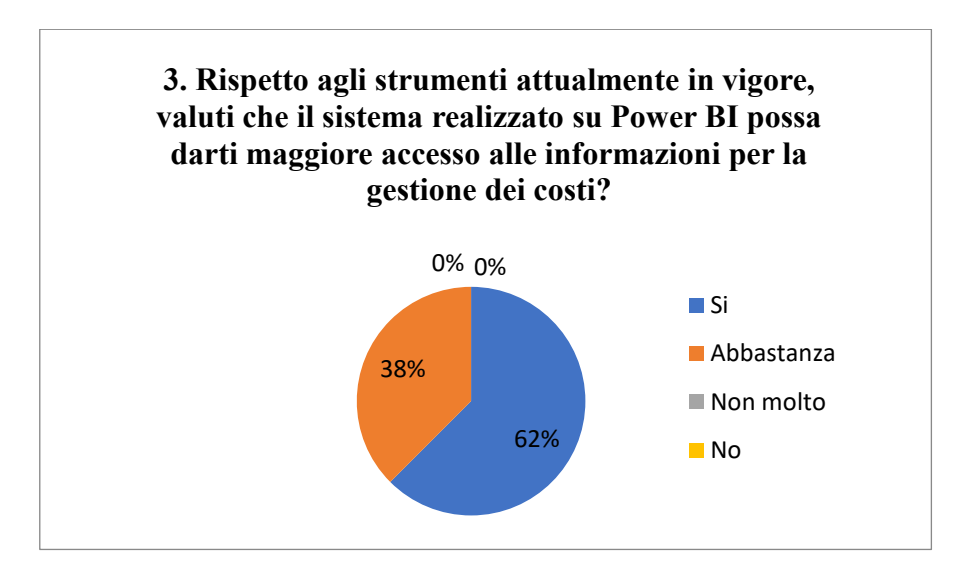

**Figura 58 - Esito domanda 3 questionario**

L'80% del campione ha ritenuto che fossero state rappresentate tutte le informazioni per comprendere l'andamento dei progetti, mentre il 20% ha ritenuto che non tutte fossero presenti (**Figura 59**), suggerendo, a seguito della domanda numero 5, di inserire sul sistema anche il valore dei costi indiretti di struttura (costi che sono comuni a tutte le tipologie di progetto) e costi relativi alle trasferte.

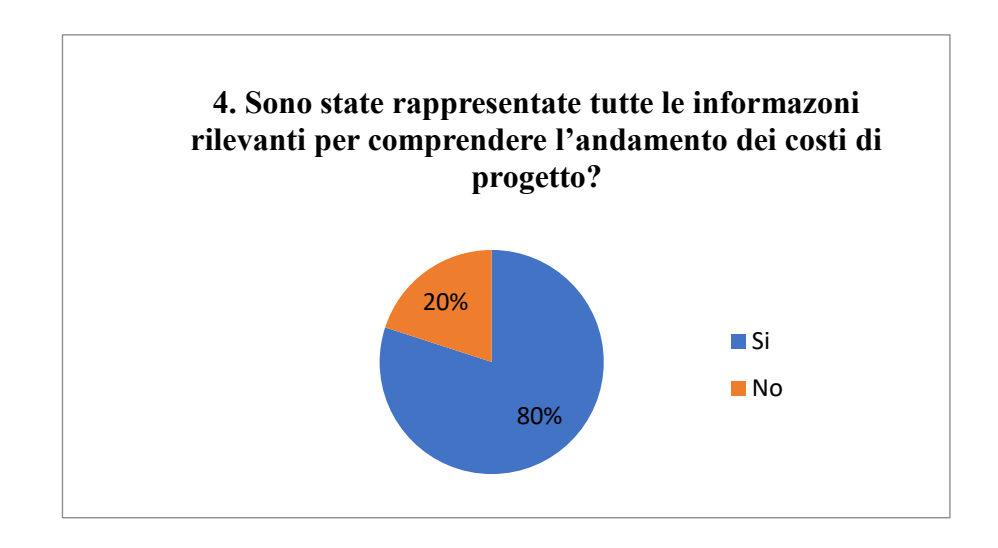

**Figura 59 - Esito domanda 4 questionario**

Il 47% dei project manager ha valutato l'interfaccia sufficientemente intuitiva, mentre il 53% ha valutato l'interfaccia abbastanza intuitiva (**Figura 60**).

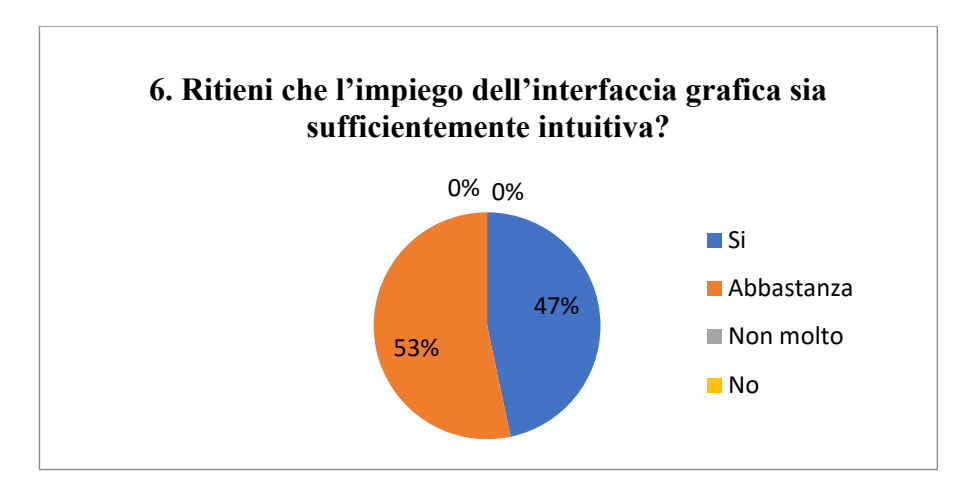

**Figura 60 - Esito domanda 6 questionario**

Il 67% dei project manager ha valutato la navigazione tra i vari report efficace, mentre il 33% abbastanza efficace (**Figura 61**).

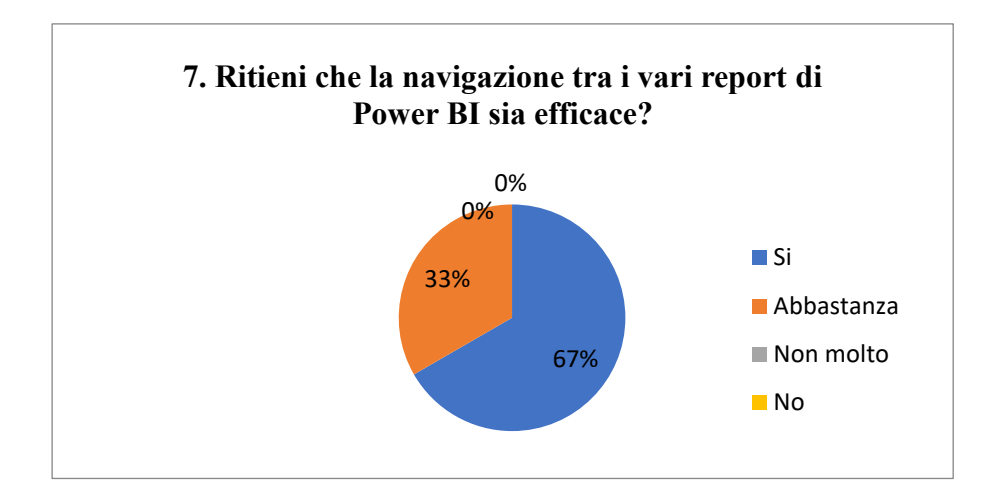

**Figura 61 - Esito domanda 7 questionario**

Per quanto riguarda la rappresentazione grafica invece il 31% dei project manager ha suggerito di modificare i colori, il 31% di sostituire la tipologia dei grafici, il 19% la disposizione grafica, e il 19% di modificare altre caratteristiche, che sono state elencate nella Domanda n. 9, in particolare è stato consigliato di ridefinire le quantità di informazioni raffigurate (**Figura 62**).

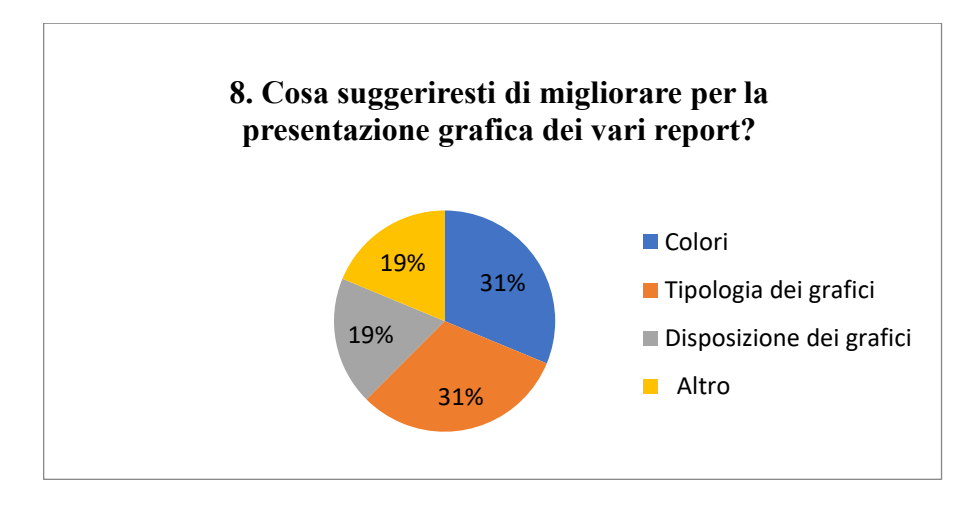

**Figura 62 - Esito domanda 8 questionario**

Riguardo al tempo di risposta di Power BI, il 53% ha ritenuto che fossero adeguati ed il 47% che fossero abbastanza adeguati (**Figura 63**).

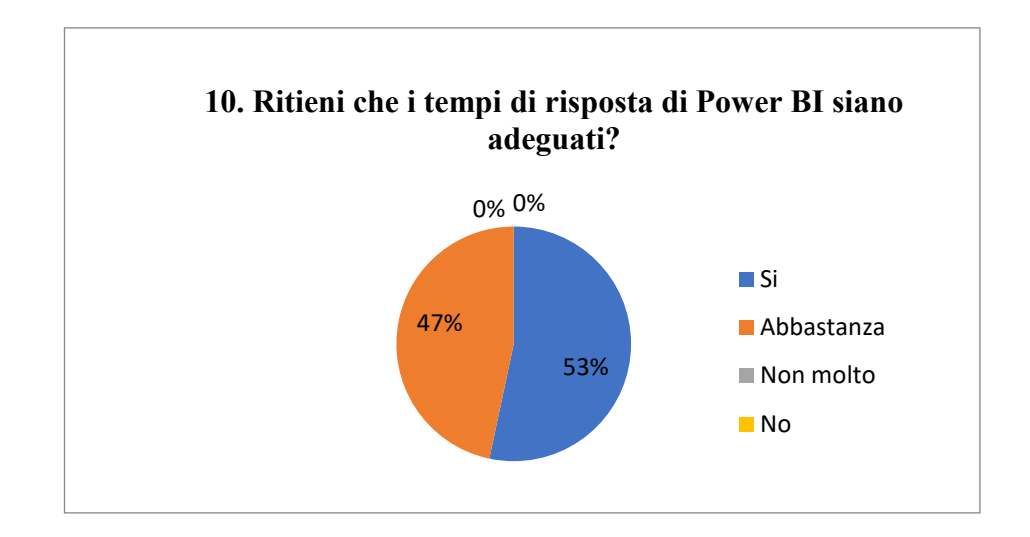

**Figura 63 - Esito domanda 10 questionario**

L'ultima domanda del questionario è stata posta per comprendere quali altre informazioni i project manager volessero avere a disposizione per la gestione e il controllo dei progetti. È emerso che vorrebbero avere la possibilità di gestire anche i tempi previsti per il completamento del progetto, i rischi attesi (in termini di costi e carichi di lavoro), l'integrazione con previsioni automatizzate "smart" di costi relativi a trasferte prenotate, note spese relative a viaggi ed il carico di lavoro delle risorse (con possibile proiezione sui mesi futuri di stime e simulazioni in funzioni al tipo di attività e progetto). Si tratta di informazioni che risultano gestibili nel Microsoft PPM Power BI Content Pack e che saranno implementate nei prossimi incontri.

## **4.8 Future implementazioni del sistema**

La successiva implementazione del sistema prevede l'aggiunta delle informazioni mancanti nel sistema realizzato, questa azione richiederà l'intervento del gruppo IT, che modificherà la struttura interna del modulo di BW per renderle a disposizione; in seguito le informazioni aggiunte saranno nuovamente estratte dal modulo di BW e rappresentate graficamente sui report. Inoltre, si prevede di adottare nei prossimi mesi la versione online di Power BI, per creare una serie di dashboard in cui gli utenti possono avere una vista customizzata registrandosi tramite un account personale.

La parte iniziale di implementazione del sistema è stata relativa al controllo di gestione e reporting dei vari progetti, dal punto di vista dei costi. La parte relativa al controllo e pianificazione dei tempi è realizzata su Microsoft Project Online, che permette di gestire lo svolgimento delle varie attività legate ad un progetto e delle risorse impegnate su di esso. Il Microsoft PPM Power BI Content Pack è infatti un pacchetto che si integra con Project Online.

Quindi per poter implementare il Content Pack è necessario studiare come il sistema di Project Online può essere strutturato per rispondere alle esigenze dei project manager e stabilire una chiave con cui far parlare il sistema attualmente creato con la parte relativa alla pianificazione dei tempi. Microsoft Project è attualmente impiegato solo da alcuni project manager in azienda e solo nella sua versione standard, non online, questo richiede di verificare se è possibile ampliare l'impiego di questo strumento ad altri project manager. L'integrazione con Project Online prevede l'importazione su Power BI di vari file Project realizzati da diversi project manager, il rischio di questa fase è costituito dall'avere dei file non adeguatamente strutturati al caricamento e la presenza di dati non correttamente uniformati con altri (uso di abbreviazioni, assegnazione delle risorse effettuato alcune volte inserendo prima il nome della risorsa ed altre prima il cognome). Il file deve essere strutturato in modo da avere un collegamento con le altre informazioni a sistema, ed è preferibile avere dati nello stesso formato, senza la presenza di abbreviazioni o incongruenze.

Questa fase richiederà la figura di un esperto nel settore Project Online ed eventualmente la possibilità di creare un *template<sup>18</sup>* standard che i vari project manager impiegheranno per la schedulazione delle attività e per l'assegnazione delle risorse ai vari progetti. Quindi i prossimi step richiederanno un ulteriore incontro con i project manager per comprendere come strutturare il *template,* ed una serie di ulteriori sprint con i consulenti per riuscire a integrare la gestione dei tempi e delle risorse con il sistema creato.

<sup>18</sup> *Template*: modello o schema precostituito, contenente le indicazioni di struttura o di grafica in cui si inseriscono le informazioni in modo facilitato o guidato.

# CONCLUSIONI

Questo elaborato si colloca in un contesto innovativo e di ricerca, in quanto descrive le fasi per la costruzione di un sistema di controllo e gestione dei costi di progetti tramite l'impiego di un software di business intelligence di recente introduzione: Microsoft Power BI.

L'adozione e la costruzione di un nuovo sistema di business intelligence richiede sicuramente un'adeguata pianificazione, in quanto le parti che devono essere coinvolte sono molteplici, infatti la realizzazione del sistema ha richiesto già solo nella fase iniziale diversi interventi da parte del Gruppo IT, senza i quali non sarebbe stato possibile procedere all'implementazione. La parte più impegnativa e dispendiosa è relativa al processo di estrazione, trasformazione e caricamento dei dati (processo ETL); Microsoft Power BI Desktop non è in grado di leggere alcuni formati di dati ("#" o caselle vuote), per questo motivo è necessario adottare routine di conversione automatica e l'operazione richiede tempo. Infine, anche il caricamento e l'aggiornamento di dati risulta molto lento quando se ne ha una mole elevata.

Quindi l'impiego di un nuovo software a supporto della gestione di un'azienda richiede la presenza di un adeguata base dati, è perciò fondamentale stabilire quali sono i dati e le informazioni che si vogliono rappresentare. Per le aziende molto grandi, per esempio, i dati presenti a sistema sono numerosi ed è necessario ed essenziale focalizzarsi solo sulle informazioni cruciali e su quelle rilevanti. Inoltre, l'importanza di fornire un adeguato sistema risiede non solo nella rilevanza dei dati, ma anche nella loro correttezza, è necessario quindi che le informazioni presenti riflettano il reale andamento dei costi dei progetti. Pertanto, prima di fornire in prova d'uso un sistema è necessario verificare che tutti i dati siano coerenti e che non abbiano subito nessun tipo di modifica accidentale quando si importano nel nuovo software.

La natura poco deterministica dell'implementazione di un nuovo software ha richiesto l'adozione di un approccio di tipo agile e non tradizionale perché quest'ultimo sarebbe stato inadeguato in quando troppo standard e non adatto ai numerosi cambiamenti che sono stati adottati. Sovente, infatti, lo sviluppo di un

90

sistema non conduce ai risultati desiderati, perciò è necessario stabilire gli obiettivi di volta in volta durante gli incontri, per risolvere subito i problemi riscontrati prima di sviluppare altri punti, l'interfaccia è stata infatti modificata a ogni sprint, anche se talvolta solo dal punto di vista grafico.

L'adozione di sistemi di Business Intelligence si focalizza molto sulla rappresentazione grafica, le maggiori funzionalità su cui si concentrano questi sistemi sono la creazione di report e dashboard, infatti, una volta caricati i dati e collegati all'interno delle query è stato molto utile rappresentarli. Le informazioni rilevanti devono essere visibili a colpo d'occhio, e si è rivelato molto efficace inserire dei grafici che riflettono l'andamento degli economics ed adottare strumenti e colori idonei a rappresentare situazioni di allerta, come il traffic light reporting. La facilità d'impiego è un altro punto nodale, i report sono stati creati in modo che fossero facilmente navigabili, l'impiego di filtri, funzioni di drill down e drill through hanno reso così l'interfaccia intuitiva.

Molte aziende spesso tendono ad essere rigide nei confronti del cambiamento; nuovi strumenti con elevate potenzialità risultano, per alcune, un impedimento invece che una possibilità di miglioramento, per questo è importante coinvolgere gli utenti del sistema già nelle fasi iniziali di implementazione, per mostrare le funzionalità che può offrire e permetterne una subitanea familiarizzazione. Per questo motivo sono stati svolti incontri individuali con i project manager ed è stato fornito loro il sistema in prova d'uso una volta terminata la parte relativa ai costi. Il riscontro degli utenti è infatti uno dei fattori determinanti perché permette ad un sistema di essere migliorato anche secondo le loro indicazioni. Il questionario, che è stato compilato alla fine, ha così permesso di comprendere se il sistema era adeguato, funzionante ed adatto alle loro necessità. I risultati conseguiti nella prima fase di realizzazione dei vari report hanno orientato l'azienda ad integrarlo ulteriormente con l'inclusione della gestione dei tempi e la pianificazione del carico delle risorse.

Con questo elaborato si è voluto quindi appurare quale può essere il contributo che un software di Business Intelligence può fornire per la costruzione di un efficace sistema di gestione e controllo dei costi in aziende che operano in un ambito complesso e in contesti multinazionali quali Ferrero Technical Services, e quali sono i punti nodali e critici per la sua realizzazione.

# Appendice I – Questionario

## **Profilo utente**

1. Quanti anni hai?

Inserire la risposta

2. Qual è il tuo titolo di studio?

Inserire la risposta

3. Da quanti anni eserciti la professione di Project Manager?

Inserire la risposta

#### Valutazione sistema di controlo e gestione su MS Power BI

- 1. Ritieni che l'azienda necessiti di un sistema di controllo e gestione dei costi semplice ed intuitivo?
	- $\bigcirc$  Si
	- $\bigcirc$  No
- 2. Ritieni che le interfacce grafiche realizate su Power BI possano essere uno strumento che si adatti efficacemente alla gestione ed al controllo dei costi?
	- $\bigcirc$  Si
	- O Abbastanza
	- $\bigcirc$  Non molto
	- $\bigcirc$  No
- 3. Rispetto agli strumenti attualmente in vigore, valuti che il sistema realizzato su Power BI possa darti maggiore accesso alle informazioni per la gestione dei costi?
	- $\bigcirc$  Si
	- O Abbastanza
	- $\bigcirc$  Non molto
	- $\bigcirc$  No
- 4. Sono state rappresentate tutte le informazoni rilevanti per comprendere l'andamento dei costi di progetto?
	- $\circ$  Si
	- $\bigcirc$  No
- 5. Quali informazioni suggeriresti di inserire per monitorare maggiormente l'andamento dei costi di progetto?

#### Inserire la risposta

- 6. Ritieni che l'impiego dell'interfaccia grafica sia sufficientemente intuitiva?
	- $\circ$  Si
	- O Abbastanza
	- $\bigcirc$  Non molto
	- $\bigcirc$  No
- 7. Ritieni che la navigazione tra i vari report di Power BI sia efficace?
	- $\bigcirc$  Si
	- O Abbastanza
	- $\bigcirc$  Non molto
	- $\bigcirc$  No

8. Cosa suggeriresti di migliorare per la presentazione grafica dei vari report?

 $\Box$  Colori

- Tipologia dei grafici
- Disposizione dei grafici
- $\Box$  Altro
- 9. Cosa ritieni debba essere migliorato nella presentazione grafica?

Inserire la risposta

- 10. Ritieni che i tempi di risposta di Power BI siano adeguati?
	- $\bigcirc$  Si
	- O Abbastanza
	- $\bigcirc$  Non molto
	- $\bigcirc$  No
- 11. Cosa proponi per rendere la navigazione più immediata?

Inserire la risposta

12. Quali altre informazioni desidereresti avere a disposizione oltre al dettaglio dei costi?

Inserire la risposta

# Bibliografia e Sitografia

Morris, P. W. (2013). *Reconstructing project management*. John Wiley & Sons.

Project Management Institute (2013), *A Guide to the PROJECT MANAGEMENT BODY OF KNOWLEDGE (PMBOK® Guide), Fifth Edition.*

Morris, P., & Pinto, J. K. (Eds.). (2010). *The Wiley guide to project organization and project management competencies* (Vol. 8). John Wiley & Sons.

Hall, N. (2012). Project management: Recent developments and research opportunities. *Journal of Systems Science and Systems Engineering, 21*(2), 129-143.

Garel, G. (2013). A history of project management models: From pre-models to the standard models*. International Journal of Project Management, 31*(5), 663-669.

Sutrisna, M., Ramanayaka, C., & Goulding, J. (2018). Developing work breakdown structure matrix for managing offsite construction projects. *Architectural Engineering and Design Management, 14*(5), 381-397.

Chin, G. (2004). *Agile project management: how to succeed in the face of changing project requirements*. AMACOM/American Management Association.

Cervone, H.F. (2011), "*Understanding agile project management methods using Scrum*", OCLC Systems & Services: International Digital Library Perspectives, Vol. 27 No. 1, pp. 18-22.

Schwaber, K. (1995), "Scrum development process", OOPSLA'95 Workshop on Business Object Design and Implementation, Springer-Verlag, Austin, TX, pp.117- 134.

Azanha, A., Argoud, A., Camargo Junior, J., & Antoniolli, P. (2017). Agile project management with Scrum. *International Journal of Managing Projects in Business, 10*(1), 121-142.

Raymond, L., & Bergeron, F. (2008). Project management information systems: An empirical study of their impact on project managers and project success. *International Journal of Project Management, 26*(2), 213-220.

Afërdita Berisha-Shaqiri, Justina Shiroka-Pula, & But Dedaj. (2018). Information Technology And Project Management. *Manager, 27*(1), 7-17.

Teixeira, L., Xambre, A., Figueiredo, J., & Alvelos, H. (2016). Analysis and Design of a Project Management Information System: Practical Case in a Consulting Company. *Procedia Computer Science, 100*(C), 171-178.

Kerzner, H. (2017). *Project management: a systems approach to planning, scheduling, and controlling*. John Wiley & Sons.

Mockler, R. J. (1970), Readings in management control, Appleton-Century-Crofts, New York. [14–17].

Cosimo Baldari (2014), "Pianificazione e controllo di gestione. Come Implementare un Sistema di Controllo di una PMI per massimizzare i risultati e ridurre i costi", Bruno Editore, Ebook.

Monson, T. S. (1970). LDS general conference report: October 1970. Salt Lake City.

Navarra, P. (2000). *Tecniche di controllo di gestione* (Vol. 212). FrancoAngeli.

Serpelloni, G., & Simeoni, E. (2002). I sistemi di reporting: principi e criteri di funzionamento. Quality Management. Indicazioni per le aziende socio-sanitarie e il dipartimento delle dipendenze-Agosto.

Navarra, P. (2009). *Il reporting. Gestire le informazioni per governare l'impresa: Gestire le informazioni per governare l'impresa*. FrancoAngeli.

Lavecchia Vito, *Sistemi di reporting: Tipologie di reporting in azienda*, Informatica e Ingegneria Online, [https://vitolavecchia.altervista.org/sistema-di-reporting](https://vitolavecchia.altervista.org/sistema-di-reporting%20-tipologie-direporting-in-azienda/)  [tipologie-direporting-in-azienda/](https://vitolavecchia.altervista.org/sistema-di-reporting%20-tipologie-direporting-in-azienda/) - (Consultato il 2 dicembre 2019).

Ferrando, P. M., Pellicelli, M., Rusconi, G., & Francioli, F. (2015). Creazione di valore e reporting integrato. G Giappichelli Editore.

Kerzner, H. (2017). Project management metrics, KPIs, and dashboards: a guide to measuring and monitoring project performance. John Wiley & Sons.

Kaplan, S., Petersen, M., & Samuels, J. (2007). Effects of Subordinate Likeability and Balanced Scorecard Format on Performance-Related Judgments. *Advances in Accounting, Incorporating Advances in International Accounting, 23*, 85-111.

Occhipinti Nicolò, (2005), *Balanced Scorecard, una bussola per orientare l'azienda*, Eccellere Business Community. Available at: <http://www.eccellere.com /Rubriche/GestioneStrategica/BSC.htm> - (Consultato il 12 dicembre 2019).

Del Sordo, C., Levy Orelli, R., & Manes Rossi, F. (2018). Integrated reporting e valore aziendale. Integrated reporting e valore aziendale, 1-238.

*Il framework <IR> internazionale*. Available at: www.theiirc.org - (Consultato il 3 dicembre 2019).

Thompson, R., Smith, H., & Iacovou, C. (2007). The linkage between reporting quality and performance in IS projects. Information & Management, 44(2), 196-205.

Davis, G. B., & Olson, M. H. (1984). *Management information systems: conceptual foundations, structure, and development*. McGraw-Hill, Inc.

Furduescu Bogdan-Alexandru. (2017). Management Information Systems. Holistica, 8(3), 61-70.

Management Information Systems: In Business, in Academia, and in The Future. Available at: <https://www.smartsheet.com/management-information-systems> - (Consultato il 2 marzo 2020).

Atzeni, P., Ceri, S., Paraboschi, S., & Torlone, R. (2006). *Basi di dati: modelli e linguaggi di interrogazione (seconda edizione)*. McGraw-Hill.

Granatiero Francesca, (2015), *L'ascesa evolutiva dei sistemi informativi aziendali*, Close up EnginneringDaily Business Newspaper. Available at: https://managementcue.it /lascesa-evolutiva-dei-sistemi-informativi-azienda li/ 5982/ - (Consultato il 30 novembre 2019).

Mandal, P., & Bagchi, K. (2016). Strategic role of information, knowledge and technology in manufacturing industry performance. Industrial Management & Data Systems, 116(6), 1259-1278.

Kerzner, H. (1998). In search of excellence in project management: Successful practices in high performance organizations. New York, NY: Van Nostrand Reinhold.

Mandal, P., Mukhopadhyay, S., Bagchi, K. and Gunasekaran, A. (2012), "The impact of organizational strategies, organizational culture and technology management on organizational performance", International Journal of Information Systems and Change Management, Vol. 6 No. 2, pp. 160-176.

McAfee, A. (2009). *Enterprise 2.0: New collaborative tools for your organization's toughest challenges*. Harvard Business Press.

Bazzerla Marco, L'implementazione di un sistema ERP in azienda. Pdf available at: https://www.leading.it/wp-content/uploads/2019/10/Bazzerla\_5\_2017.pdf (Consultato il 10 dicembre 2019).

Wouters, M. and Wilderom, C. (2008), "*Developing performance-measurement systems as enabling formalization: a longitudinal field study of a logistics department*", *Accounting, Organizations and Society*, Vol. 33, pp. 488‐516.

Hald, Kim Sundtoft, Jan Mouritsen. "Enterprise resource planning, operations and management." *International Journal of Operations & Production Management* (2013).

Ruivo, P., Johansson, B., Oliveira, T., & Neto, M. (2013). Commercial ERP Systems and User Productivity: A Study Across European SMEs. *Procedia Technology, 9*(C), 84-93.

Sap Transaction (2016), Available at: [<http://www.saptransactions.com/module/>](http://www.saptransactions.com/module/), (Consultato il 29 dicembre 2019).

Ruxandra Babeanu, & Marian Ciobanu. (2015). In-memory databases and innovations in Business Intelligence. Database Systems Journal, VI (1), 59-67.

Gartner – Essential Components and Success Factors of Business Intelligence and Performance Management. Cannes, France: Gartner Symposium IT Expo 2006.

Gartner Magic Quadrant 2020 per le piattaforme di Analytics e Business Intelligence. Available at: https://www.qlik.com/it-it/gartner-magic-quadrantbusiness-intelligence - (Consultato il 29 febbraio 2020).

Bergen Adair (2018). What are the Different Types of Business Intelligence Tools? Available at: https://www.selecthub.com/business-intelligence/key-types-businessintelligence-tools - (Consultato il 29 febbraio 2020).

Eckerson, W. W. (2010). Performance dashboards: measuring, monitoring, and managing your business. John Wiley & Sons.

Bogdan Nedelcu. (2014). Business Intelligence Systems. Database Systems Journal, IV (4), 12-20.

Agata Czarnigowska, Piotr Jaskowski, & Slawomir Biruk. (2011). "Project Performance Reporting and Prediction: Extensions of Earned Value Management". International Journal of Business and Management Studies, 3(1), International Journal of Business and Management Studies, 01 January 2011, Vol.3(1).

Santiago Rivera, David, Graeme Shanks. "A dashboard to support management of business analytics capabilities." *Journal of Decision Systems* 24.1 (2015): 73-86.

Vilarinho, S., Lopes, I., & Sousa, S. (2017). Design Procedure to Develop Dashboards Aimed at Improving the Performance of Productive Equipment and Processes. Procedia Manufacturing, 11, 1634-1641.

Microsoft Power BI. Available at: [https://docs.microsoft.com/it-it/power-bi/guided](https://docs.microsoft.com/it-it/power-bi/guided-learning/index)[learning/index](https://docs.microsoft.com/it-it/power-bi/guided-learning/index) - (Consultato il 5 gennaio 2020).

Kenneth Steiness, (October 18, 2017), Microsoft PPM Power BI Content Pack: https://www.senseiprojectsolutions.com/2017/10/18/new-microsoft-ppm-power-bicontent-pack/ - (Consultato il 10 gennaio 2020).

Harpe, S. (2015). How to analyze Likert and other rating scale data. *Currents in Pharmacy Teaching and Learning, 7*(6), 836-850.

Weijters, B., Geuens, M., & Baumgartner, H. (2013). The effect of familiarity with the response category labels on item response to likert. *JOURNAL OF CONSUMER RESEARCH, 40*(2), 368-381.